# **PHILIPS**

#### **Philips LCD Monitor Electronic User's Manual**

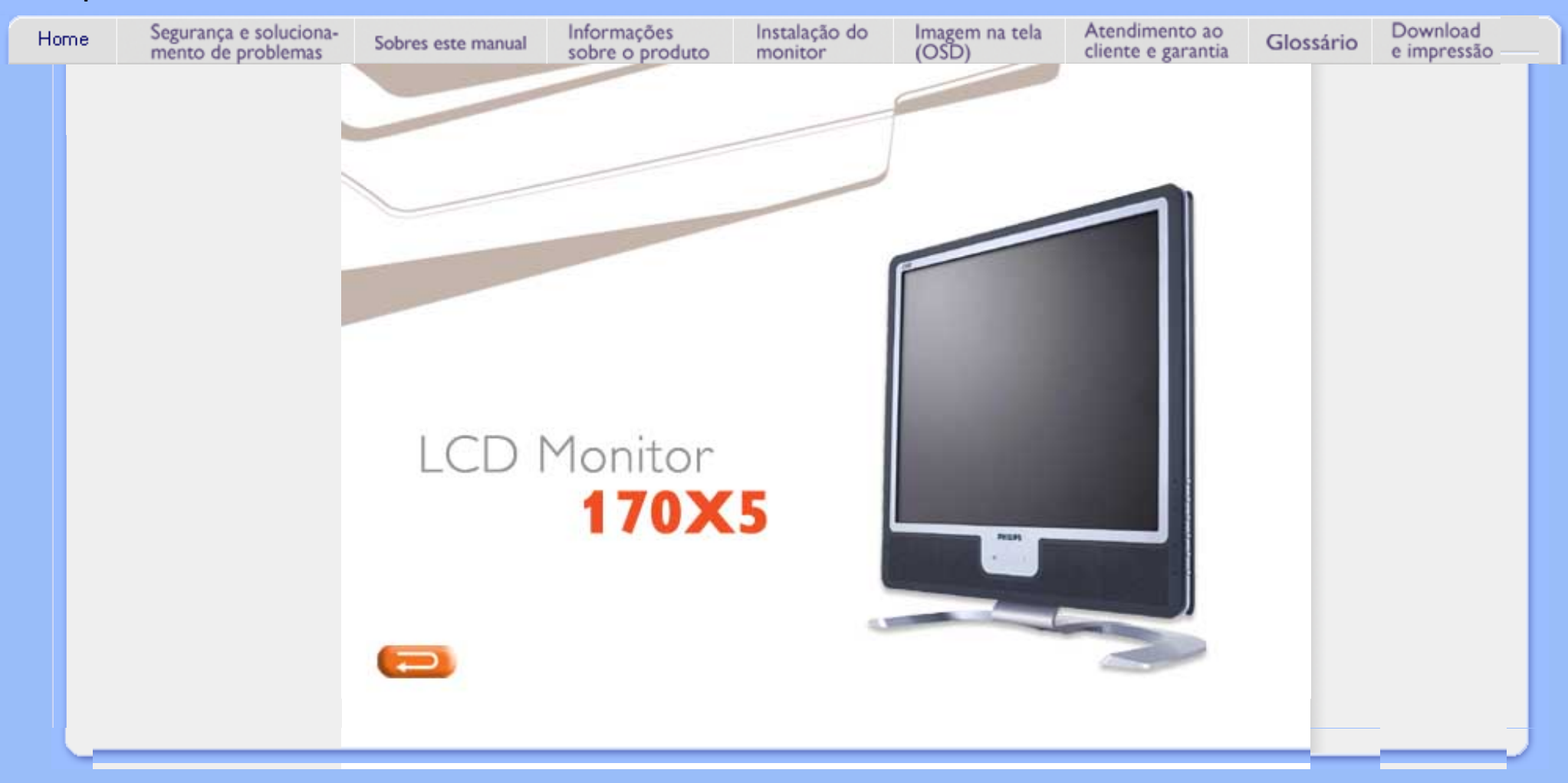

**Informações de Segurança e Solução de Problemas**

#### **Precauções de segurança e manutenção**

- <span id="page-1-0"></span>[•](#page-1-0) [Precauções de](#page-1-0)  [segurança e](#page-1-0)  [manutenção](#page-1-0)
- [•](#page-1-0) Locais de instalação
- [•](#page-1-0) [Perguntas mais](#page-39-0)  [freqüentes](#page-39-0)
- [•](#page-1-0) [Solução de](#page-48-0) [problemas](#page-48-0)
- [•](#page-1-0) [Informações](#page-51-0)  [sobre](#page-51-0)  [regulamentações](#page-51-0)
- [•](#page-1-0) [Outras](#page-60-0)  [Informações](#page-60-0)  [adicionais](#page-60-0)

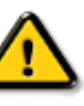

**AVISO: O uso dos controles, ajustes ou procedimentos diferentes dos especificados nessa documentação pode resultar em exposição a choque, perigos elétricos e/ou mecânicos.**

Leia e siga as instruções abaixo para conectar e utilizar o monitor do seu computador.

- Para proteger o seu monitor contra eventuais danos, não exerça pressão excessiva sobre o painel LCD. Ao deslocar o monitor, pegue no caixilho para levantar; não levante o monitor colocando a mão ou dedos no painel LCD.
- Desconecte o monitor caso não usá-lo por um período de tempo prolongado.
- Desconecte o monitor se precisar limpá-lo, usando um pano levemente úmido. É possível limpar a tela com um pano seco quando o monitor estiver desligado. Entretanto, nunca use álcool, solventes ou produtos à base de amônia.
- Consulte um serviço técnico caso o monitor não funcione corretamente ao seguir as instruções desse manual.
- A proteção do gabinete somente deve ser aberta por um profissional de serviço qualificado.
- Mantenha o monitor longe da luz solar direta, de fornos ou qualquer outra fonte de calor.
- Remova qualquer objeto que possa cair nos condutos de ventilação ou que possam impedir o resfriamento adequado dos componentes eletrônicos do monitor.
- Não bloqueie os orifícios de ventilação do gabinete.
- Mantenha o monitor seco. Para evitar choque elétrico, não exponha o monitor à chuva ou à umidade excessiva.
- Quando posicionar o monitor, certifique-se de que a tomada pode ser acessada facilmente.
- Se desligar o monitor removendo o cabo de alimentação ou o fio de alimentação DC, aguarde 6 segundos e, a seguir, conecte o cabo de alimentação ou o fio de alimentação DC para que o monitor opere normalmente.
- Para evitar o risco de choque ou dano permanente ao equipamento, não exponha o monitor à chuva ou à umidade excessiva.
- IMPORTANTE: Active sempre um programa de protecção de ecrã durante a aplicação. Se uma imagem estática de elevado contraste ficar muito tempo no ecrã, poderá deixar uma denominada "pós-imagem" ou "imagem fantasma" à frente do ecrã. Trata-se de um fenómeno bem conhecido provocado por problemas inerentes na tecnologia LCD. Frequentemente, a pós-imagem desaparecerá gradualmente ao fim de algum tempo depois de se desligar a electricidade. Tenha em atenção que não é possível reparar o sintoma de pós-imagem e que esta não é abrangida pela garantia.
- Aviso para levantar o monitor **Não** utilizar a área por baixo da cobertura do logótipo para segurar ou levantar o monitor. Se exercer peso na cobertura do logótipo pode fazer com que esta se separe do corpo e provoque a queda do monitor. Ao levantar o monitor, coloque uma mão por baixo da estrutura do monitor.

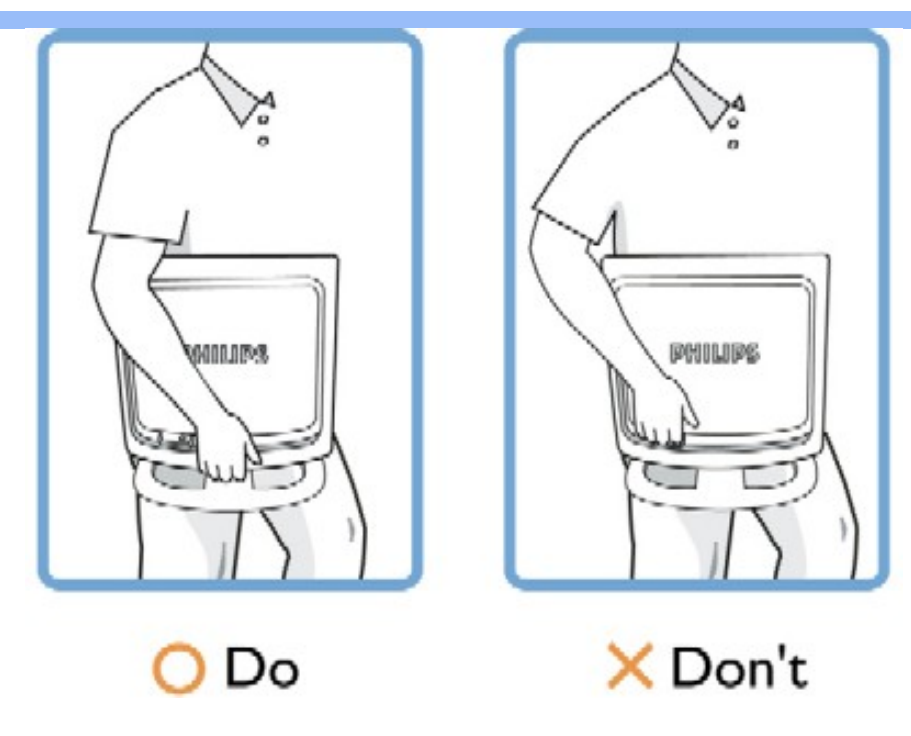

Consulte um serviço técnico caso o monitor não funcione corretamente ao seguir as instruções desse manual.

## RETORNAR AO INÍCIO DA PÁGINA

## **Locais de instalação**

- Evite o calor e o frio extremos
- Não coloque ou use o monitor LCD em locais expostos a calor, à luz solar direta ou ao frio extremo.
- Evite mover o monitor LCD entre locais com grandes diferenças de temperatura. Escolha um local que se enquadre nas amplitudes de temperatura e umidade a seguir:

Temperatura: 5 a 35ºC 41 a 95ºF Umidade relativa do ar: 20% a 80%

- Não exponha o monitor LCD a fortes vibrações ou a condições de alto impacto. Não coloque o monitor LCD dentro do porta-malas de um carro.
- Tenha cuidado para não danificar o produto, virando-o ou derrubando-o durante a operação ou o transporte.
- Não coloque ou use o monitor LCD em locais expostos a alta umidade ou em ambientes empoeirados. Além disso, não deixe que água ou outros líquidos sejam derramados sobre ou no monitor LCD.

## RETORNAR AO INÍCIO DA PÁGINA

Informações de Segurança e Solução de Problemas

۳ f

# **Sobre esse guia**

<span id="page-4-3"></span><span id="page-4-0"></span>[•](#page-4-0) [Sobre](#page-4-1) [esse guia](#page-4-1)

<span id="page-4-1"></span>[•](#page-4-0) [Descrição](#page-4-2) [contidas](#page-4-2) [no guia](#page-4-2)

## [das notas](#page-4-2) **Sobre esse guia**

Esse guia eletrônico do usuário foi desenvolvido para qualquer usuário do monitor Philips LCD. Esse guiacontém informações sobre as características e recursos do monitor LCD, sua instalação, operação e também apresenta outras informações relevantes. Seus conteúdos são idênticos às informações incluídas na versão impressa desse guia.

As seções do guia são as seguintes:

- [Informações de segurança e solução de problemasn](#page-1-0) fornece sugestões e soluções para problemas comuns, bem como inclui outras informações úteis.
- Sobre esse manual eletrônico do usuário oferece uma visão geral das informaçõescontidas no guia, juntamente com as descrições de ícone de notas e outras documentações de referência.
- [Informações do produto](#page-6-0) oferece uma visão geral das características e recursos do monitor, bem como das especificações técnicas do mesmo.
- [Instalação do monitor](#page-19-0) descreve o processo de instalação inicial e oferece uma visão geralda utilização do monitor.
- [Exibição na tela](#page-24-0) fornece informações sobre como ajustar as definições do seu monitor.
- [Atendimento ao cliente e garantia](file:///D|/My%20Documents/dfu/X_model/portugues/warranty/Warranty.htm) contém uma lista dos Centros de Informação do Cliente Philips em todo o mundo, juntamente com números de telefones de ajuda e informações sobre a garantia aplicável ao produto.
- [Glossário](#page-33-0) define os termos técnicos.
- [Baixar arquivos e imprimir](#page-36-0) transfere todo esse manual para o disco rígido do seu computador, tornando mais fácil a sua consulta.

# [RETORNAR AO INÍCIO DA PÁGINA](#page-4-3)

## <span id="page-4-2"></span>**Descrição das notas contidas no guia**

As subseções a seguir descrevem as convenções das notas usadas nesse documento:

#### **Notas, Cuidados e Avisos**

Em todo o guia podem ocorrer blocos de textos podem estar em negrito ou itálico e acompanhados por um ícone. Estes blocos de texto contêm notas, cuidados e advertências e são usados da seguinte forma:

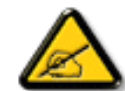

**NOTA: Esse ícone indica informações e sugestões importantes que auxiliam na melhor utilização do seus sistema computacional.**

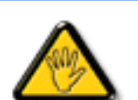

**CUIDADO: Esse ícone indica informações que explicam como evitar danos potenciais ao hardware ou perda de dados.**

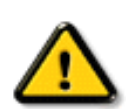

**AVISO: Esse ícone indica o potencial para lesãomaterial e explica como evitar o problema.**

Algumas advertências podem aparecer em formatos alternados e podem não ser acompanhadas por um ícone. Em tais casos, a apresentação específica da advertência é imposta pelo órgão regulador.

# [RETORNAR AO INÍCIO DA PÁGINA](#page-4-3)

©2005 Koninklijke Philips Electronics N.V.

Todos direitos reservados. É expressamente proibida a reprodução, cópia, utilização, modificação, contratação, aluguel, apresentação pública, transmição e/ou divulgação do todo ou de parte desse guia sem autorização por escrito da Philips Electronics N.V.

<span id="page-6-3"></span><span id="page-6-1"></span><span id="page-6-0"></span>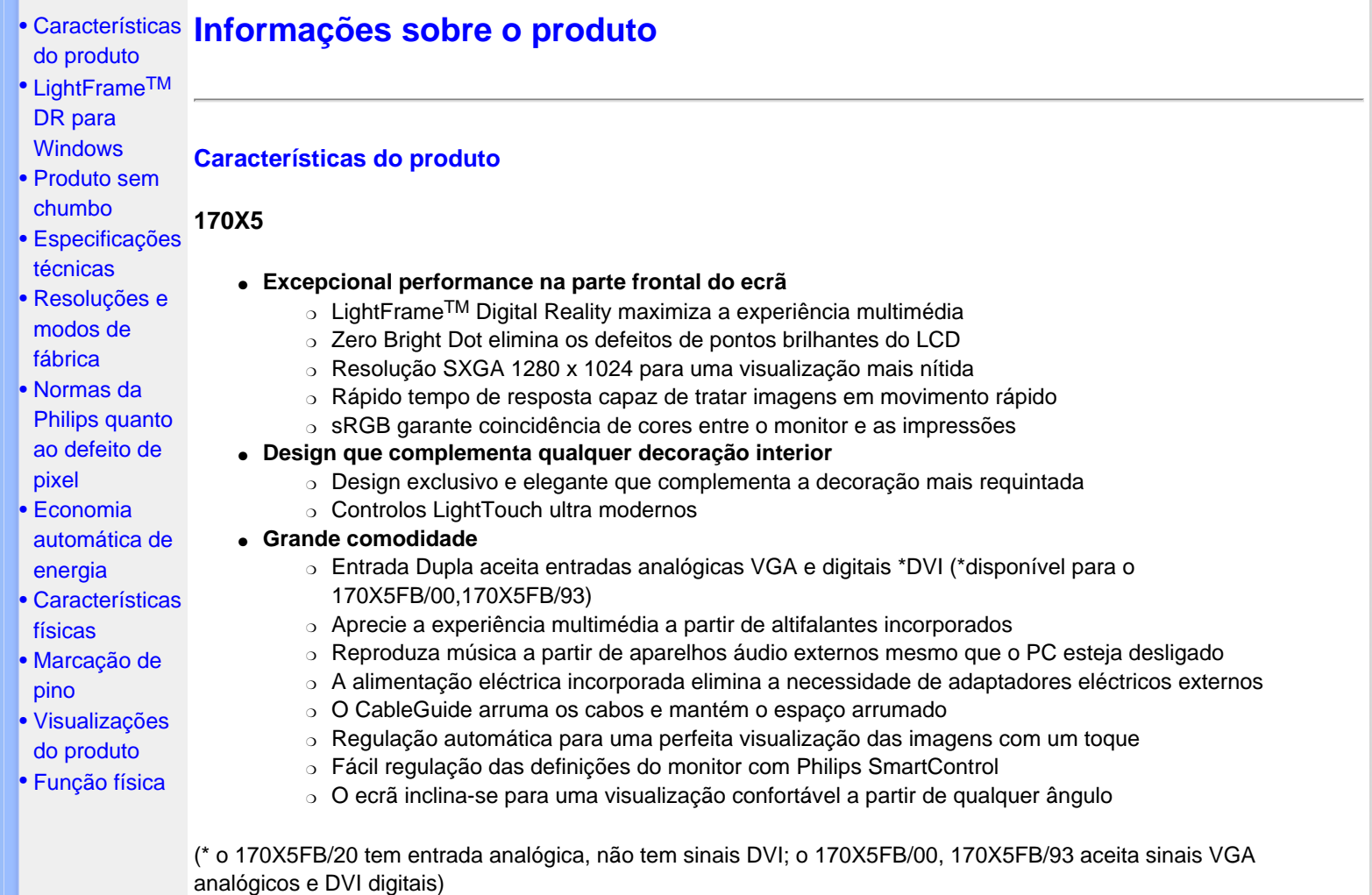

## [RETORNAR AO INÍCIO DA PÁGINA](#page-6-3)

#### <span id="page-6-2"></span>**LightFrameTM Digital Reality (LightFrameTM DR) para Windows**

#### **Introdução**

A funcionalidade LightFrameTM da Philips enriquece a experiência em termos de fotos e vídeos com modos predefinidos que são ideais para as suas aplicações favoritas: Internet, visualização de TV/vídeo, fotos e jogos. O motor LightFrameTM DR optimiza o brilho, a nitidez, o contraste, a cor, o ruído JPG para fotos e tonalidade da pele nos vídeos.

#### **Instalação**

Vamos por ordem: A funcionalidade LightFrameTM DR da Philips só funciona com monitores concebidos especialmente para utilizar este software. Os monitores anteriores da Philips ou de outras marcas não funcionarão com este software especial. Este software destina-se a ser utilizado exclusivamente com os monitores 170X(5) e 190X(5) da Philips. É possível identificar monitores Philips compatíveis através do logótipo LightFrame aposto na sua parte frontal. Todos os monitores 2004-2005 LightFrameTM DR têm datas de produção de Agosto de 2004 ou posteriores. A data de produção e o código do modelo do monitor - 170X5FB ou 190X5FB - podem ser vistos na etiqueta colocada na parte traseira do monitor.

A característica LightFrameTM DR funciona com programas baseados em Windows e programas baseados em DOS que funcionam num ambiente Windows. Assim, não funciona com programas baseados em DOS que operam exclusivamente num ambiente DOS.

Para controlar a funcionalidade LightFrame™ DR no monitor, deverá pretender instalar a aplicação LightFrame™ DR que encontrará no presente CD-ROM.

Para instalar a funcionalidade LightFrameTM DR, coloque o CD na unidade de CD-ROM.

Quando o menu do CD aparecer no ecrã,

- 1) seleccione o idioma preferido
- 2) seleccione o número do modelo (170X5 ou 190X5)
- 3) clique em *Install LightFrameTM Digital Reality*.

Siga as instruções que aparecem no ecrã para instalar correctamente o programa. O software verifica se dispõe de um monitor compatível. Para que o software seja instalado, é necessário que aceite as condições do contrato de licença.

Depois da instalação, o ícone de atalho do LightFrame™ DR aparece automaticamente no ambiente de trabalho; clique no item para carregar a barra de controlo no ecrã.

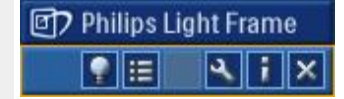

#### **Sugestões de Utilização**

1. Cursor com uma lâmpada acesa amarela contra uma lâmpada acesa azul

O rato toma a forma de uma lâmpada para indicar que a funcionalidade LightFrameTM está pronta para activar ou desactivar uma janela alvo que contém fotos, vídeos ou outros conteúdos que podem ser melhorados. Uma lâmpada amarela significa que está a movimentar-se sobre uma janela onde a LightFrameTM DR pode ser activada. Clique na janela para activar a melhoria. Se estiver a movimentar-se sobre uma janela activada, aparece uma lâmpada azul. Clique na janela para desactivar a LightFrameTM DR.

#### **Exemplos de cursores**

A seguir, apresenta-se uma lista de cursores LightFrameTM DR.

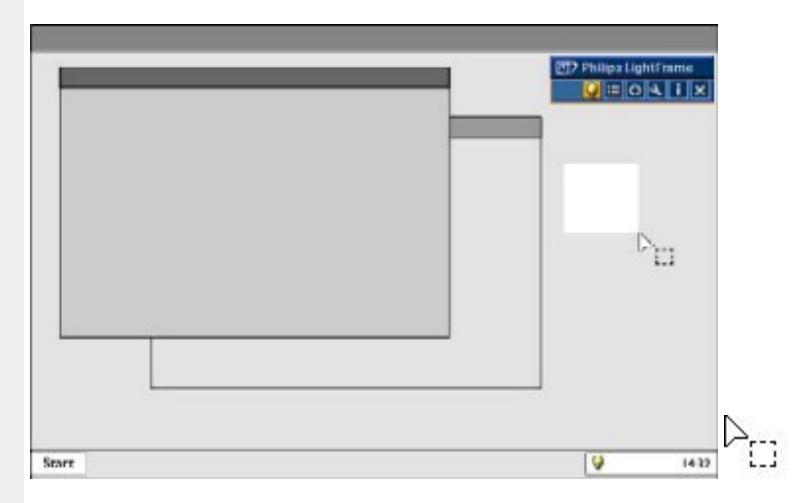

Este é o cursor predefinido que aparece quando se movimenta sobre uma janela ou área não melhorada pela LightFrame<sup>™</sup> DR. Ao clicar e arrastar este cursor sobre uma janela ou área, activa a melhoria LightFrame<sup>™</sup> DR.

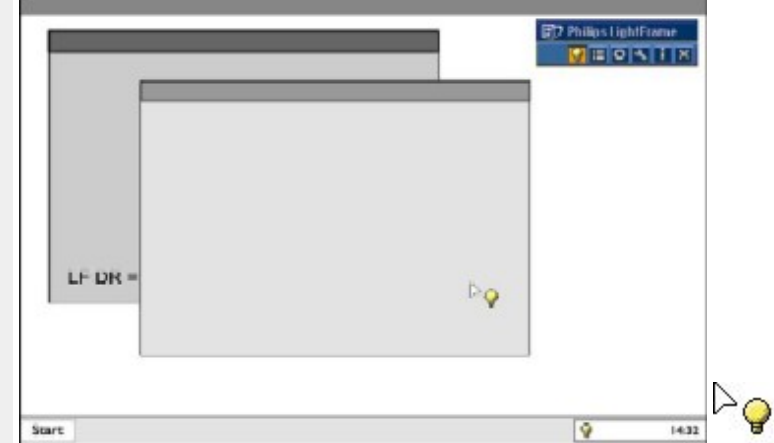

O cursor transforma-se numa lâmpada amarela ao passar por cima de uma janela **não activa**, indicando que a LightFrame™ DR pode ser activada na janela seleccionada. Clique para activar a LightFrame™ DR na janela seleccionada. Para activar a LightFrame<sup>TM</sup> DR simultaneamente num total máximo de oito janelas, clique nas janelas seleccionadas uma a uma, ao mesmo tempo que prime a tecla *Shift*.

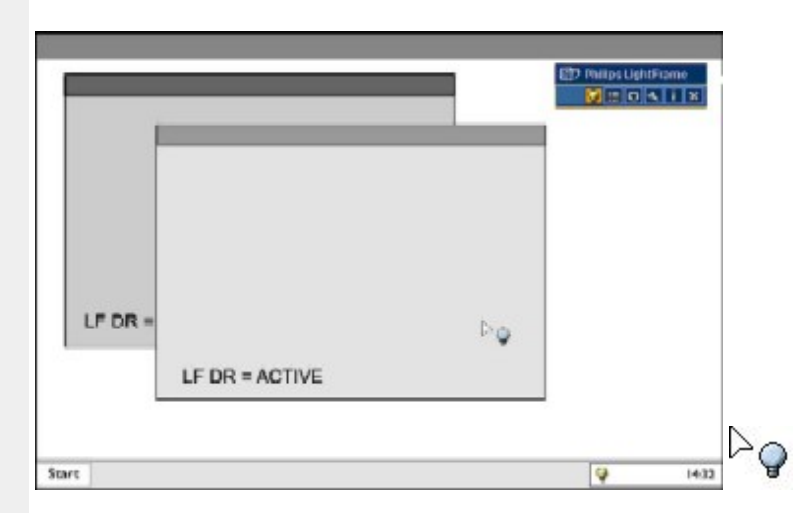

O cursor transforma-se numa lâmpada azul ao passar por cima de uma janela LightFrameTM DR **activa**. Clique para desactivar a LightFrameTM DR na janela seleccionada.

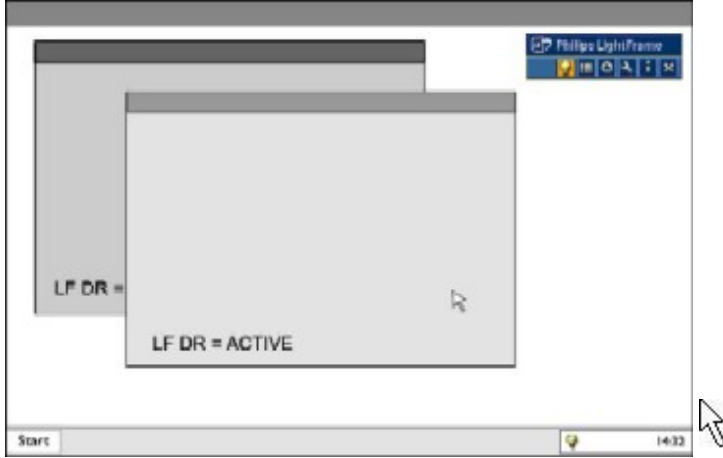

O cursor normal é restaurado depois de clicar num alvo sem premir a tecla "Shift" ou depois de arrastar um rectângulo.

2. Barra de controlo da LightFrameTM DR

A barra de controlo da LightFrameTM DR aparece no topo do ecrã depois de activada qualquer função da

#### LightFrameTM DR.

A barra de controlo é outra actualização que ajuda a executar as novas e excelentes funcionalidades da LightFrameTM Digital Reality. A imagem seguinte descreve as tarefas desempenhadas por cada botão.

Para arrastar a barra de controlo para qualquer área preferida do ecrã, clique no logótipo LightFrameTM DR. (Consulte os exemplos a seguir) Esta área não é um botão.

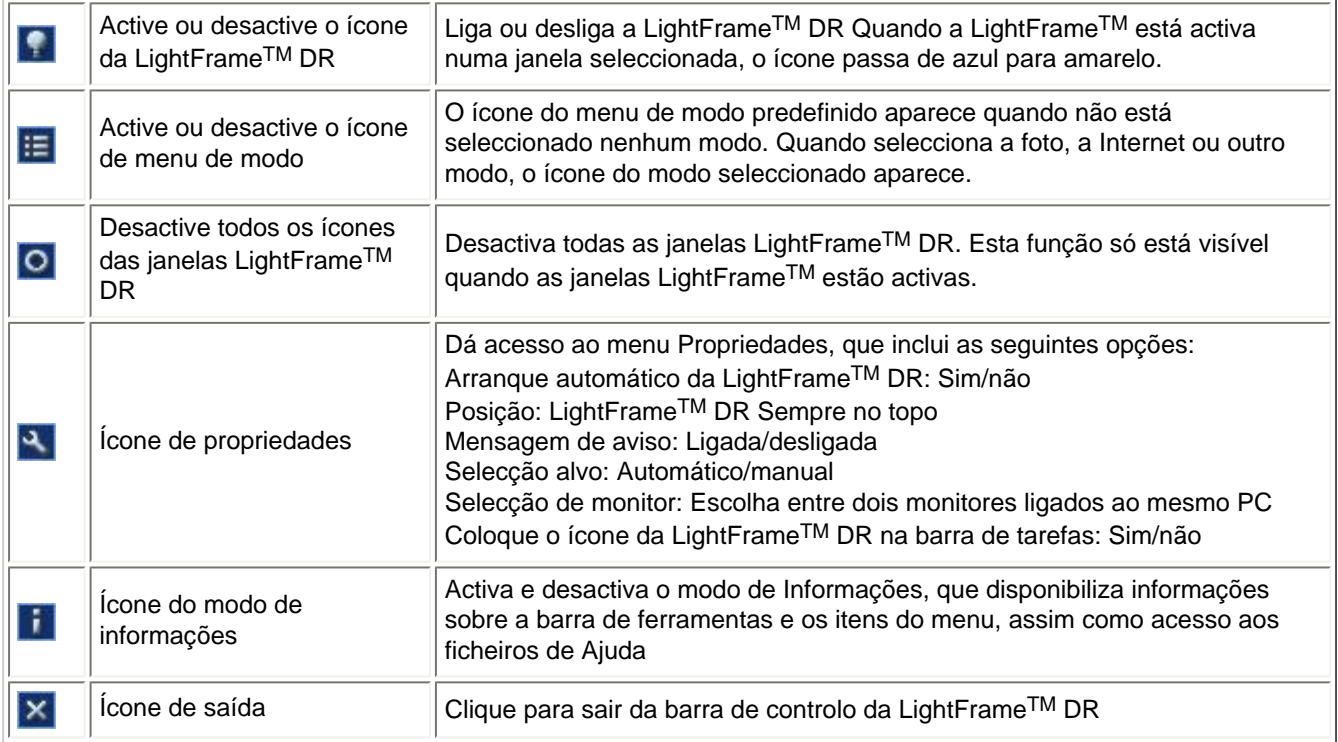

3. Optimizar as definições da LightFrameTM DR

Seguidamente, apresenta-se a forma de optimizar as definições da LightFrameTM DR de acordo com as suas preferências pessoais:

1. Seleccione o modo pretendido no Menu de modos. Clique para abrir o modo.

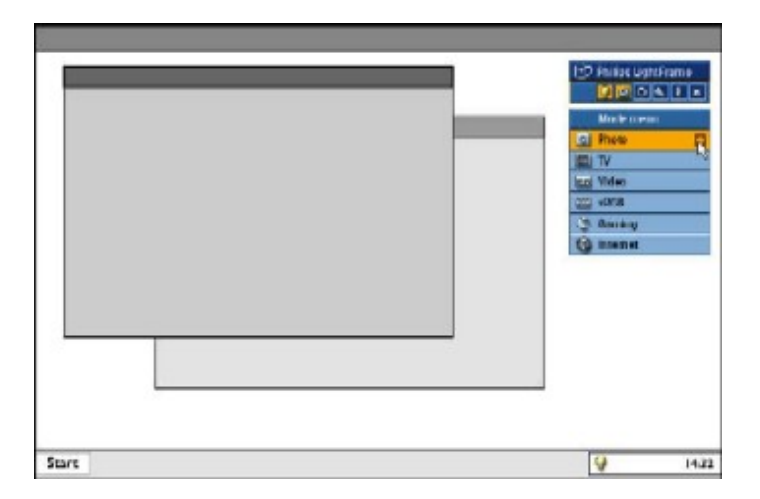

2. O menu de definições

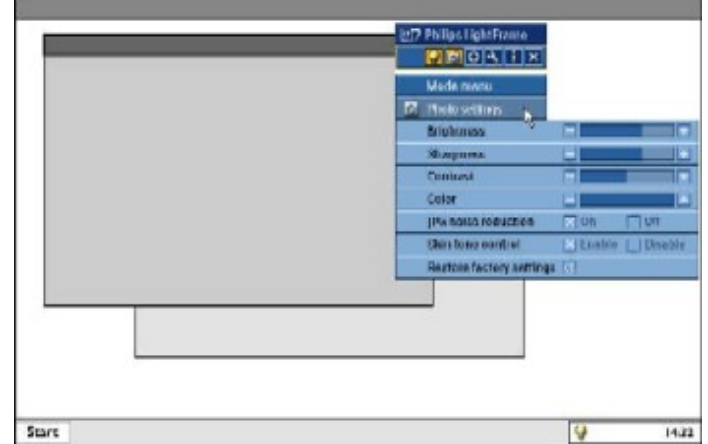

3. Altere as definições puxando a barra de cores ou premindo o botão de mais (+) ou (-) para definir os níveis pretendidos.

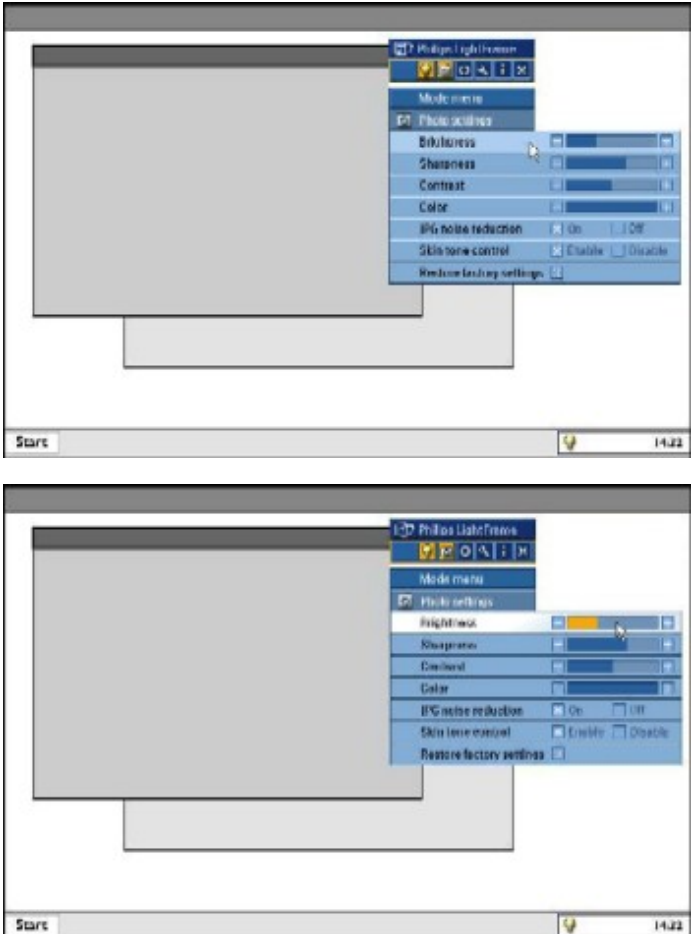

Depois de terminar, clique no ícone de Modos para sair do menu.

4. Tecla de atalho da LightFrame<sup>TM</sup>

A tecla de atalho da LightFrameTM encontra-se na parte frontal do monitor da LightFrameTM DR. O LED azul fica aceso quando a LightFrameTM é activada e apagada quando a funcionalidade é desactivada. Um toque na tecla de atalho proporciona rapidamente uma melhoria do ecrã inteiro na opção de modo Internet, Fotos ou Vídeo-Fotos.

Ao tocar no botão frontal, abre-se uma pequena janela OSD (instruções no ecrã) directamente por cima do local do botão.

Utilize este ecrã para seleccionar o melhor modo de ecrã inteiro para a aplicação com a qual está a trabalhar. Prima

continuamente na tecla de atalho para percorrer as opções disponíveis.

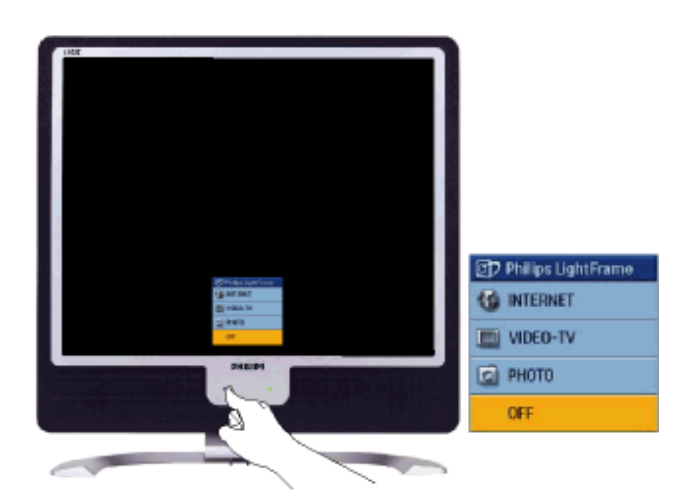

1) Ao tocar na tecla de atalho da LightFrame™, abre-se uma janela de Instruções no Ecrã (OSD). Toque continuamente no botão para percorrer os diversos modos disponíveis de Internet, Fotos e Vídeo-TV. Quando um modo fica disponível para selecção, a sua cor muda de azula para amarelo. Ao atingir o modo pretendido, retire o dedo da tecla de atalho. Volvidos três segundos, o modo que seleccionou será confirmado e a janela OSD fechará automaticamente.

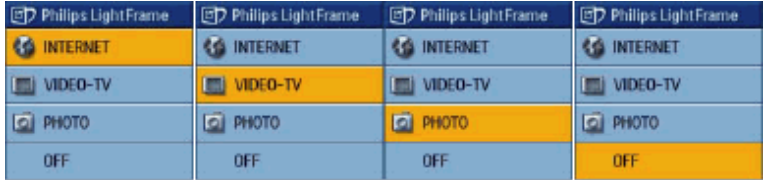

2) Toque na tecla de atalho da LightFrame™ DR durante três segundos para entrar no modo de demonstração da LightFrameTM. Para sair do modo de demonstração, volte a premir a tecla de atalho.

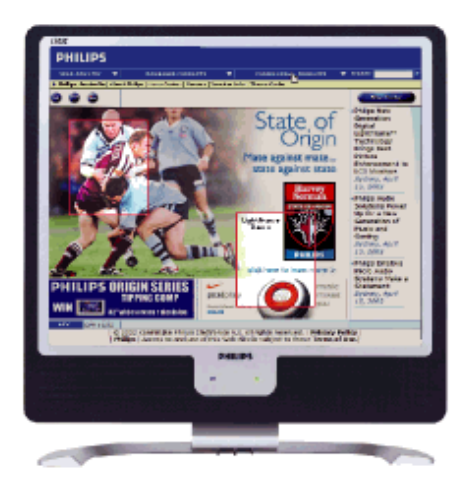

#### 5. Idioma

Embora o inglês seja o idioma predefinido da LightFrameTM DR, são igualmente suportados o neerlandês, francês, alemão, italiano, Português, espanhol, chinês simplificado e coreano. A LightFrameTM DR detectará o idioma do sistema operativo do computador e procederá à sua selecção automática.

#### **Notas**

A funcionalidade LightFrameTM DR da Philips só funciona com monitores concebidos especialmente para utilizar este

software. Se a funcionalidade LightFrame™ DR detectar que o monitor não é compatível com a LightFrame™ DR, uma mensagem nesse sentido aparece no ecrã do monitor. Se vir esta mensagem, pode anular ou prosseguir a instalação; porém, se prosseguir a instalação, é provável que a LightFrameTM não funcione no monitor.

#### **Como utilizar a LightFrameTM DR**

Após a sua [instalação](file:///D|/My%20Documents/dfu/pc/lightframe/DR4392.exe), o ícone de atalho da LightFrame™ aparece no ecrã sempre que o computador é ligado.

Para mais informações sobre a utilização da funcionalidade LightFrameTM, consulte as informações de ajuda disponibilizadas após a instalação.

#### **Compatibilidade**

A presente versão da característica LightFrameTM é compatível com: Windows® XP Windows® 2000 Professional Edition com Service Pack 2

#### **Como transferir o ficheiro de instalação LF DR melhorado**

Visite<http://www.philips.com/support>

#### [RETORNAR AO INÍCIO DA PÁGINA](#page-6-3)

#### <span id="page-12-0"></span>**Produto sem chumbo**

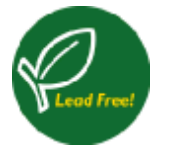

A Philips eliminou as substâncias tóxicas como o chumbo dos seus monitores. Os monitores sem chumbo ajudam a proteger a saúde e promove uma recuperação e descarte ambientalmente saudáveis dos resíduos dos equipamentos eléctricos e electrónicos. A Philips cumpre a Directiva 2002/95/CE relativa à restrição do uso de determinadas substâncias perigosas em equipamentos eléctricos e electrónicos. Com a Philips, pode estar confiante de que o monitor não prejudica o ambiente.

#### <span id="page-12-1"></span>**Especificações técnicas\***

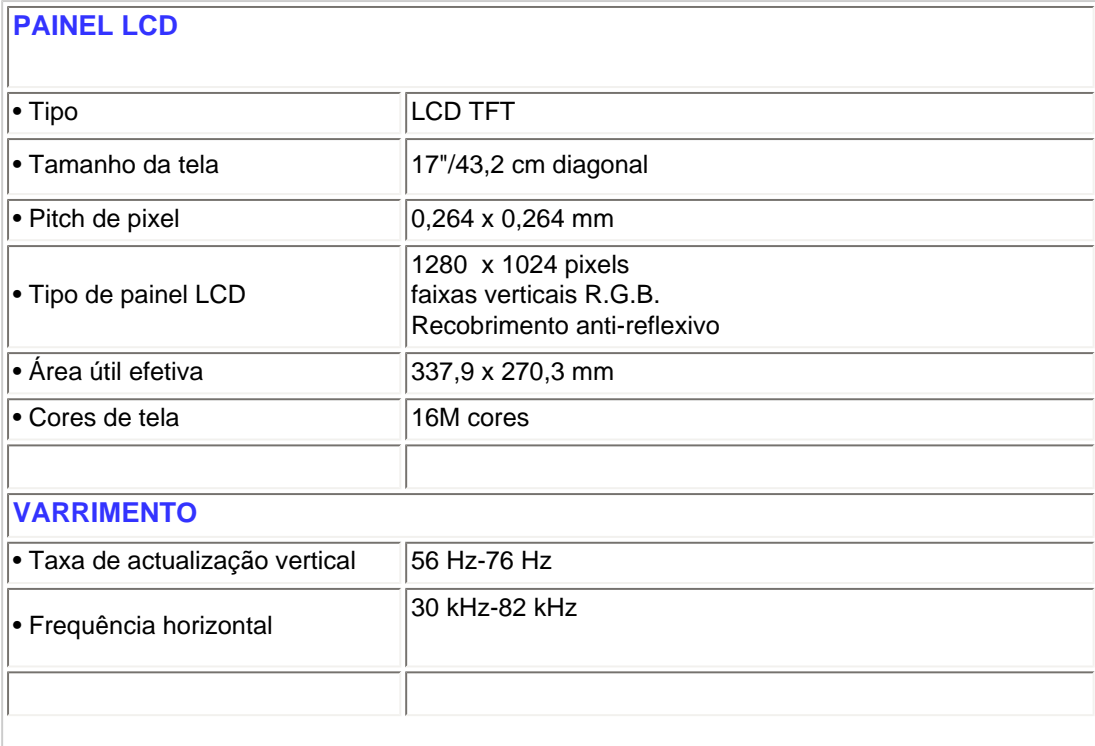

# **VÍDEO** • Banda de vídeo 135 MHz • Impedância de entrada - Vídeo  $\sqrt{75} \Omega$ - Sinc.  $\sqrt{2.2K\Omega}$ • Níveis dos sinais de entrada  $\big| 0.7 \text{ Vpp} \big|$ • Sinal de entrada sinc. Sinc. separado Sinc. composto Sinc. verde • Polaridade de sinc. Positiva e negativa • Interface para vídeo Entrada dupla: D-Sub (analógica) e DVI-D (digital) (170X5FB/00,170X5FB/93) estão disponíveis e são seleccionáveis pelo utilizador. • Light Frame<sup>TM</sup> Melhoria do brilho e nitidez **Áudio** • Altifalante **Audio Estéreo de 4 W** (2 W/canal RMS x2, 300 Hz-14kHz, 16 ohm, PMPO 32 Watt) • Conector de altifalante  $\blacksquare$  Mini ficha de 3,5 mm • Conector de sinal de entrada  $\blacksquare$ Mini ficha de 3,5 mm • Saída de áudio autónoma Haja ou não um monitor, se houver uma entrada áudio, a saída áudio estará sempre funcional. **CARACTERÍSTICAS ÓTICAS**  • Relação de contraste  $|500:1$  (típico) • Brilho  $|250 \text{ cd/m}^2$  (típico) • ängulo de contraste máximo  $\|6\|$  horas • Temperatura de branco x: 0,283 y: 0,297 (a 9300° K) x: 0,313 y: 0,329 (a 6500° K) x: 0,313 y: 0,329 (a sRGB) • Ângulo de visualização (C/R  $\geq 5$ Para cima 80° (típico) Para baixo 80° (típico) Esquerda 80° (típico) Direita 80° (típico) • Tempo de resposta | 12 ms (típico) **sRGB**

sRGB é um padrão que visa garantir um correto intercâmbio de cores entre diferentes equipamentos (por exemplo: câmeras digitais, monitores, impressoras, scanners, etc.). Usando um espaço de cor unificado padrão, o sRGB vai ajuda a apresentar corretamente em seu monitor Philips fotos tiradas por um equipamento compatível com ele (sRGB). Dessa forma, as cores são calibradas e você poderá confiar na correção das cores mostradas na tela. O importante, quando se usa o sRGB, é que o brilho, o contraste e a gama de cores são fixados a um nível de ajuste predeterminado. Por isso é importante selecionar o nível de ajuste do sRGB setting na função OSD do monitor. Para o efeito, abra as instruçäes no ecrã, premindo a tecla OK na parte frontal do monitor. Utilize a tecla descendente para ir para Ajustar Cor e volte a premir OK. Seguidamente, desloque a tecla descendente para ir para sRGB e volte a premir OK. Saia da função OSD. Depois disso, não mexa mais no valor de ajuste de brilho ou contraste do monitor. Se algum desses valores for alterado, o monitor sairá do modo sRGB e irá para o valor de temperatura de cor de 6500 K. *Nota: O modo sRGB não está disponível enquanto a função "LightFrameTM" estiver activada.* 

*\* Estas informações estão sujeitas a alterações sem aviso prévio.*

## [RETORNAR AO INÍCIO DA PÁGINA](#page-6-3)

#### <span id="page-14-0"></span>**Resoluções e modos de fábrica**

- Máximo 1280 x 1024 at 75Hz
- Recomendado 1280 x 1024 at 60Hz

**16 modoes definíveis pelo usuário**

#### **16 modos pré-ajustados na fábrica:**

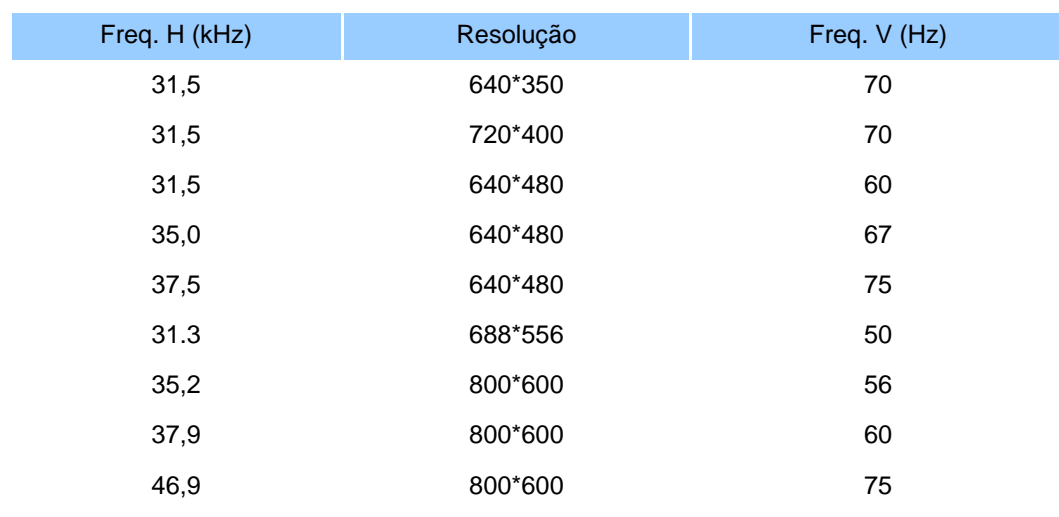

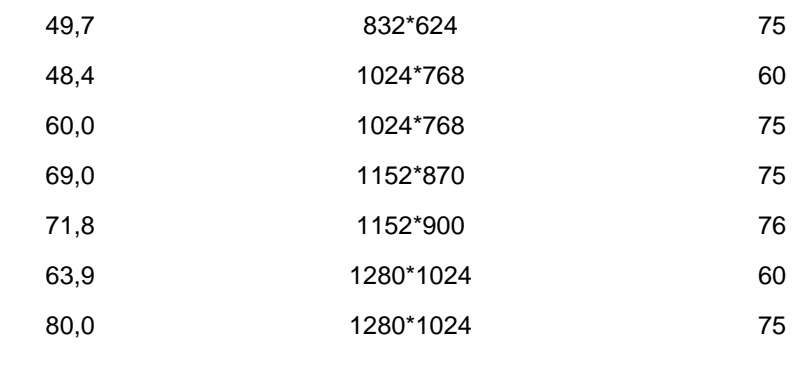

### [RETORNAR AO INÍCIO DA PÁGINA](#page-6-3)

#### <span id="page-15-0"></span>**Economia automática de energia**

Se possuir uma placa de tela compatível com o DPMS da VESA ou o software instalado em seu computador, o monitor pode reduzir automaticamente o consumo de energia, quando não estiver em uso. E se a entrada de um teclado, mouse ou outro dispositivo de entrada for detectado, o monitor "ativar-se-á" automaticamente. A tabela abaixo ilustra o consumo de energia e a sinalização da função de economia automática de energia: Power Management Definition:

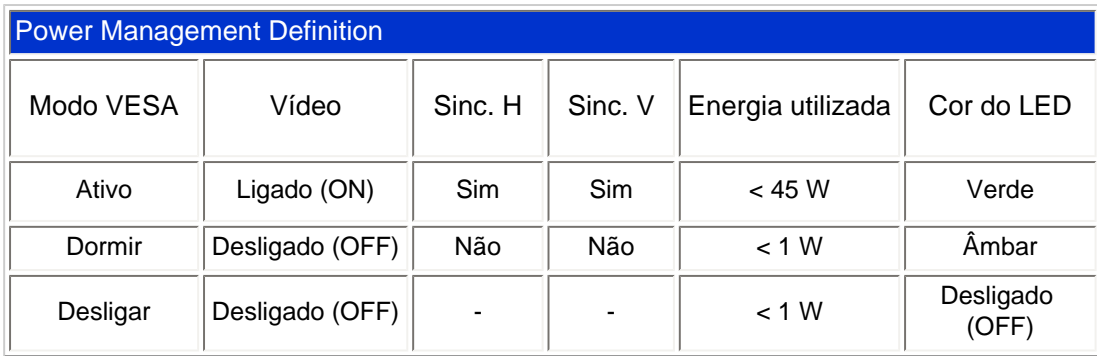

Este monitor é compatível com o ENERGY STAR $^\text{\textregistered}$  . Como parceira da ENERGY STAR $^\text{\textregistered}$ , a PHILIPS determinou que este produto siga as diretrizes da ENERGY STAR<sup>®</sup> quanto à eficiência de energia.

#### [RETORNAR AO INÍCIO DA PÁGINA](#page-6-3)

#### <span id="page-15-1"></span>**Características físicas**

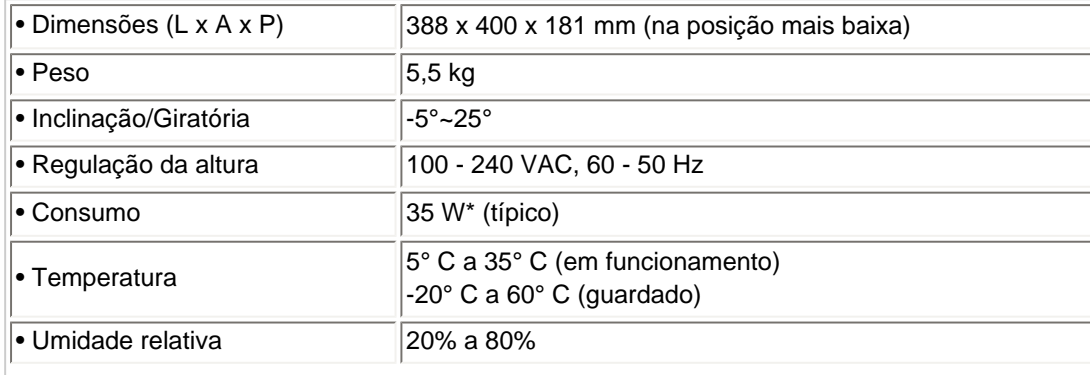

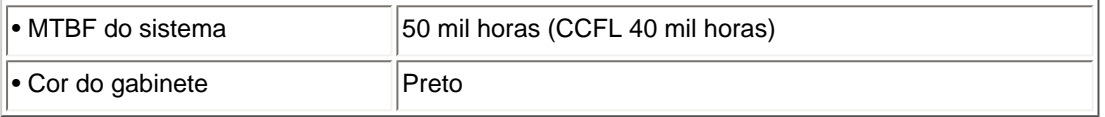

*\* Estas informações estão sujeitas a alterações sem aviso prévio.*

*\* Resolução de 1280x 1024, tamanho padrão, brilho máximo, contraste 50%, 9300° K, Padrão de broncos total, sem ãudio.*

#### [RETORNAR AO INÍCIO DA PÁGINA](#page-6-3)

#### <span id="page-16-0"></span>**Marcação de pinos**

O conector digital contém 24 contatos de sinal organizados em três fileiras de oito contatos. As marcações de pino estão apresentadas na tabela:

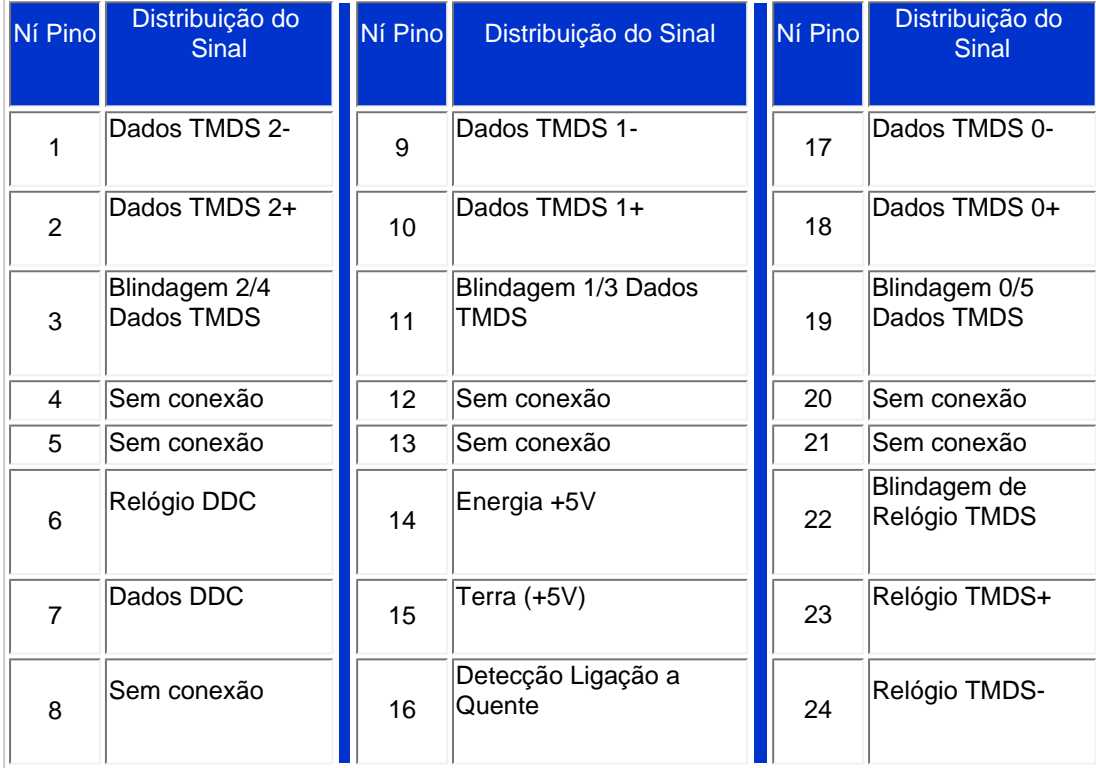

Pin1

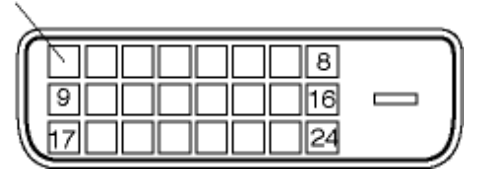

Conector D-sub (macho) de 15 pinos do cabo de sinal :

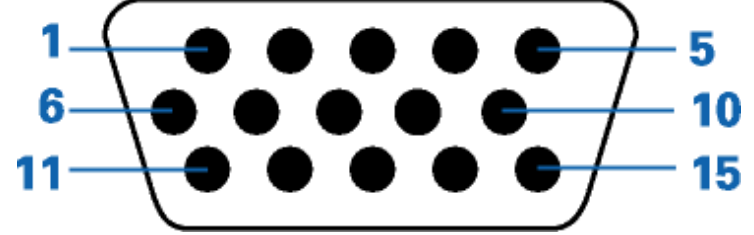

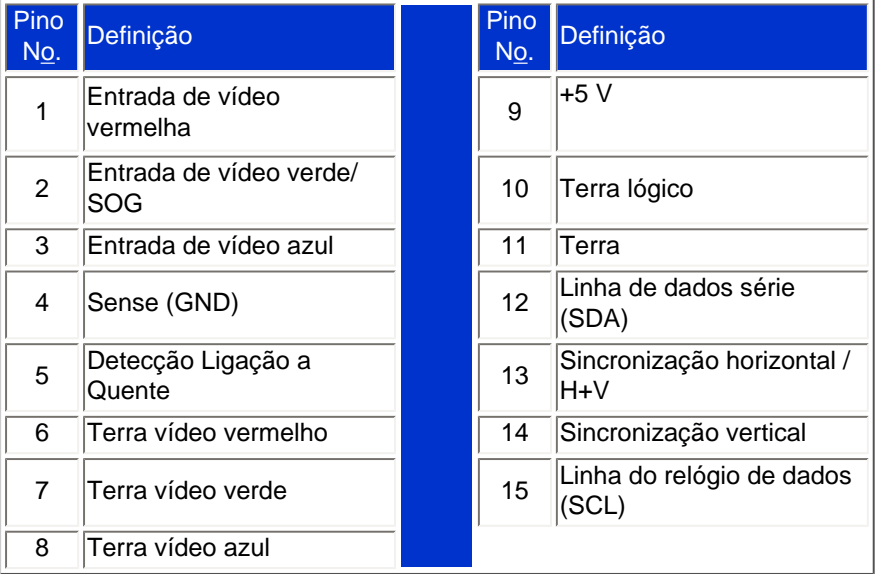

## [RETORNAR AO INÍCIO DA PÁGINA](#page-6-3)

## <span id="page-17-0"></span>**Visualizações do produto**

Siga os links para obter várias visualizações do monitor e de seus componentes.

[Descrição da visão frontal do produto](#page-19-1)

[RETORNAR AO INÍCIO DA PÁGINA](#page-6-3)

<span id="page-17-1"></span>**Função física**

**1) Inclinação**

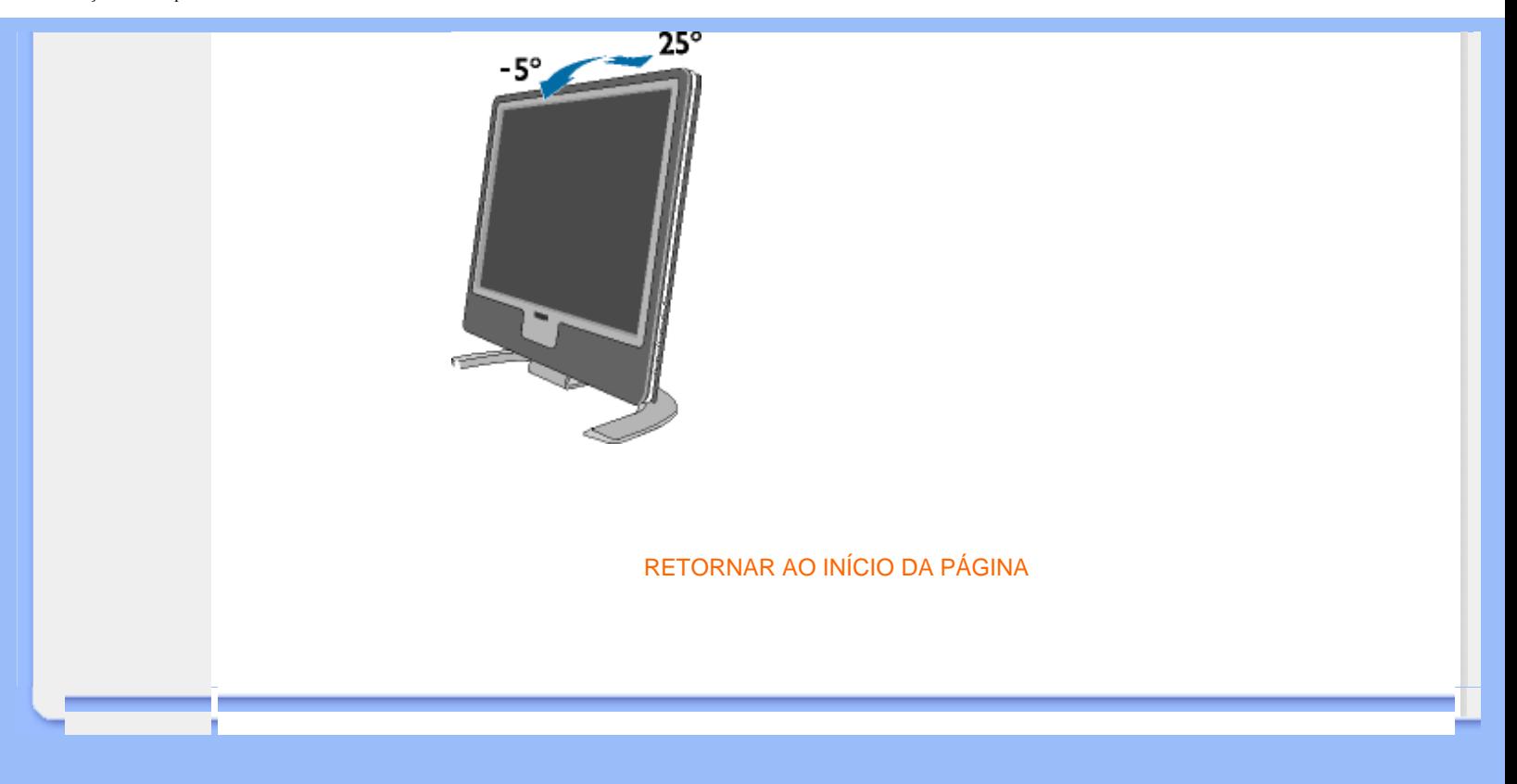

# **Instalação do Monitor LCD**

# **Descrição da visão frontal do produto**

<span id="page-19-3"></span>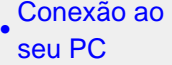

<span id="page-19-4"></span><span id="page-19-2"></span>[•](#page-19-2)  [da visão](#page-19-3) [Descrição](#page-19-3) 

[frontal do](#page-19-3)  [produto](#page-19-3)

- [Passos](#page-64-0)
- [Iniciais](#page-64-0)
- [Otimização](#page-22-0)
- <span id="page-19-1"></span><span id="page-19-0"></span>[•](#page-19-2)  [do](#page-22-0)  [desempenho](#page-22-0)

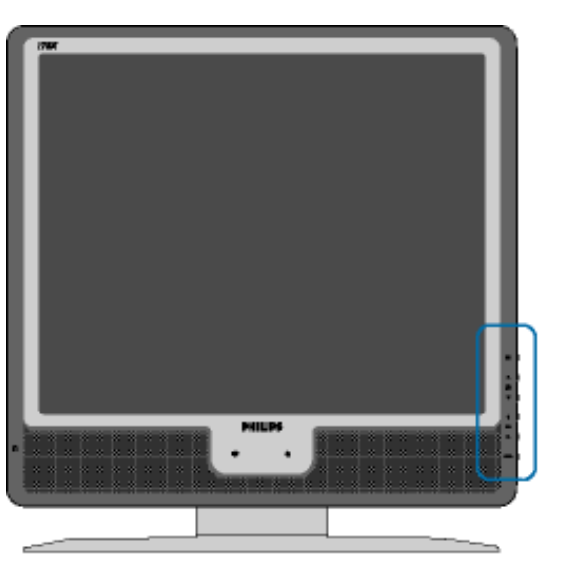

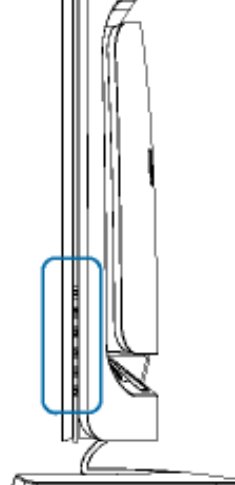

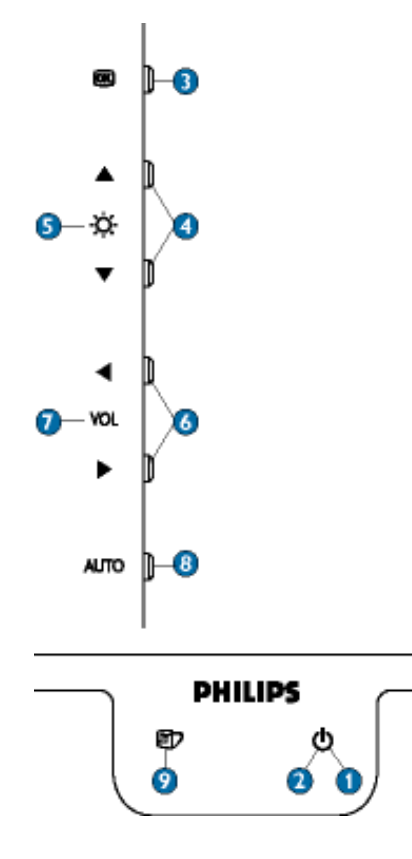

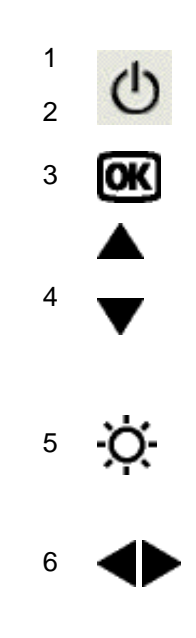

1 **O botão LIGAR usado para ligar o monitor.** 

2 LED de energia

3 **DK** Botão OK. Quando pressionado, leva aos controles OSD.

4 Os botões PARA CIMA e PARA BAIXO são usados<br>descrito pola de COD (em primeirados de m durante o ajuste de OSD (em exibição na tela) do monitor.

> Tecla de atalho BRILHO. Quando os botões de setas PARA CIMA e PARA BAIXO forem pressionados, os controles de ajuste para o BRILHO serão exibidos.

> Os botões ESQUERDA e DIREITA, como os botões PARA CIMA e PARA BAIXO, também são usados no ajuste de OSD do monitor.

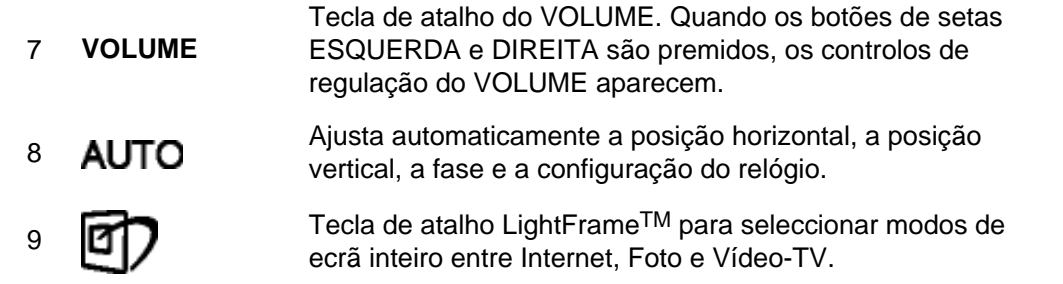

## **Retire a película protectora**

Uma película especial protege a estrutura do ecrã do novo monitor Philips durante o transporte. Antes de utilizar o monitor, retire a película protectora do ecrã.

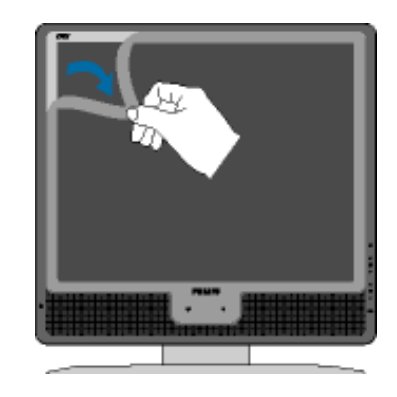

[RETORNAR AO INÍCIO DA PÁGINA](#page-19-4)

## **Vista Traseira**

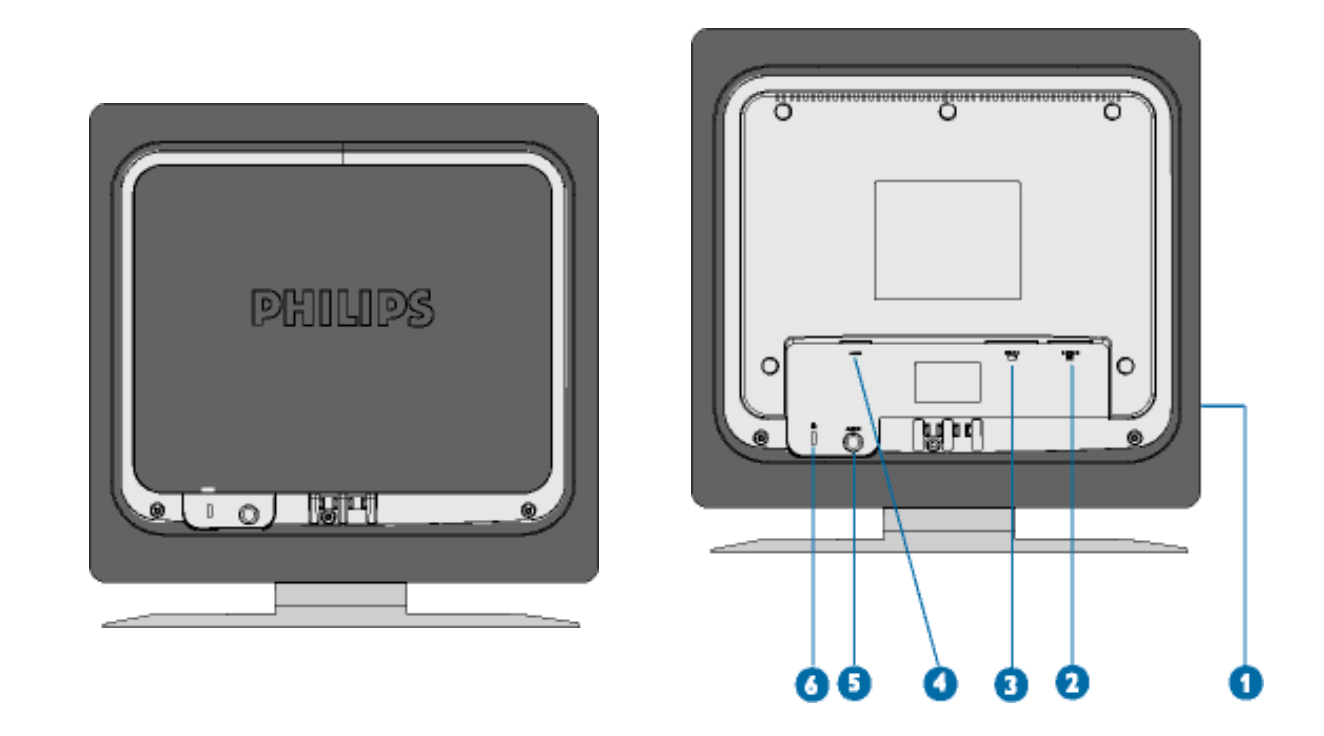

- 1 Tomada de auscultadores (lateralmente)
- 2 Entrada VGA
- <sup>3</sup> Entrada DVI-D
- (\*disponível para o 170X5FB/00,170X5FB/93)
- 4 Entrada eléctrica c.a.
- 5 Entrada de áudio PC
- 6 Cadeado anti-roubou Kensington

## [RETORNAR AO INÍCIO DA PÁGINA](#page-19-4)

## <span id="page-22-0"></span>**Otimização do desempenho**

● Para obter o melhor desempenho, certifique-se de que as definições do monitor estão ajustadas em 1280x1024, 60Hz.

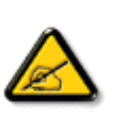

*Nota: É possível verificar as definições de visualização actuais, premindo uma vez o botão "OK". Passe para Informações sobre o Produto. O modo de visualização actual é apresentado no item denominado RESOLUTION (resolução).*

● O programa, incluído neste CD, "Ajuste de tela plana" (FPadjust) utilizado para obter o melhor desempenho do monitor, também pode ser instalado. As Instruções passo a passo estão disponíveis e destinam-se a guiá-lo no processo de instalação. Clique no link para obter mais informações sobre esse programa.

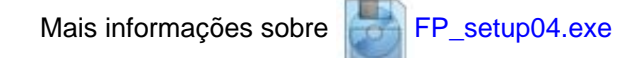

[RETORNAR AO INÍCIO DA PÁGINA](#page-19-4)

<span id="page-24-0"></span>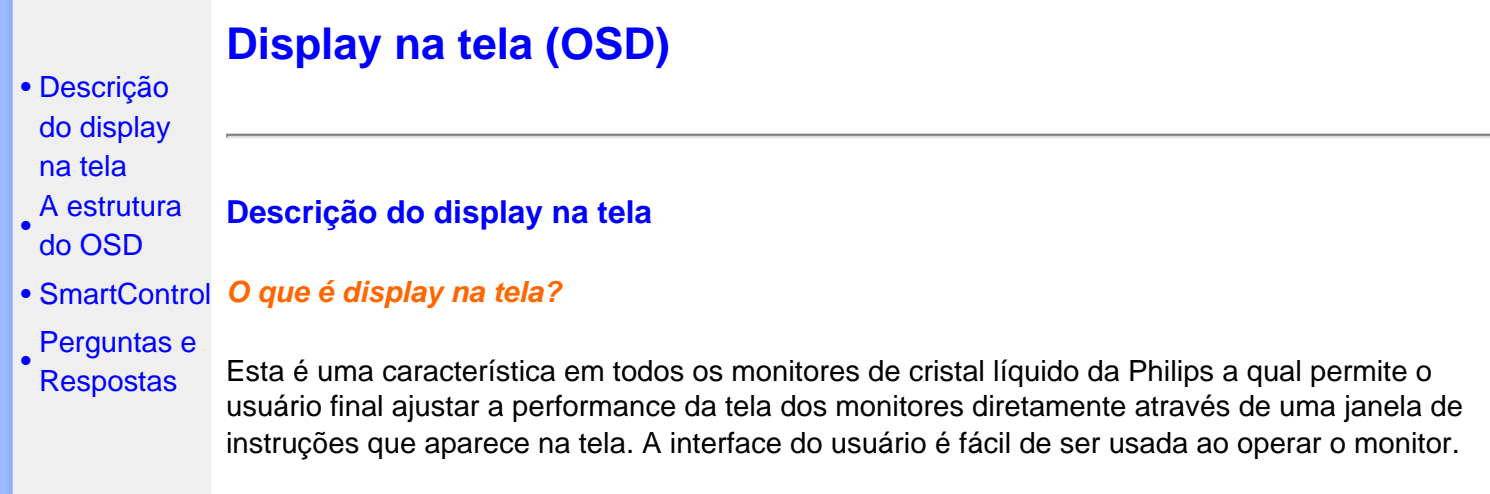

#### *Instruções básicas e simples sobre as teclas de controle.*

Nos controles frontais do seu monitor, uma vez que o botão **OK** tenha sido apertado, a janela dos controles principais do On-Screen Display (OSD) aparecerá. Agora você já pode começar a fazer os ajustes às diversas funções do seu monitor. Use as teclas ou **AV** para fazer os ajustes.

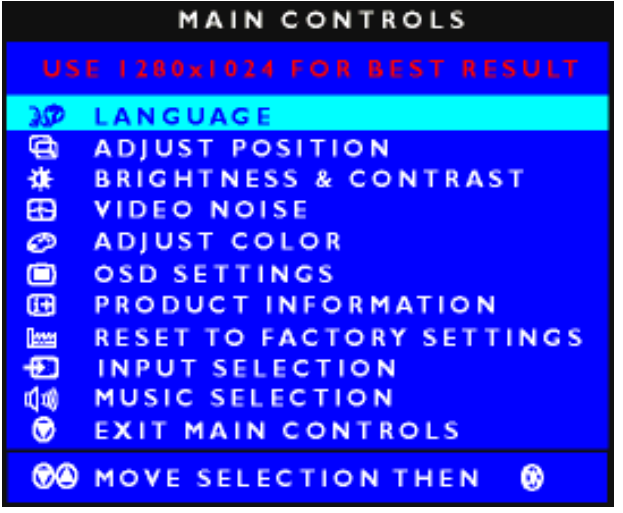

## RETORNAR PARA O INÍCIO DA PÁGINA

## **A estrutura do OSD**

Segue abaixo uma visão geral da estrutura do On-Screen Display. Estas informações poderão ser usadas como referência quando desejar fazer diferentes ajustes.

**Entrada de sinal analógico :**

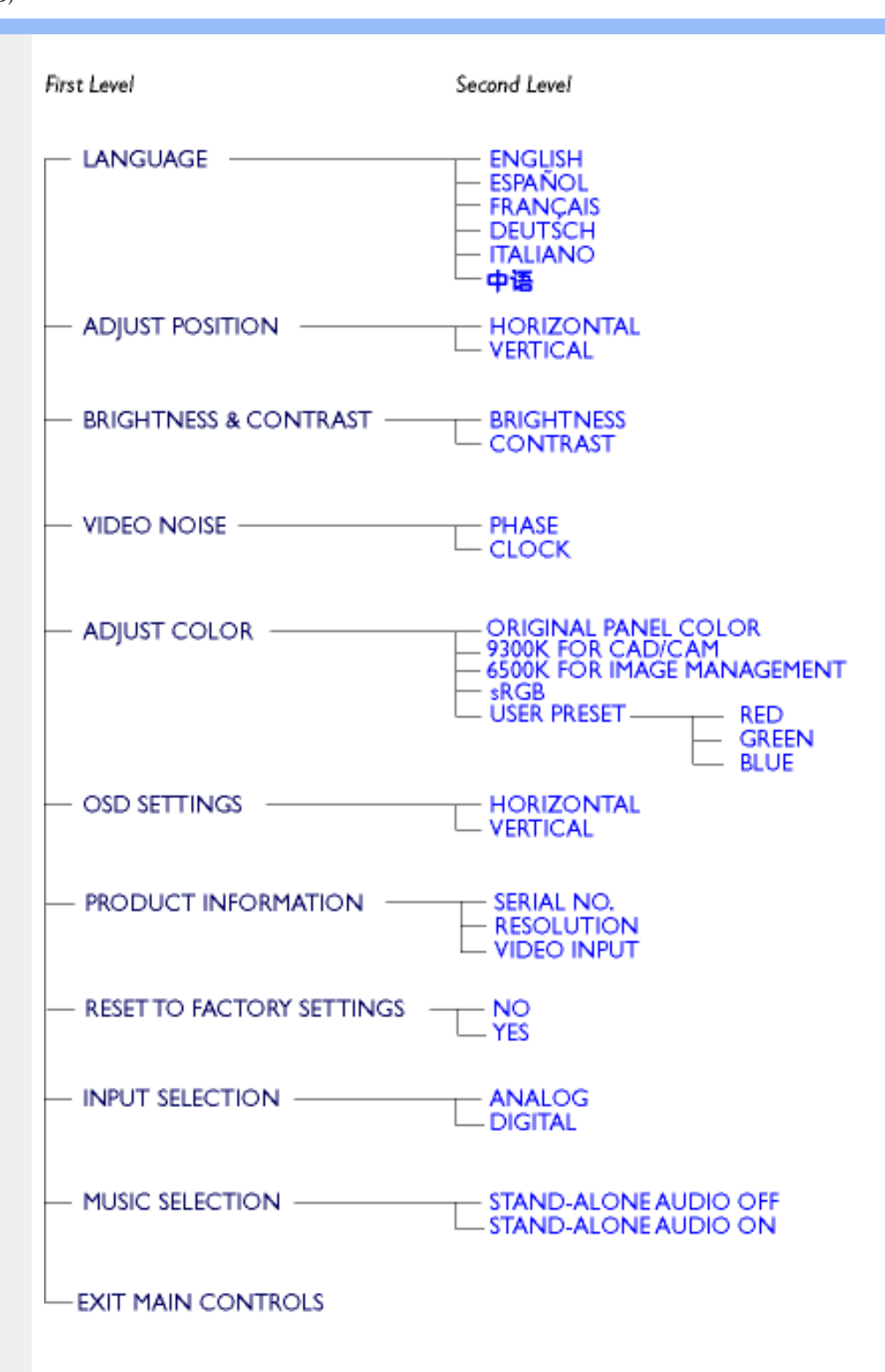

**Entrada de sinal digital:** (170X5FB/00,170X5FB/93)

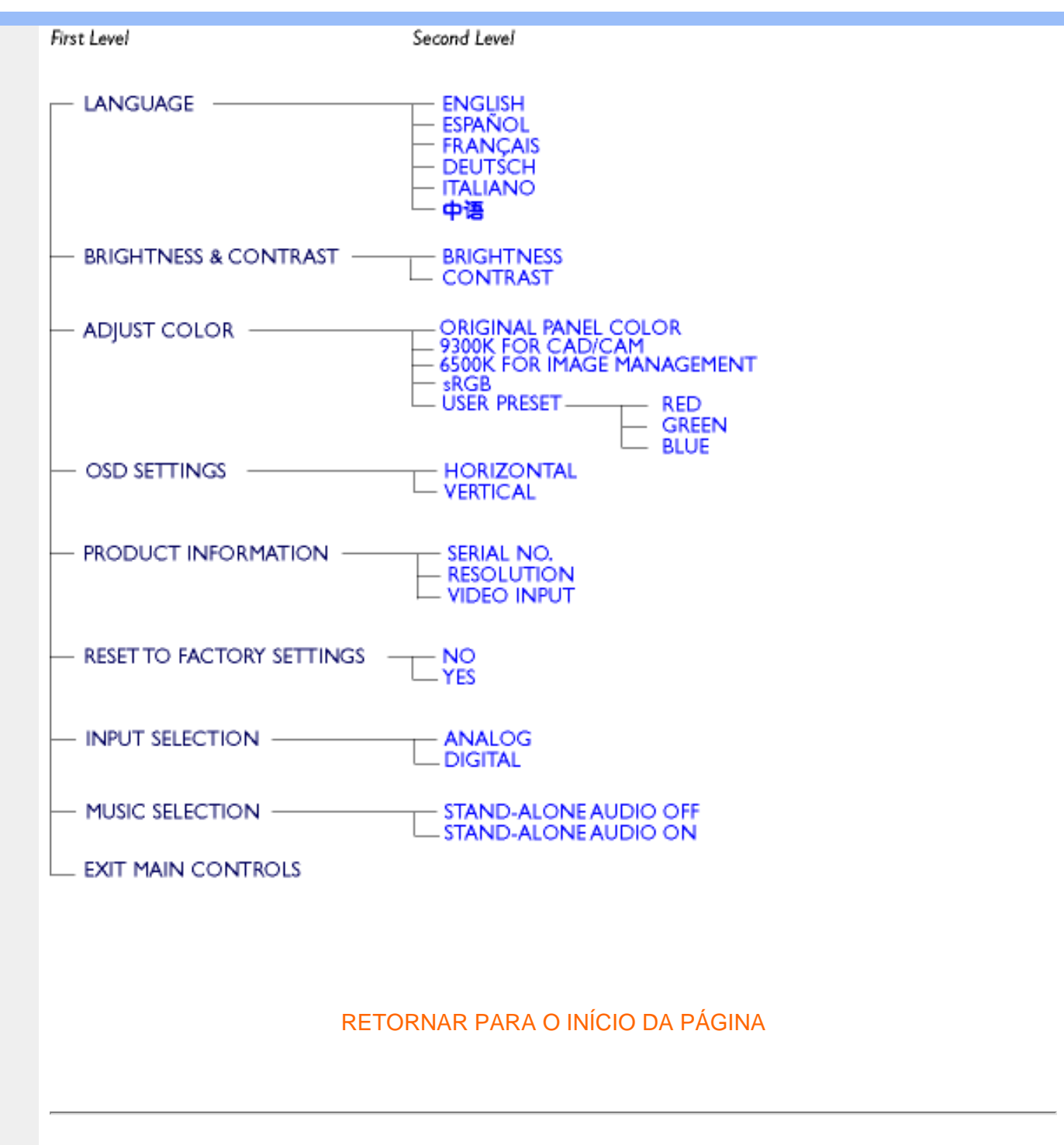

## **SmartControl**

Trata-se de uma alternativa cómoda para regular as performances e as definições do monitor através de um interface de software.

O SmartControl apresenta o painel de controlo de propriedades para regular o brilho, o contraste, a temperatura de cor, a posição e outras definições. O SmartControl apresenta também informações sobre o hardware, incluindo o modelo, o número de série, horas de funcionamento do interface.

O SmartControl é aplicado e instalado em computadores que utilizam monitores Philips. Assim, é possível aos monitores e PCs interagir com as solicitações do Administrador.

1. Requisito

- Todas as placas gráficas com conjuntos de chips gráficos nVIDIA e ATI que suportam o interface DDC/CI
- Sistemas operativos Microsoft Windows 2000 e XP.
- Todos os monitores Philips que suportam o interface DDC/CI

#### 2. Instalação

Como transferir o ficheiro "SmartControl Installation":

Siga a orientação apresentada no programa de instalação do componente [SmartControl.](file:///D|/My%20Documents/dfu/pc/smartcontrol/smartcontrol6019.exe)

- 3. Acesso ao SmartControl
	- Clique com o botão direito no ambiente de trabalho do PC e seleccione **Propriedades** no menu de contexto.

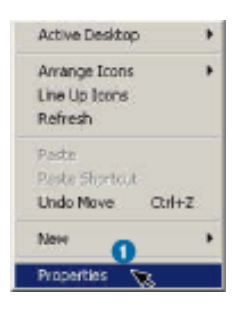

● Clique no separador **Definições** e, a seguir, clique no botão **Avançadas**.

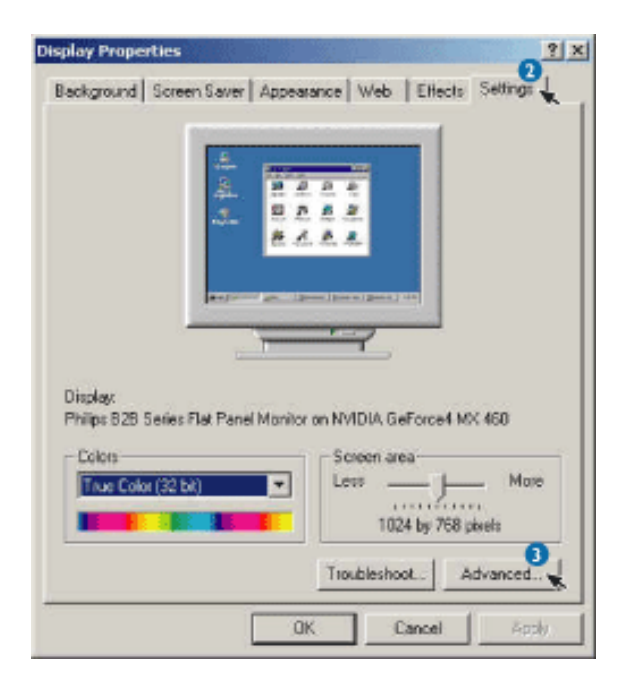

● Clique no separador **Philips SmartControl**.

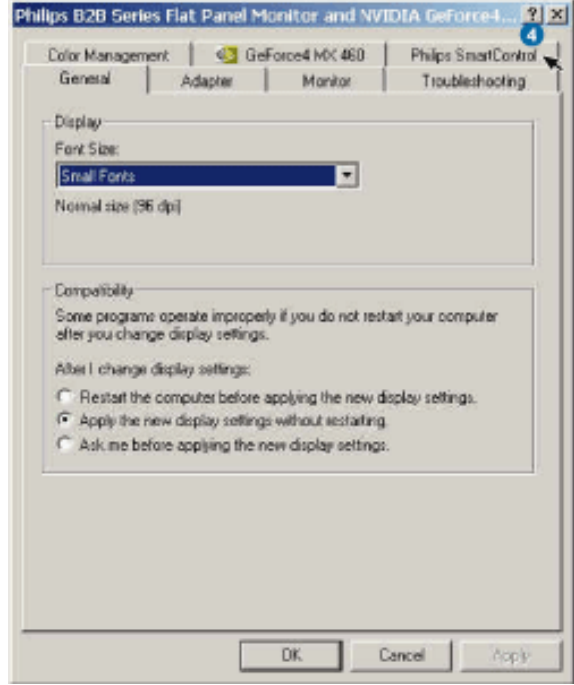

- 4. Opções SmartControl
	- Ecrã e Som

Deslocando a barra de deslocação para a esquerda ou direita, os utilizadores poderão regular o brilho, o contraste, o volume (caso se aplique), o ruído vídeo (não se aplica com uma entrada DVI-D) e temperaturas de cor.

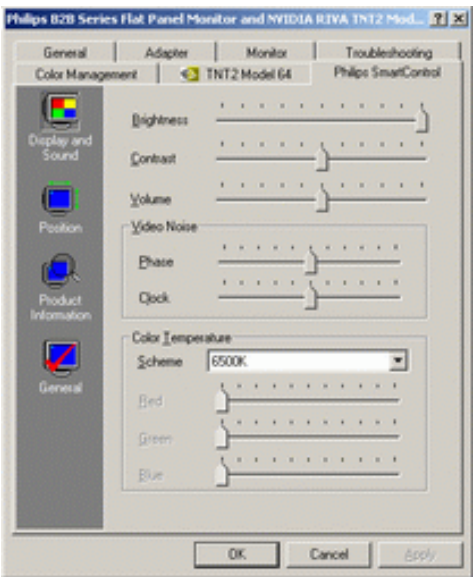

● Posição

Os utilizadores podem ajustar a posição horizontal e vertical do ecrã, deslocando a barra de deslocação para a esquerda e direita. Esta função é desactivada quando se usa uma entrada DVI-D (digital).

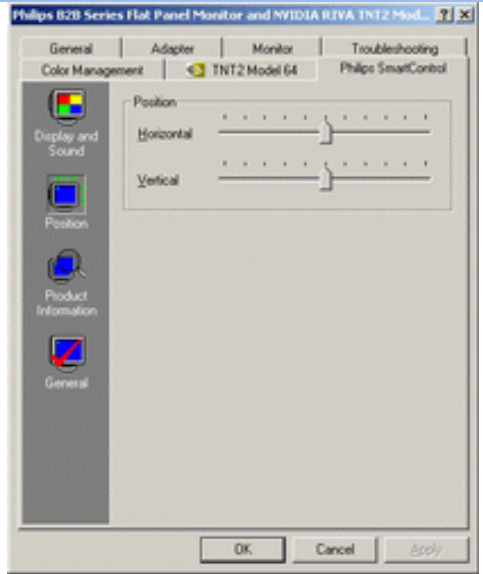

● Informação sobre o Produto

Clique na Informação sobre o Produto na janela esquerda para visualizar a informações sobre o produto guardada na memória do monitor.

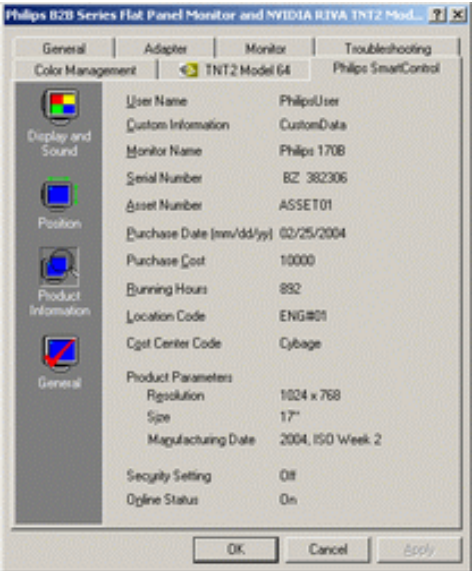

● Generalidades

Ao clicar em generalidades, os utilizadores terão acesso a informações gerais como informação sobre controladores, informações sobre o dispositivo e controlo do monitor. Display na tela (OSD)

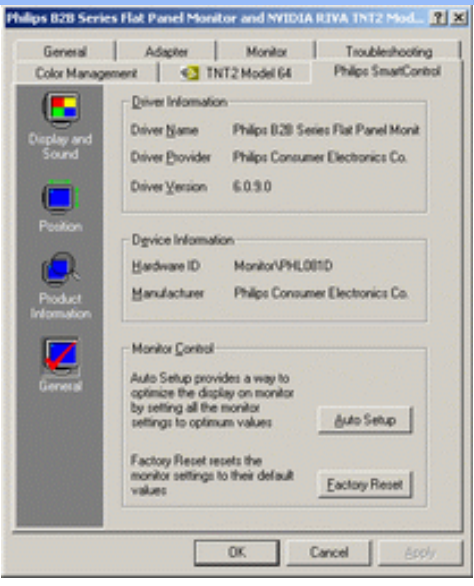

A partir do controlo do monitor, os utilizadores podem clicar em Auto Setup para obter um desempenho óptimo ou clicar em reposição de fábrica para repor os parâmetros do monitor. Estas escolhas são desactivadas quando se usa uma entrada DVI-D (digital).

## **Perguntas e Respostas**

**P1.** O que é o SmartControl?

**R.** O componente SmartControl é uma extensão do painel, que ajuda a regular os desempenhos e as definições dos monitores com um interface de software, em vez dos botões físicos localizados na parte frontal dos monitores.

**P2.** Mudo o monitor ligado a um PC para outro e o componente SmartControl deixa de funcionar, o que devo fazer?

**A.** Reinicie o PC e verifique se o componente SmartControl funciona. Caso contrário, terá de desinstalar e voltar a instalar o componente SmartControl para garantir a instalação do controlador correcto.

**P3.**O componente SmartControl funciona bem no início, mas não consigo utilizá-lo, o que devo fazer?

**R.** Se foram executadas as seguintes medidas, poderá ser necessário voltar a instalar o controlador do monitor.

- Substitua a placa gráfica de vídeo por outra
- Actualize o controlador de vídeo
- Actividades no Sistema Operativo, como Service Pack ou Patch
- Execute a Actualização do Windows e actualize o controlador do monitor e/ou vídeo
- O Windows arrancou com o monitor sem energia ou desligado.

Para ficar a saber, clique com o botão direito do rato em O meu computador e, depois, em Propriedades -> Hardware -> Gestor de dispositivos.

Se vir "Plug and Play Monitor" debaixo de Monitor, será necessário voltar a instalar. Basta desinstalar o componente SmartControl e voltar a instalá-lo.

**P4.** Depois de instalar o SmartControl, ao clicar no separador do SmartControl, não aparece nada durante algum tempo ou aparece uma mensagem de anomalia; o que é que aconteceu?

**R.** Poderá ser um caso de incompatibilidade do adaptador gráfico com o SmartControl. Se o adaptador gráfico for de uma das marcas referidas anteriormente, tente transferir o controlador do adaptador gráfico mais actualizado a partir dos Web Sites das respectivas empresas. Instale o controlador. Remova o SmartControl e volte a instalá-lo.

Se esta solução não resultar, lamentamos informar que o adaptador gráfico não é suportado. Consulte o Web Site da Philips para ficar a saber se está disponível algum controlador actualizado do SmartControl.

**P5.** Ao clicar em Informações sobre o Produto, as informações aparecem parcialmente; o que aconteceu?

**R.** Eventualmente, o controlador do adaptador gráfico não é a versão mais recente que suporta inteiramente o interface DDC/CI. Transfira o adaptador gráfico mais actualizado do Web Site das empresas correspondentes. Instale o controlador. Remova o SmartControl e volte a instalá-lo.

**P6.**Num monitor com a funcionalidade LightFrame, quando esta é activada, o ajuste sRGB no SmartControl não responde, por que motivo?

**R.**Quando a funcionalidade LightFrame é activada, o ajuste sRGB é automaticamente desactivado. Para utilizar o sRGB, é necessário desactivar primeiramente a funcionalidade LightFrame.

RETORNAR PARA O INÍCIO DA PÁGINA

# **Atendimento ao Cliente e Garantia**

# SELECIONE O SEU PAÍS / Região PARA LER A COBERTURA DA GARANTIA:

WESTERN EUROPE: [Alemanha](#page-67-0) • [Áustria](#page-67-0) - [Bélgica](#page-67-0) • [Chipre](#page-67-0) - [Dinamarca](#page-67-0) • [Espanha](#page-67-0) • [França](#page-67-0) • [Grécia](#page-67-0) • [Finlândia](#page-67-0) • [Holanda](#page-67-0) • [Irlanda](#page-67-0) • [Itália](#page-67-0) • [Luxemburgo](#page-67-0) • [Noruega](#page-67-0) • [Portugal](#page-67-0) • [Reino Unido](#page-67-0) • [Suéncia](#page-67-0) • [Suíça](#page-67-0) 

EASTERN EUROPE: [Hungria](#page-70-0) • [Polônia](#page-70-0) • [Rússia](#page-70-0) • [República Checa](#page-70-0) • [Eslováquia](#page-70-0) • [Eslovénia](#page-70-0) • [Turquia](#page-70-0)

LATIN AMERICA: [Antilhas](#page-72-0) • [Argentina](#page-72-0) • [Brasil](#page-72-0) • [Chile](#page-72-0) • [Colômbia](#page-72-0) • [México](#page-72-0) • [Peru](#page-72-0) • [Uruguai](#page-72-0) • [Venezuela](#page-72-0)

NORTH AMERICA: [Canadá](#page-74-0) • [EUA](file:///D|/My%20Documents/dfu/X_model/portugues/warranty/WAR_USA.HTM)

PACIFIC: [Austrália](#page-72-0) • [Nova Zelândia](#page-72-0)

ASIA: [Bangladesh](#page-72-0) • [China](#page-72-0) • [Coréia](#page-72-0) • [Filipinas](#page-72-0) • [Hong Kong](#page-72-0) • [Índia](#page-72-0) • [Indonésia](#page-72-0) • [Japão](#page-72-0) • [Málasia](#page-72-0) • [Paquistão](#page-72-0) • [Singapura](#page-72-0) • [Taiwan](#page-72-0) • [Tailândia](#page-72-0)

AFRICA: [África Do Sul](#page-72-0) • [Marrocos](#page-72-0)

MIDDLE EAST: [Emirados Árabes Unidos](#page-72-0) • [Egito](#page-72-0)

# <span id="page-33-0"></span>**Glossário**

# A B C D E F G H I J K L M N O P Q R S T U V W X Y Z

# **C**

# *Temperatura da cor (Color Temperature)*

Uma maneira de descrever a cor de uma fonte de radiação em termos de temperatura (dada em graus Kelvin) de um corpo negro irradiando com a mesma freqüência dominante que a da fonte.

A maioria dos monitores Philips oferecem a opção de definir a temperatura da cor em qualquer valor desejado.

# RETORNAR AO INÍCIO DA PÁGINA

## **D**

*Conector D-SUB com "slot" USB*

Seu monitor já contem um conector D-Sub.

*Interface Visual Digital (DVI-Digital Visual Interface)*

A especificação da Interface Visual Digital (DVI) proporciona uma conexão digital de alta velocidade para tipos de dados visuais, que é independente da tecnologia do monitor. A principal função desta interface é prover a conexão entre um computador eo monitor. A especificação DVI satisfaz as necessidades de todos os segmentos da indústria de computadores (estações de trabalho, microcomputadores, laptops, etc.) permitindo a união destes diferentes segmentos em

torno de uma única especificação de interface de monitor.

A interface DVI possibilita:

- 1. Reduz a perda de sinal e o ruído de vídeo no sinal devido a uma menor conversão de sinais.
- 2. Independente da tecnologia do monitor, podendo ser usado em LCD, Plasma, LCOS, etc.
- 3. "Plug and Play" através de detecção de instalação instantânea, EDID e DDC2B.
- 4. Suporte digital e analógico num único conector (só DVI-I).

## RETORNAR AO INÍCIO DA PÁGINA

## **E**

## *Programa Energy Star*

Um programa para a conservação de energia lançado pela Agência de Proteção Ambiental (EPA - Environmental Protection Agency) dos Estados Unidos, com o objetivo primordial de promover a fabricação e a comercialização de equipamentos de automação de escritório com alta eficiência energética. As empresas participantes deste programa devem se comprometer com a fabricação de um ou mais produtos capazes de passar a um estado de baixo consumo de energia após um período de inatividade ou após um período predeterminado, selecionado pelo usuário.

# RETORNAR AO INÍCIO DA PÁGINA

## **L**

# *LCD - Tela de Cristal Líquido*

Uma tela alfanumérica que usa as propriedades exclusivas do cristal líquido para formar caracteres. As telas planas mais modernas incluem uma matriz de centenas ou milhares de células LCD individuais que geram textos e gráficos coloridos na tela. As células LCD consomem pouca energia, apesar de precisarem de luz externa para que se tornem legíveis ao usuário.

# RETORNAR AO INÍCIO DA PÁGINA

## **S**

## *SmartControl*

Um interface de utilizador do software de PC para ajustar com precisão a performance do monitor e realizar regulações do ecrã.

# RETORNAR AO INÍCIO DA PÁGINA

# **V**

# *Taxa de atualização vertical (Vertical refresh rate)*

É o número de quadros (imagens completas) traçados na tela a cada segundo, sendo esta taxa expressa em Hz.

RETORNAR AO INÍCIO DA PÁGINA
## <span id="page-36-3"></span><span id="page-36-2"></span><span id="page-36-1"></span><span id="page-36-0"></span>[•](#page-36-0) [Como](#page-36-1) [instalar o](#page-36-1)  [driver do](#page-36-1)  [monitor](#page-36-1)  [de cristal](#page-36-1) [líquido](#page-36-1) [•](#page-36-0) [Instruções](#page-36-2)  [para](#page-36-2)  [baixar](#page-36-2)  [arquivos e](#page-36-2)  [imprimir](#page-36-2) [•](#page-36-0) [Como](#page-37-0) [instalar o](#page-37-0)  [programa](#page-37-0) [FPajust](#page-37-0) **Baixar arquivos e imprimir Como instalar o driver do monitor de cristal líquido** *Requisitos do sistema:*  ● PC rodando Windows® 95, Windows® 98, Windows® 2000, Windows® Me, Windows® XP ou versão mais atualizada • Encontre o controlador ".inf/.icm/.cat" em: lcd\pc\drivers **Leia o arquivo "Driver\_install02.txt" antes de prosseguir com a instalação .** Esta página oferece a opção de ler o manual em formato .pdf. Os arquivos em PDF podem ser baixados na unidade de disco rígido, em seguida podem ser visualizados e impressos com o auxílio do Acrobat Reader ou através do seu browser. Caso não tenha o programa o Adobe Acrobat Reader instalado, clique no link para instalar o aplicativo. [Adobe® Acrobat Reader for PC](file:///D|/My%20Documents/dfu/pc/acrobat/ar405eng.exe) / [Adobe® Acrobat Reader for Mac](file:///D|/My%20Documents/dfu/mac/acrobat/Reader%204.05%20Installer). *Instruções para baixar arquivos:* Para baixar o arquivo: 1. Clique e continue segurando o mouse sobre o ícone abaixo mostrado. (os usuários do Win95/98/2000/Me/XP devem clicar no lado direito do mouse) **Baixar arquivos** [170X5.pdf](file:///D|/My%20Documents/dfu/X_model/portugues/download/170x5.pdf) Baixar **arquivos** [190X5.pdf](file:///D|/My%20Documents/dfu/X_model/portugues/download/190x5.pdf) 2. A partir do menu que aparecer, escolha 'Salvar o link como...', 'Salvar o arquivo baixado como...' ou 'Baixar o link para o disco'. 3. Escolha onde deseja salvar o arquivo; clique em 'Salvar' (se for perguntado para salvar em 'texto' ou 'fonte', escolha 'fonte').

## *Instruções para imprimir:*

Para imprimir o manual:

1. Com o arquivo do manual aberto, siga as instruções da impressora e imprima as páginas necessárias.

#### [RETORNAR PARA O INÍCIO DA PÁGINA](#page-36-3)

### <span id="page-37-0"></span>**Como instalar o programa Fpadjust**

O programa FPAdjust cria padrões de alinhamento que auxiliarão ajustar as configurações do monitor, como por exemplo, o CONTRASTE, o BRILHO, a POSIÇÃO HORIZONTAL e VERTICAL, a FASE e o RELÓGIO.

#### *Requisitos do sistema:*

PC rodando Windows® 95, Windows® 98, Windows® 2000, Windows® Me, Windows® XP ou versão mais atualizada

*Para instalar o programa Fpadjust:*

• Clique no link ou no ícone para instalar o programa FPadjustment.

#### **Ou**

● Clique e continue segurando o mouse sobre o ícone. (os usuários do Win95/98/2000/Me/XP devem clicar no lado direito do mouse)

Baixar o

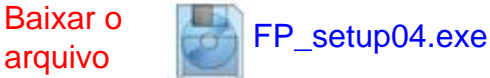

- A partir do menu que aparecer, escolha 'Salvar o link como...', 'Salvar o arquivo baixado como...' ou 'Baixar o link para o disco'.
- Escolha onde deseja salvar o arquivo; clique em 'Salvar' (se for perguntado para salvar em 'texto' ou 'fonte', escolha 'fonte').
- Saia do browser e instale o programa FPadjust.

**Leia o arquivo "FP\_Readme04.txt" antes de prosseguir com a instalação.**

[RETORNAR PARA O INÍCIO DA PÁGINA](#page-36-3)

ī

- <span id="page-39-0"></span>[•](#page-39-0) [Segurança e solução](#page-1-0)  [de problemas](#page-1-0)
- [•](#page-39-0) Perguntas gerais mais freqüentes [•](#page-39-0) LightFrame<sup>TM</sup> DR
- [•](#page-39-0) Ajustes da tela
- [•](#page-39-0) Compatibilidade com outros periféricos
- [•](#page-39-0) Tecnologia de Painel LCD
- [•](#page-39-0) Ergonometria, ecologia e padrões de segurança
- [•](#page-39-0) [Solução de problemas](#page-48-0)
- [•](#page-39-0) [Informações](#page-51-0)  [sobreregulamentações](#page-51-0)
- [•](#page-39-0) [Outras informações](#page-60-0)  [adicionais](#page-60-0)

## **Perguntas mais freqüentes**

#### **Perguntas gerais mais freqüentes**

**P: Ao instalar meu monitor, o que devo fazer se aparecer a mensagem "Não é possível exibir esse modo de vídeo" ?**

**R: Modo vídeo recomendado para o Philips 17": 1280x1024@60Hz.** 

- 1. Retire todos os cabos e, depois, ligue o PC ao monitor que utilizava anteriormente e funcionava correctamente.
- 2. No menu Iniciar do Windows, selecione Configurações/Painel de Controle. Na Painel de Controle, selecione o ícone Exibir. No Painel de Controle de Exibição janela, selecione a opção Configurações. Na guiaConfigurações, na caixa "área de trabalho", mova a barra lateral até 1280x1024 pixels (17").
- 3. Abra "Propriedades Avançadas" e defina a Frequência de Renovação para 60Hz e, depois, faça clique em OK.
- 4. Reinicie o computador e repita os passos 2 e 3 para verificar se o PC está definido para 1280x1024@60Hz (17").
- 5. Desligue o computador, desligue o monitor antigo e volte a ligar o monitor Philips LCD.
- 6. Ligue o monitor e o PC.

**P: O que devo fazer quando aparece a seguinte mensagem no ecrã:** *THIS IS 85HZ OVERDRIVE, CHANGE COMPUTER DISPLAY INPUT TO 1280 x 1024 @60HZ (SOBREDIGITALIZAÇÃO DE 85HZ, ALTERAR A ENTRADA DO MONITOR DO COMPUTADOR PARA 1280 x 1024 @60HZ)***?**

**R:** Significa que a entrada do sinal proveniente do PC Ç de 85Hz – fora da gama de capacidades do monitor. As capacidades dos monitores inteligentes LCD da Nova Geração substituem temporariamente a sobredigitalização, disponibilizando 10 minutos para repor o tempo para as definições recomendadas.

#### Instruções:

Desloque-se para o menu Iniciar do Windows. Seleccione *Definições,* depois, *Painel de controlo*. Seleccione *Monitor*. Passe para *Definições* e clique no botão *Avançado*. Em *Adaptador*, altere a taxa de actualização para 56~75. Tem 10 minutos para concluir a operação; se o não fizer no espaço de 10 minutos, desligue e volte a ligar o monitor para dar entrada das alterações.

**P: O que significa a "taxa de atualização" em um monitor LCD?**

**R: Para os monitores LCD, a taxa de atualização é bem menos relevante. Os monitores LCD exibem uma imagem estável, sem tremulações a 60Hz, não havendo diferenças visíveis entre 85Hz e 60Hz.**

**P: O que são os arquivos .inf e .icm no disco de instalação e no CD-ROMque acompanham o monitor? Como posso instalar esses drivers (.icf e .icm)?**

**R: São os arquivos de drivers do monitor. Sigas as instruções contidas no manual do usuário para instalar os drivers. O computador pode solicitar os drivers do monitor (arquivos .icf e .icm) ou um disco de driver quando o monitor for instalado pela primeira vez. Sigas as instruções para inserir o disco de driver (disquete ou CD-ROM) incluído nesse pacote. Os drivers do monitor (arquivos .inf e .icm) serão instalados automaticamente.**

**P: Como posso ajustar a resolução?**

**R: O driver de placa de vídeo/gráfico juntamente com o monitor determinam as resoluções disponíveis. A resolução desejada pode ser selecionada dentro do Windows® 95/98 no painel de controle Exibir propriedades/Configurações.**

**P: O que devo fazer se me perder enquanto estiver fazendo os ajustes do monitor?**

**R:Prima o botão OSD (instruções no ecrã) e, seguidamente, seleccione "Reset" (repor) para recuperar todas as predefinições de fábrica.** 

**P: O que é a função Automático?**

**R: A tecla Ajuste Automático restaura as definições ótimas de posição da tela, fase e configurações de relógio, bastando para isto pressionar um único botão, sem precisar navegar pelos menus OSD e pelas teclas de controle.**

**P: Meu monitor não liga (o led sinalizador de energia não acende)? O que devo fazer?**

**R: Certifique-se de que o cabo elÇctrico está ligado ao monitor.**

**P: O modelo monitor aceita um sinal entrelaçado?**

**R: Não. Se um sinal entrelaçado for usado, a tela exibirá as linhas de varredura pares e ímpares ao mesmo tempo, destorcendo a imagem.**

**P: Qual o significado da Taxa de Atualização para o monitor LCD?**

**R: Ao contrário da tecnologia de exibição CRT, na qual a velocidade do feixe de elétrons é varrida do alto para baixo da tela causando tremulações, uma exibição de matriz ativa utiliza um elemento ativo (TFT) para controlar cada pixel individualmente e, por esta razão, a taxa de atualização não se aplica à tecnologia LCD.**

**P: A tela LCD é resistente a arranhões?**

**R: Uma camada protetora é aplicada sobre a superfície do LCD, tornando-a resistente a uma certa extensão de dureza (resistindo aproximadamente até a dureza de um lápis 2H). Em geral, recomenda-se não expor a superfície do painel a nenhum choque ou arranhão excessivos. Uma capa protetora opcional com grande resistência a arranhões também está disponível para uma melhor proteção do equipamento.**

**P: Como a superfície do LCD deve ser limpa?**

**R: Para a limpeza normal, use um pano limpo, macio e fino. Para limpeza mais profunda, solicitamos o uso do álcool isopropílico. Não use outros solventes como o álcool etílico, etanol, acetona, hexano, etc.**

RETORNAR AO INÍCIO DA PÁGINA

#### **LightFrameTM DR**

**P: Posso utilizar as anteriores versões 3, 2 ou 1 da LightFrameTM no novo monitor Philips X5-line?** 

**R: O monitor é fornecido com o mais recente motor LightFrameTM. Não é compatível com anteriores versões do software.**

**P: Posso utilizar o software LightFrameTM DR no monitor com a versão 3, 2 ou 1 da LightFrameTM?**

**R: Não, os monitores 1, 2 ou 3 da LightFrameTM só funcionam com o software 1, 2 ou 3 da LightFrameTM. Porém, é possível utilizar o software 2 da LightFrameTM 2 num monitor da LightFrameTM 1.**

**P: Posso utilizar a LightFrameTM DR no monitor CRT com LightFrameTM?**

**R: Não. A LightFrameTM DR é concebida especificamente para monitores digitais LCD** 

**P: Qual é diferença entre a LightFrameTM DR e as versões anteriores (3, 2 e 1) da LightFrameTM?**

**R: A LightFrameTM DR é uma evolução do software e firmware da LightFrameTM para** 

**monitores LCD que disponibiliza dois níveis diferentes de operações da LightFrameTM. Concebido para o utilizador médio, o Nível Um consiste numa activação do ecrã inteiro que emprega o botão de hardware frontal para seleccionar uma série de modos de visualização pré-seleccionados: Vídeo/TV, Internet e Foto. Para os utilizadores do Nível Dois, não há necessidade de instalar software específico da LightFrameTM no PC. O Nível Dois é mais sofisticado e exige a instalação de um software especial da LightFrameTM. Através do software LightFrameTM, é possível activar a funcionalidade para o conteúdo específico e até mesmo seleccionar um máximo de seis modos de aplicações diferentes: Internet, Foto, Vídeo, TV, Jogos e sRGB.** 

**P: Posso actualizar o monitor Philips actual para a LightFrameTM DR?**

**R: A LightFrameTM DR é uma combinação de hardware especial da Philips incorporado no monitor e software. O software LightFrameTM DR só funciona em monitores com hardware LightFrameTM DR. Embora não possa actualizar a partir da LightFrameTM 1, 2 ou 3 para DR, é possível actualizar o monitor LightFrameTM 1 para a LightFrameTM 2 com a instalação do software LightFrameTM 2.**

**P: Posso instalar a LightFrameTM DR sobre uma versão anterior?**

**R: Ao instalar a funcionalidade LightFrameTM DR, o assistente de configuração pesquisará no sistema se há alguma versão anterior instalada. Em caso afirmativo, o assistente de configuração removerá essa versão anterior antes de prosseguir com a instalação da nova versão. Lembre-se: O software LightFrameTM DR só funciona com um monitor que tenha o hardware LightFrameTM.**

**P: Quantas janelas posso melhorar simultaneamente com a funcionalidade LightFrameTM DR?** 

**R: A LightFrameTM DR pode melhorar um máximo de 8 janelas ao mesmo tempo. No entanto, é importante compreender que quando outras janelas, barras de ferramentas ou menus se sobrepõem às janelas melhoradas, o número máximo de janelas melhoradas pode ser menor.** 

**P: Posso melhorar duas ou mais áreas ao mesmo tempo?** 

**R: Sim. Com a LightFrameTM DR, é possível seleccionar várias janelas com imagens e vídeos para melhoria simultânea.**

**P: Quantas imagens pode a funcionalidade LightFrameTM DR melhorar no Internet Explorer?**

**R: No Internet Explorer, a LightFrameTM DR pode melhorar simultaneamente um máximo de 16 imagens. A LightFrameTM DR selecciona as imagens que encontra numa página com base no tamanho de cada imagem. Em páginas com mais de 16 imagens, a funcionalidade LightFrameTM DR melhorará as 16 maiores imagens.** 

**P: Posso utilizar a LightFrameTM DR com selecção automática com o Netscape?**

**R: Não, a detecção automática de conteúdos da LightFrameTM só funciona com a versão 5 do Internet Explorer e posterior. Pode transferir gratuitamente o Internet Explorer as partir do Web Site da Microsoft (www.microsoft.com).**

**P: É possível activar a LightFrameTM na totalidade do ecrã?**

**R: Sim, basta premir o botão LightFrameTM na parte frontal do monitor** 

**P: Como é que vejo se o monitor tem instalado a funcionalidade LightFrameTM DR?** 

**R: Os monitores Philips 170X(5) e 190X(5) LightFrameTM DR apresentam este logótipo na parte frontal:** 

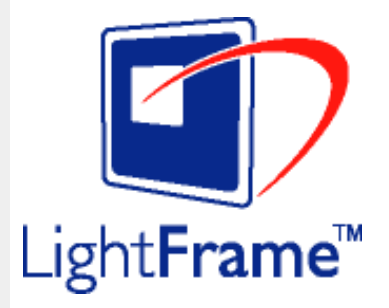

#### RETORNAR AO INÍCIO DA PÁGINA

#### **Ajustes de tela**

**P: O que é o programa FPadjust presente no disquete e no CD-ROM de instalação?**

**R: O programa FPadjust cria padrões de alinhamento que auxiliam a ajustar as configurações do monitor, tais como contraste, brilho, posição horizontal, posição vertical, fase e relógio para obter um desempenho ótimo.**

**P: Como obtenho o melhor desempenho do monitor ao instalá-lo?**

**R: 1.Para um melhor desempenho, certifique-se de que as definições de visualização são as apresentadas a seguir: 1280x1024@60Hz para 17". Nota: – possível verificar as definições de visualização actuais, premindo uma vez o botão OK do OSD.O modo de visualização actual Ç apresentado nas informações sobre o produto nos controlos principais do OSD.**

**2. Para instalar o programa "Flat Panel Adjust (FPadjust)" localizado no CD-ROM de configuração do monitor, abra o CD-ROM e clique duas vezes no ícone "FP\_setup04.exe". Assim, instalará automaticamente o programa FPadjust e colocará um atalho na área de** 

#### **trabalho.**

**3. Execute o FPadjust clicando duas vezes no atalho. Sigas as instruções passo a passo para otimizar o desempenho de imagem com o controlador de vídeo do seu sistema.**

**P: Como os monitores LCD podem ser comparados aos monitores CRT em termos de radiação?**

**R: Como os monitores LCDs não usam uma pistola de elétrons, não geram a mesma quantidade de radiação na superfície da tela.**

RETORNAR AO INÍCIO DA PÁGINA

#### **Compatibilidade com outros periféricos**

**P: Posso conectar meu monitor LCD a qualquer PC, estação de trabalho ou Macintosh?**

**R: Sim, todos os monitores LCD Philips são totalmente compatíveis com PCs, Macintosh e estações de trabalho padrão. Talvez seja necessário um adaptador de cabo para conectar o monitor ao sistema Macintosh. Entre em contato com o seu representante/revendedor para obter maiores detalhes.**

**P: Os monitores LCD Philips são Plug-and-Play?**

**R: Sim, todos os monitores LCD Philips são Plug-and-Play compatíveis com Windows® 95/98/2000 e com as plataformas PC98/99.**

#### . RETORNAR AO INÍCIO DA PÁGINA

#### **A tecnologia de painel LCD**

**P: O que é uma tela de cristal líquido?**

**R: Um painel de cristal líquido (LCD) é um dispositivo ótico que é normalmente usado para exibir caracteres ASCII e imagens em produtos digitais como relógios, calculadoras, jogos eletrônicos portáteis, etc. A LCD é a tecnologia usada para telas de notebooks e outros computadorespequenos. Como as tecnologias de diodo eletroluminiscente e as de gás plasma, a tecnologia LCD permite que as telas sejam bem mais finas do que as que utilizam a tecnologia de tubo de raios catódicos (CRT). As telas LCDs consomem menos energia do que as telas de LED e gás plasma, pois funcionam com base no princípio de bloqueio da luz ao invés de emiti-la.**

**P: Como são feitas as telas LCDs?**

**R: As telas LCDs são criadas de duas placas de vidros colocadas a uma distância de poucos microns uma da outra. As placas são preenchidas com cristal líquido e seladas. A placa superior é colorida, com um padrão RGB (modelo de composição de cores ? Red vermelho, Green ? verde e Black ? preto) para efetuar o filtro de cor. A seguir, polarizadores são colados em ambas as placas. Essa combinação é muitas vezes chamada de "vidro" ou "célula". A célula LCD é montada em um "módulo" adicionando-se a luz traseira, os componentes eletrônicos do driver ea moldura.**

**P: O que é polarização?** 

**R: Polarizaçãoconsiste, basicamente, em direcionar a luz para que brilhe em uma direção. A luz é uma onda eletromagnética. Os campos elétricos e magnéticos oscilam em uma direção perpendicular à propagação do feixe de luz. A direção desses campos é chamada de "direção de polarização". A luz normal ou não polarizada tem campos em diversas direções; a luz polarizada tem um campo em uma única direção.**

**P: O que são polarizadores?**

**R: Um polarizador é uma folha de plástico especial que transmite luz com uma determinada polarização e absorve toda a luz com direções de polarização diferentes à determinada.**

**P: O que diferencia painéis LCDs de matriz passiva de painéis LCDs de matriz ativa?**

**R: Um painel LCD é feito com uma grade de exibição de matriz ativa ou de matriz passiva. Uma matriz ativa tem um transistor localizado em cada interseção de pixel, exigindo menos corrente para controlar a luminosidade de um pixel. Por essa razão, a corrente em uma tela de matriz ativa pode ser ligada e desligada mais freqüentemente, melhorando o tempo de atualização da tela (o indicador do seu mouse parecerá mover mais facilmente pela tela, por exemplo). Um painel LCD de matriz passiva tem uma grade de condutores com pixels localizada em cada interseção da grade.**

**P: Como funciona um painel LCD TFT?**

**R: Em cada coluna e linha do painel LCD TFT, um drive de fonte de dados e um drive de porta são anexados respectivamente. O dreno TFT de cada célula é conectado ao eletrodo. O arranjo molecular dos elementos de cristal líquido diferem, dependendo se o arranjo é impresso com tensão ou não. Este arranjo varia a direção da luz polarizada e a quantidade de luz, deixando-a passar por matrizes de elementos de cristal líquido diferentes. Quando dois filtros polarizados são dispostos verticalmente em um pólo de luz polarizada, a luz que passa através do painel polarizado superior é girada de 90 graus, juntamente com a estrutura espiral das moléculas de cristal líquido, e passa pelo filtro polarizado localizado na parte inferior. Quando impresso com tensão, as moléculas de cristal líquido são dispostos verticalmente a partir da estrutura espiral original e a direção da luz não é girada de 90 graus. Neste caso, a luz que passa através do painel polarizado superior pode não passar** 

#### **pelo painel polarizado inferior.**

**P: Quais são as vantagens do painel LCD TFT se comparado ao CRT (Cathode Ray Display Terminal)?**

**R: Em um monitor CRT, uma pistola dispara elétrons e a luz é gerada pela colisão de elétrons polarizados em um vidro fluorescente. Portanto, os monitores CRT operam basicamente com sinal RGB (red-green-black) analógico. Um monitor LCD TFT é um dispositivo que exibe uma imagem de entrada através da operação de um painel de cristal líquido. O TFT tem uma estrutura fundamentalmente diferente do CRT. Cada célula tem uma estrutura de matriz ativa e elementos ativos independentes. Um monitor LCD TFT tem dois painéis de vidro e o espaço entre eles é preenchido com cristal líquido. Quando cada célula é conectada a eletrodos e impressa com tensão, a estrutura molecular do cristal líquido é alterada, controlando a quantidade de iluminação de entrada para exibir imagens. Um monitor LCD TFT tem diversas vantagens em relação a um monitor CRT, pois pode ser muito fino e não tem tremulações pois não utiliza o método de varredura.**

**P: Por que a freqüência vertical de 60Hz é ótima para um monitor LCD?**

**R: Ao contrário de um monitor CDT, o painel LCD TFT tem uma resolução fixa. Por exemplo, um monitor XGA tem 1024x3 (R, G, B) x 768 pixels e uma resolução mais alta pode não estar disponível sem um processamento digital adicional. O painel é projetado para otimizar a exibição para um relógio de pontos de 65MHz, um dos padrões para exibições XGA. Como a freqüência vertical/horizontal para esse relógio de pontos é 60Hz/48kHz, a freqüência ótima para esse monitor é 60Hz.**

**P: Que tipo de tecnologia grande angular está disponível? Como funciona?**

**R: O painel LCD TFT é um elemento que controla/exibe a entrada de uma luz de fundo utilizando a refração dual do cristal líquido. Utilizando a propriedade que a projeção da luz de entrada refrata em direção ao eixo principal do elemento líquido, o painel controla a direção da luz de entrada e a exibe. Como a razão de refração da luz de entrada no cristal líquido varia com o ângulo de entrada da luz, o ângulo de visão de um TFT é bem mais estreito o que o de um CDT. Geralmente, o ângulo de visão se refere ao ponto onde a razão de contraste é 10. Muitas maneiras de ampliar o ângulo de visão estão sendo atualmente desenvolvidas. A técnica utilizada mais freqüentemente é o uso de um filme de ângulo de visão amplo, que aumenta o ângulo de visão variando a razão de refração. IPS (In Plane Switching) e MVA (Multi Vertical Aligned) também são usados para aumentar o ângulo de visão. O Philips 181 AS utiliza a tecnologia IPS avançada.**

**P: Por que não há tremulação em um monitor LCD?**

**R: Falando tecnicamente, os monitores LCDs têm tremulações, mas a causa do fenômeno é diferente da dos monitores CRTs e não produz nenhum impacto na exibição. A tremulação em um monitor LCD se refere à luminosidade geralmente não detectável, causada pela diferença entre as tensão positiva e a negativa. Por outro lado, a tremulação em um monitor CRT que pode irritar o olho humano, surge quando a ação de liga/desliga do objeto fluorescente se torna visível. Como a velocidade da reação do cristal líquido em um painel** 

**LCD é bem mais baixa, essa forma incômoda de tremulação não está presente na tela LCD.**

**P: Por que um monitor LCD está praticamente livre de interferência eletromagnética?**

**R: Diferentemente de um monitor CRT, um monitor LCD não possui partes chaves que geram interferência eletromagnética, especialmente campos magnéticos. Além disso, como a tela LCD utiliza uma potência relativamente baixa, a sua fonte de alimentação é extremamente silenciosa.**

RETORNAR AO INÍCIO DA PÁGINA

#### **Ergonometria, ecologia e padrões de segurança**

**P: O que é a marca CE?**

**R: A marca CE (Conformité Européenne ? Conformidade Européia) deve ser exibida no produto regulamentado colocado à venda no mercado europeu. Essa marca "CE" significa que um produto está em conformidade com as Diretrizes Européiasadequadas. Um Diretriz Européia é uma "lei" relativa à saúde, segurança, meio ambiente e proteção ao consumidor, semelhante ao National Electrical Code (Código Elétrico Nacional) dos EUA e aos Padrões UL.**

*Mais informações podem ser encontradas no capítulo[Informações sobre regulamentações.](#page-51-0)*

RETORNAR AO INÍCIO DA PÁGINA

<span id="page-48-2"></span><span id="page-48-1"></span><span id="page-48-0"></span>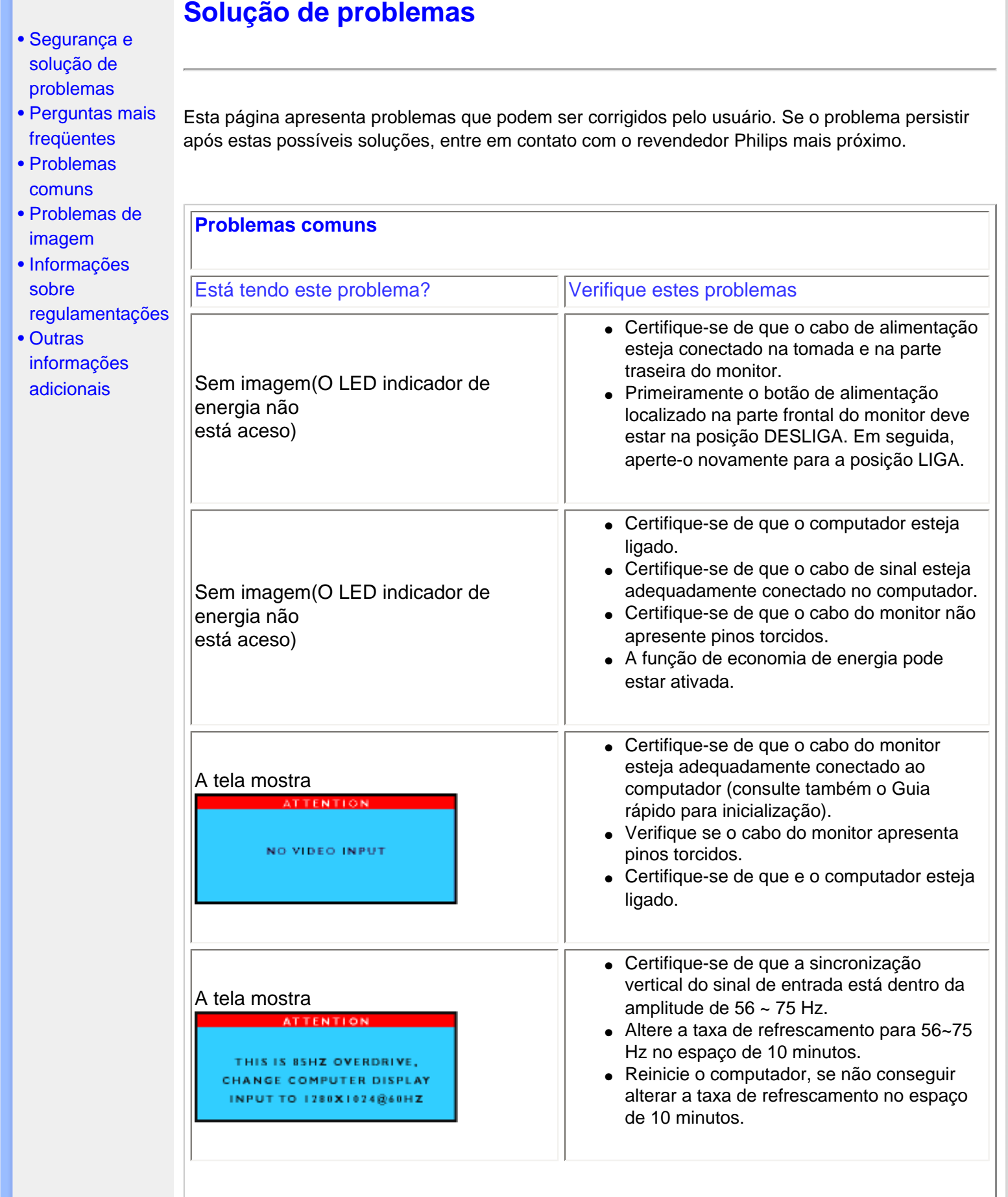

<span id="page-49-0"></span>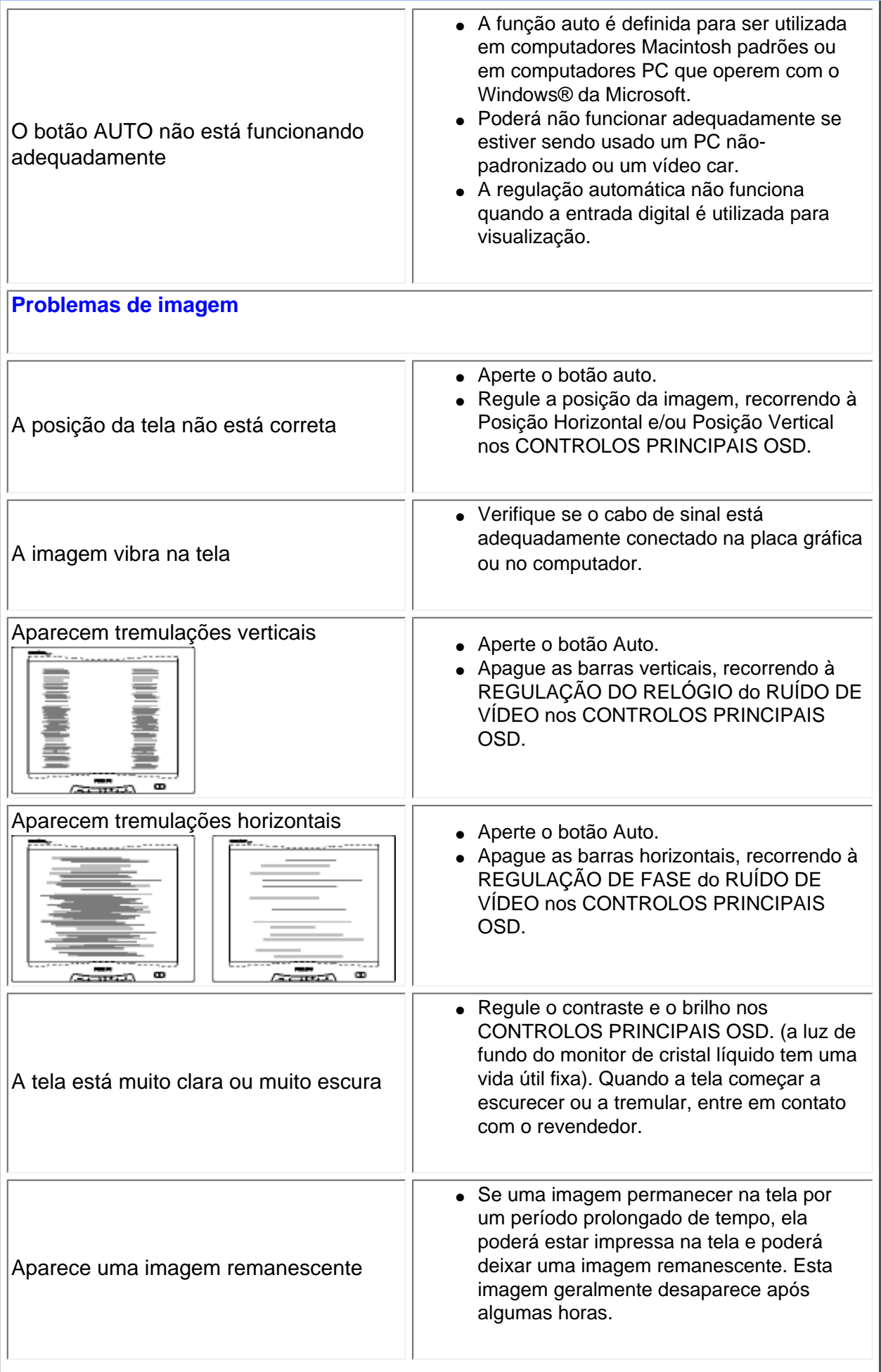

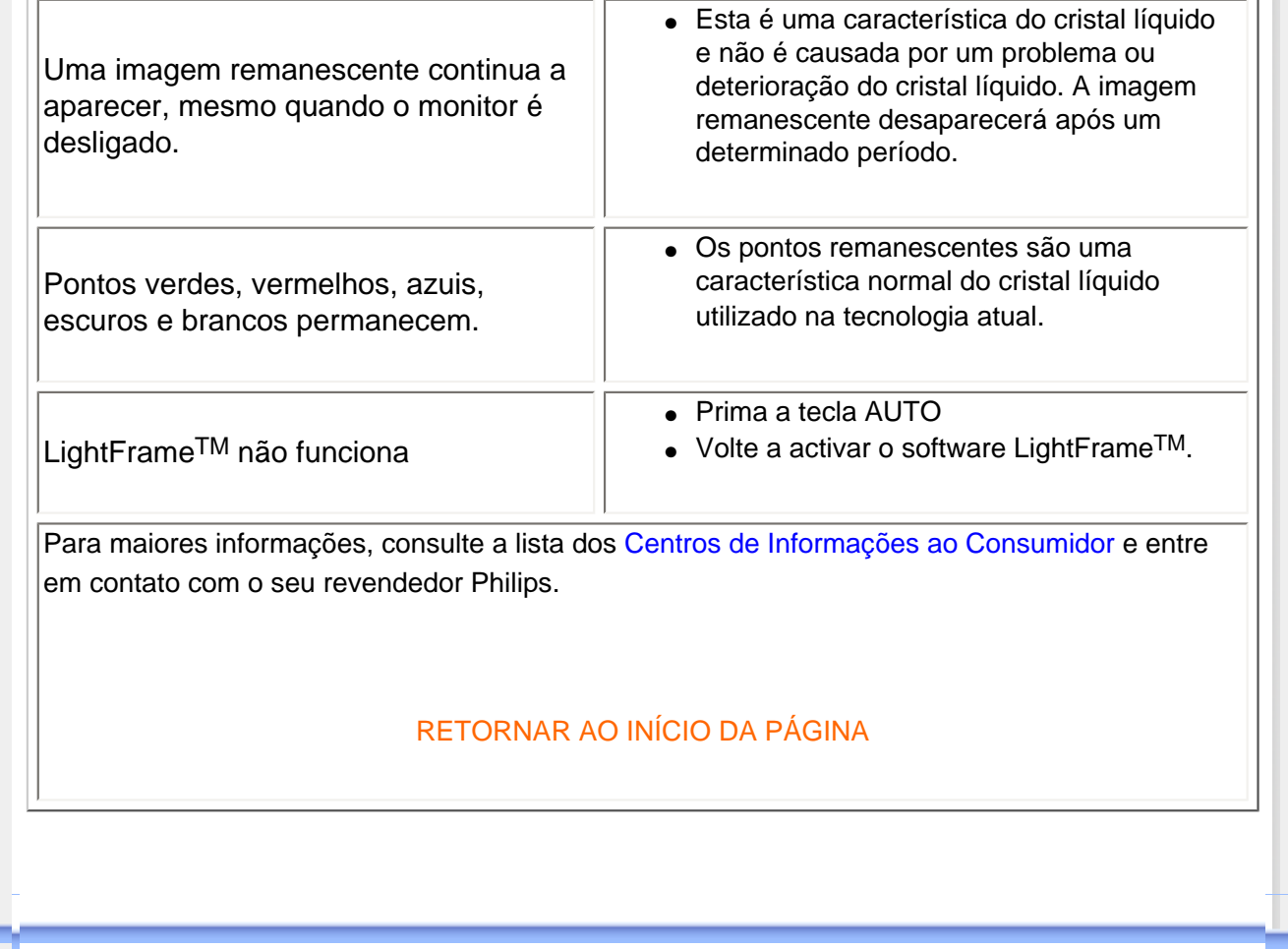

<span id="page-51-3"></span><span id="page-51-2"></span><span id="page-51-1"></span><span id="page-51-0"></span>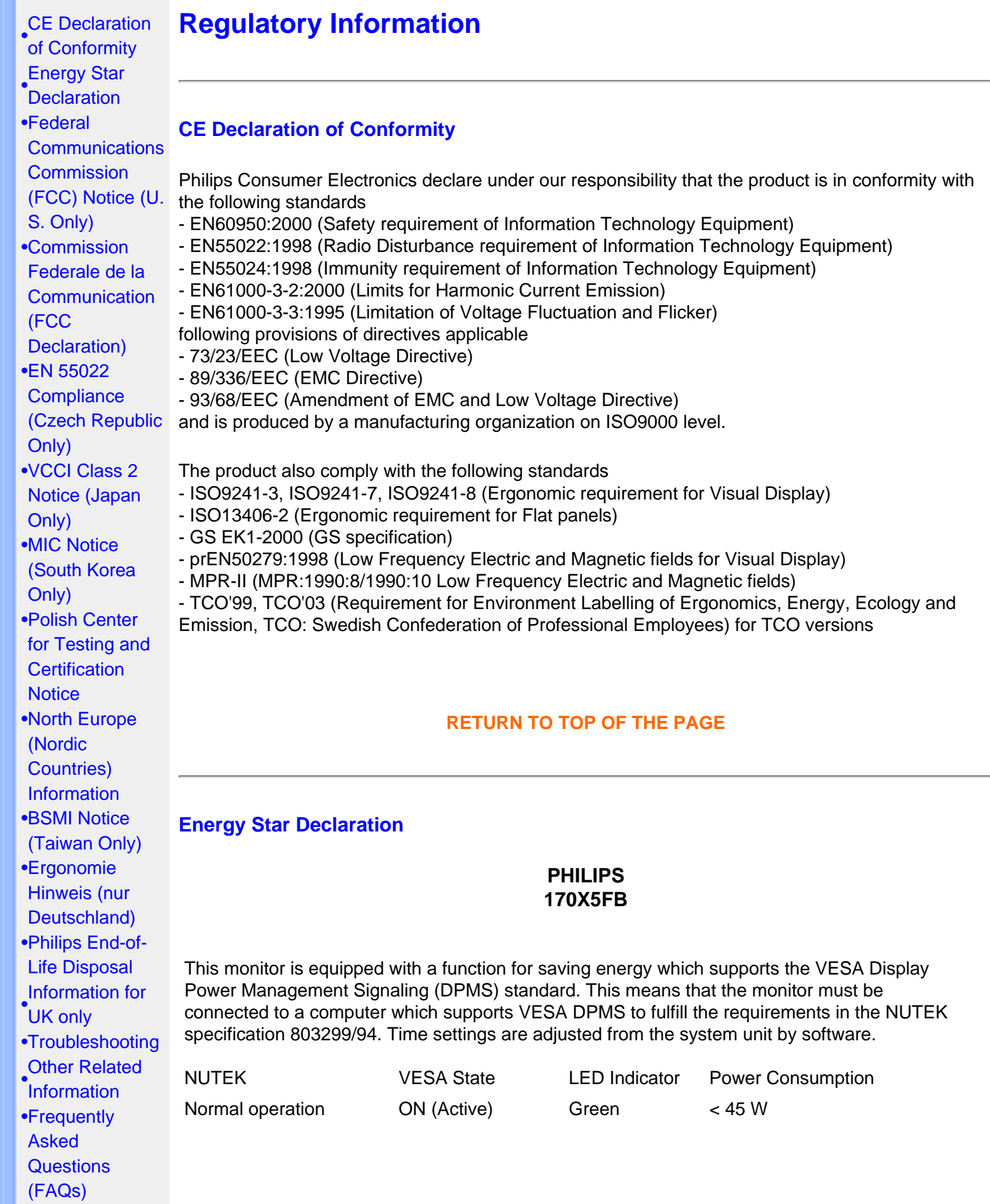

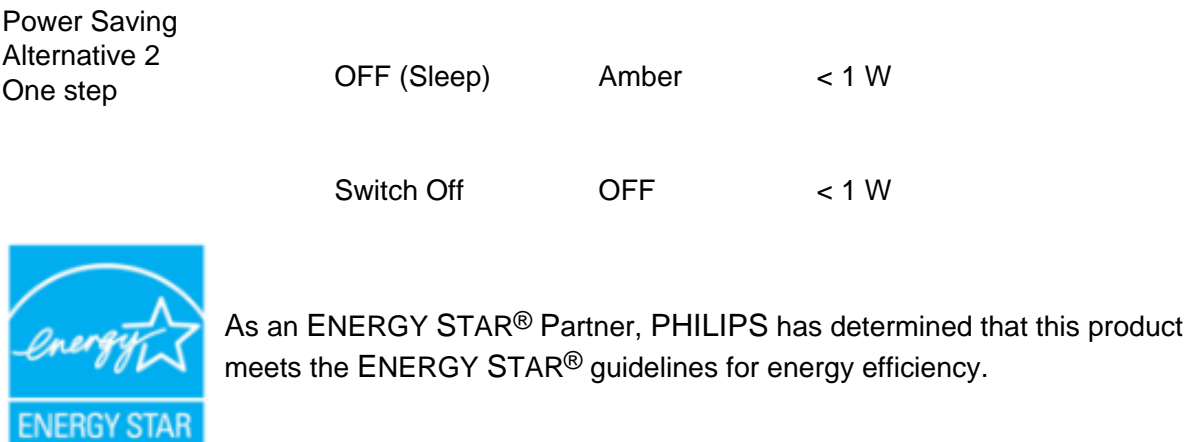

We recommend you switch off the monitor when it is not in use for quite a long time.

[RETURN TO TOP OF THE PAGE](#page-51-3)

## <span id="page-52-0"></span>**Federal Communications Commission (FCC) Notice (U.S. Only)**

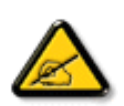

This equipment has been tested and found to comply with the limits for a Class B digital device, pursuant to Part 15 of the FCC Rules. These limits are designed to provide reasonable protection against harmful interference in a residential installation. This equipment generates, uses and can radiate radio frequency energy and, if not installed and used in accordance with the instructions, may cause harmful interference to radio communications. However, there is no guarantee that interference will not occur in a particular installation. If this equipment does cause harmful interference to radio or television reception, which can be determined by turning the equipment off and on, the user is encouraged to try to correct the interference by one or more of the following measures:

- Reorient or relocate the receiving antenna.
- Increase the separation between the equipment and receiver.
- Connect the equipment into an outlet on a circuit different from that to which the receiver is connected.
- Consult the dealer or an experienced radio/TV technician for help.

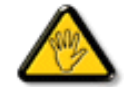

Changes or modifications not expressly approved by the party responsible for compliance could void the user's authority to operate the equipment.

Use only RF shielded cable that was supplied with the monitor when connecting this monitor to a computer device.

To prevent damage which may result in fire or shock hazard, do not expose this appliance to rain or excessive moisture.

THIS CLASS B DIGITAL APPARATUS MEETS ALL REQUIREMENTS OF THE CANADIAN INTERFERENCE-CAUSING EQUIPMENT REGULATIONS.

#### <span id="page-53-0"></span>**Commission Federale de la Communication (FCC Declaration)**

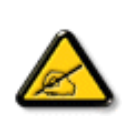

Cet équipement a été testé et déclaré conforme auxlimites des appareils numériques de class B,aux termes de l'article 15 Des règles de la FCC. Ces limites sont conçues de façon à fourir une protection raisonnable contre les interférences nuisibles dans le cadre d'une installation résidentielle. CET appareil produit, utilise et peut émettre des hyperfréquences qui, si l'appareil n'est pas installé et utilisé selon les consignes données, peuvent causer des interférences nuisibles aux communications radio. Cependant, rien ne peut garantir l'absence d'interférences dans le cadre d'une installation particulière. Si cet appareil est la cause d'interférences nuisibles pour la réception des signaux de radio ou de télévision, ce qui peut être décelé en fermant l'équipement, puis en le remettant en fonction, l'utilisateur pourrait essayer de corriger la situation en prenant les mesures suivantes:

- Réorienter ou déplacer l'antenne de réception.
- Augmenter la distance entre l'équipement et le récepteur.
- Brancher l'équipement sur un autre circuit que celui utilisé par le récepteur.
- Demander l'aide du marchand ou d'un technicien chevronné en radio/télévision.

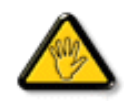

Toutes modifications n'ayant pas reçu l'approbation des services compétents en matière de conformité est susceptible d'interdire à l'utilisateur l'usage du présent équipement.

N'utiliser que des câbles RF armés pour les connections avec des ordinateurs ou périphériques.

CET APPAREIL NUMERIQUE DE LA CLASSE B RESPECTE TOUTES LES EXIGENCES DU REGLEMENT SUR LE MATERIEL BROUILLEUR DU CANADA.

#### [RETURN TO TOP OF THE PAGE](#page-51-3)

#### <span id="page-53-1"></span>**EN 55022 Compliance (Czech Republic Only)**

This device belongs to category B devices as described in EN 55022, unless it is specifically stated that it is a Class A device on the specification label. The following applies to devices in Class A of EN 55022 (radius of protection up to 30 meters). The user of the device is obliged to take all steps necessary to remove sources of interference to telecommunication or other devices.

<span id="page-53-2"></span>Pokud není na typovém štítku počítače uvedeno, že spadá do do třídy A podle EN 55022, spadá automaticky do třídy B podle EN 55022. Pro zařízení zařazená do třídy A (chranné pásmo 30m) podle EN 55022 platí následující. Dojde-li k rušení telekomunikačních nebo jiných zařízení je uživatel povinnen provést taková opatřgní, aby rušení odstranil.

#### [RETURN TO TOP OF THE PAGE](#page-51-3)

#### **VCCI Notice (Japan Only)**

This is a Class B product based on the standard of the Voluntary Control Council for Interference (VCCI) for Information technology equipment. If this equipment is used near a radio or television receiver in a domestic environment, it may cause radio Interference. Install and use the equipment according to the instruction manual.

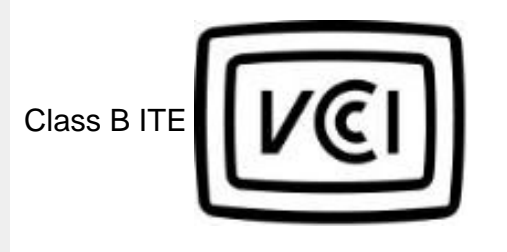

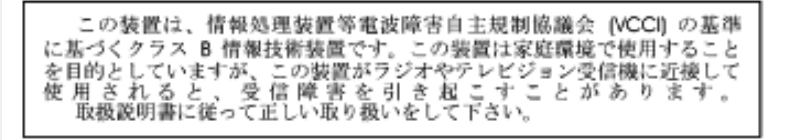

#### **[RETURN TO TOP OF THE PAGE](#page-51-3)**

#### <span id="page-54-0"></span>**MIC Notice (South Korea Only)**

Class B Device

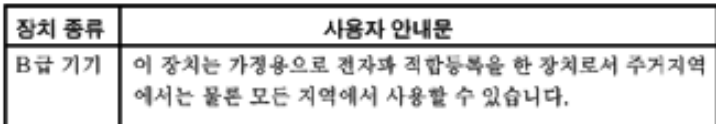

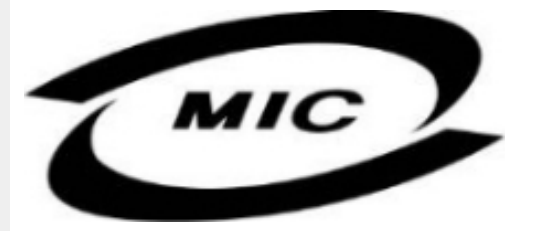

Please note that this device has been approved for non-business purposes and may be used in any environment, including residential areas.

#### **[RETURN TO TOP OF THE PAGE](#page-51-3)**

#### <span id="page-54-1"></span>**Polish Center for Testing and Certification Notice**

The equipment should draw power from a socket with an attached protection circuit (a three-prong socket). All equipment that works together (computer, monitor, printer, and so on) should have the

#### same power supply source.

The phasing conductor of the room's electrical installation should have a reserve short-circuit protection device in the form of a fuse with a nominal value no larger than 16 amperes (A).

To completely switch off the equipment, the power supply cable must be removed from the power supply socket, which should be located near the equipment and easily accessible.

A protection mark "B" confirms that the equipment is in compliance with the protection usage requirements of standards PN-93/T-42107 and PN-89/E-06251.

#### Wymagania Polskiego Centrum Badań i Certyfikacji

Urządzenie powinno być zasilane z gniazda z przyłączonym obwodem ochronnym (gniazdo z kołkiem). Współpracujące ze sobą urządzenia (komputer, monitor, drukarka) powinny być zasilane z tego sámego zródła.

Instalacja elektryczna pomieszczenia powinna zawierać w przewodzie fazowym rezerwową ochronę przed zwarciami, w postaci bezpiecznika o wartości znamionowej nie większej niż 16A (amperów). W celu całkowitego wyłączenia urządzenia z sieci zasilania, należy wyjąć wtyczkę kabla zasilającego z gniazdka, które powinno znajdować się w pobliżu urządzenia i być łatwo dostępne. Znak bezpieczeństwa "B" potwierdza zgodność urządzenia z wymaganiami bezpieczeństwa użytkowania zawartymi w PN-93/T-42107 i PN-89/E-06251.

#### Pozostałe instrukcje bezpieczeństwa

- Nie należy używać wtyczek adapterowych lub usuwać kołka obwodu ochronnego z wtyczki. Ježeli konieczne jest użycie przedłużacza to należy użyć przedłużacza 3-żyłowego z prawidłowo połączonym przewodem ochronnym.
- System komputerowy należy zabezpieczyć przed nagłymi, chwilowymi wzrostami lub spadkami napięcia, używając eliminatora przepięć, urządzenia dopasowującego lub bezzakłóceniowego źródła zasilania.
- Należy upewnić się, aby nic nie leżało na kablach systemu komputerowego, oraz aby kable nie były umieszczone w miejscu, gdzie można byłoby na nie nadeptywać lub potykać się o nie.
- Nie należy rozlewać napojów ani innych płynów na system komputerowy.
- Nie należy wpychać żadnych przedmiotów do otworów systemu komputerowego, gdyż może to spowodować pożar lub porażenie prądem, poprzez zwarcie elementów wewnętrznych.
- System komputerowy powinien znajdować się z dala od grzejników i źródeł ciepła. Ponadto, nie należy blokować otworów wentylacyjnych. Należy unikać kładzenia lużnych papierów pod komputer oraz umieszczania komputera w ciasnym miejscu bez możliwości cyrkulacji powietrza wokół niego.

#### [RETURN TO TOP OF THE PAGE](#page-51-3)

#### <span id="page-55-0"></span>**North Europe (Nordic Countries) Information**

Placering/Ventilation

#### **VARNING:**

FÖRSÄKRA DIG OM ATT HUVUDBRYTARE OCH UTTAG ÄR LÄTÅTKOMLIGA, NÄR DU STÄLLER DIN UTRUSTNING PÅPLATS.

Placering/Ventilation

#### **ADVARSEL:**

SØRG VED PLACERINGEN FOR, AT NETLEDNINGENS STIK OG STIKKONTAKT ER NEMT TILGÆNGELIGE.

Paikka/Ilmankierto

**VAROITUS:** 

SIJOITA LAITE SITEN, ETTÄ VERKKOJOHTO VOIDAAN TARVITTAESSA HELPOSTI IRROTTAA PISTORASIASTA.

Plassering/Ventilasjon

#### **ADVARSEL:**

NÅR DETTE UTSTYRET PLASSERES, MÅ DU PASSE PÅ AT KONTAKTENE FOR STØMTILFØRSEL ER LETTE Å NÅ.

#### [RETURN TO TOP OF THE PAGE](#page-51-3)

<span id="page-56-0"></span>**BSMI Notice (Taiwan Only)**

符合乙類資訊產品之標準

#### [RETURN TO TOP OF THE PAGE](#page-51-3)

#### <span id="page-56-1"></span>**Ergonomie Hinweis (nur Deutschland)**

Der von uns gelieferte Farbmonitor entspricht den in der "Verordnung über den Schutz vor Schäden durch Röntgenstrahlen" festgelegten Vorschriften.

Auf der Rückwand des Gerätes befindet sich ein Aufkleber, der auf die Unbedenklichkeit der Inbetriebnahme hinweist, da die Vorschriften über die Bauart von Störstrahlern nach Anlage III ¤ 5 Abs. 4 der Röntgenverordnung erfüllt sind.

Damit Ihr Monitor immer den in der Zulassung geforderten Werten entspricht, ist darauf zu achten, daß

- 1. Reparaturen nur durch Fachpersonal durchgeführt werden.
- 2. nur original-Ersatzteile verwendet werden.
- 3. bei Ersatz der Bildröhre nur eine bauartgleiche eingebaut wird.

Aus ergonomischen Gründen wird empfohlen, die Grundfarben Blau und Rot nicht auf dunklem Untergrund zu verwenden (schlechte Lesbarkeit und erhöhte Augenbelastung bei zu geringem Zeichenkontrast wären die Folge).

Der arbeitsplatzbezogene Schalldruckpegel nach DIN 45 635 beträgt 70dB (A) oder weniger.

## **ACHTUNG:** BEIM AUFSTELLEN DIESES GERÄTES DARAUF ACHTEN, DAß NETZSTECKER UND NETZKABELANSCHLUß LEICHT ZUGÄNGLICH SIND.

#### [RETURN TO TOP OF THE PAGE](#page-51-3)

#### <span id="page-57-0"></span>**End-of-Life Disposal**

Your new monitor contains materials that can be recycled and reused. Specialized companies can recycle your product to increase the amount of reusable materials and to minimize the amount to be disposed of.

Please find out about the local regulations on how to dispose of your old monitor from your local Philips dealer.

#### **(For customers in Canada and U.S.A.)**

This product may contain lead and/or mercury. Dispose of in accordance to local-state and federal regulations.

For additional information on recycling contact [www.eia.org](http://www.eia.org/) (Consumer Education Initiative)

#### [RETURN TO TOP OF THE PAGE](#page-51-3)

#### <span id="page-57-1"></span>**Information for UK only**

#### **WARNING - THIS APPLIANCE MUST BE EARTHED.**

### **Important:**

This apparatus is supplied with an approved moulded 13A plug. To change a fuse in this type of plug proceed as follows:

1. Remove fuse cover and fuse.

2. Fit new fuse which should be a BS 1362 5A,A. S.T.A. or BSI approved type.

3. Refit the fuse cover.

If the fitted plug is not suitable for your socket outlets, it should be cut off and an appropriate 3 pin plug fitted in its place.

If the mains plug contains a fuse, this should have a value of 5A. If a plug without a fuse is used, the fuse at the distribution board should not be greater than 5A.

Note: The severed plug must be destroyed to avoid a possible shock hazard should it be inserted into a 13A socket elsewhere.

#### **How to connect a plug**

The wires in the mains lead are coloured in accordance with the following code:

BLUE - "NEUTRAL" ("N")

BROWN - "LIVE" ("L")

GREEN & YELLOW - "EARTH" ("E")

1. The GREEN AND YELLOW wire must be connected to the terminal in the plug which is marked with the letter "E" or by the Earth symbol

 $\frac{1}{\sqrt{2}}$  or coloured GREEN or GREEN AND YELLOW.

2. The BLUE wire must be connected to the terminal which is marked with the letter "N" or coloured BLACK.

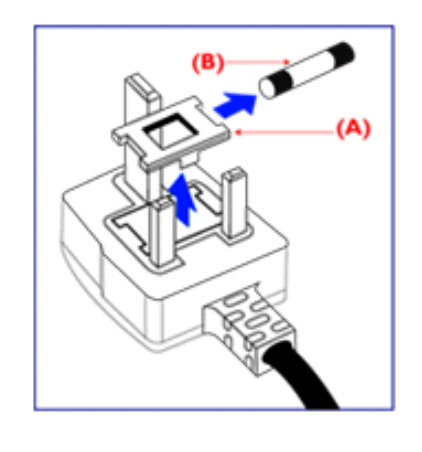

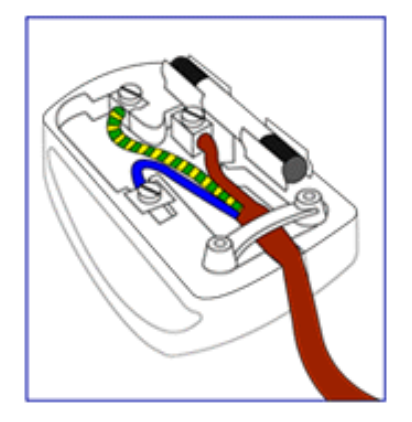

3. The BROWN wire must be connected to the terminal which marked with the letter "L" or coloured RED.

Before replacing the plug cover, make certain that the cord grip is clamped over the sheath of the lead - not simply over the three wires.

#### [RETURN TO TOP OF THE PAGE](#page-51-3)

<span id="page-60-3"></span><span id="page-60-1"></span><span id="page-60-0"></span>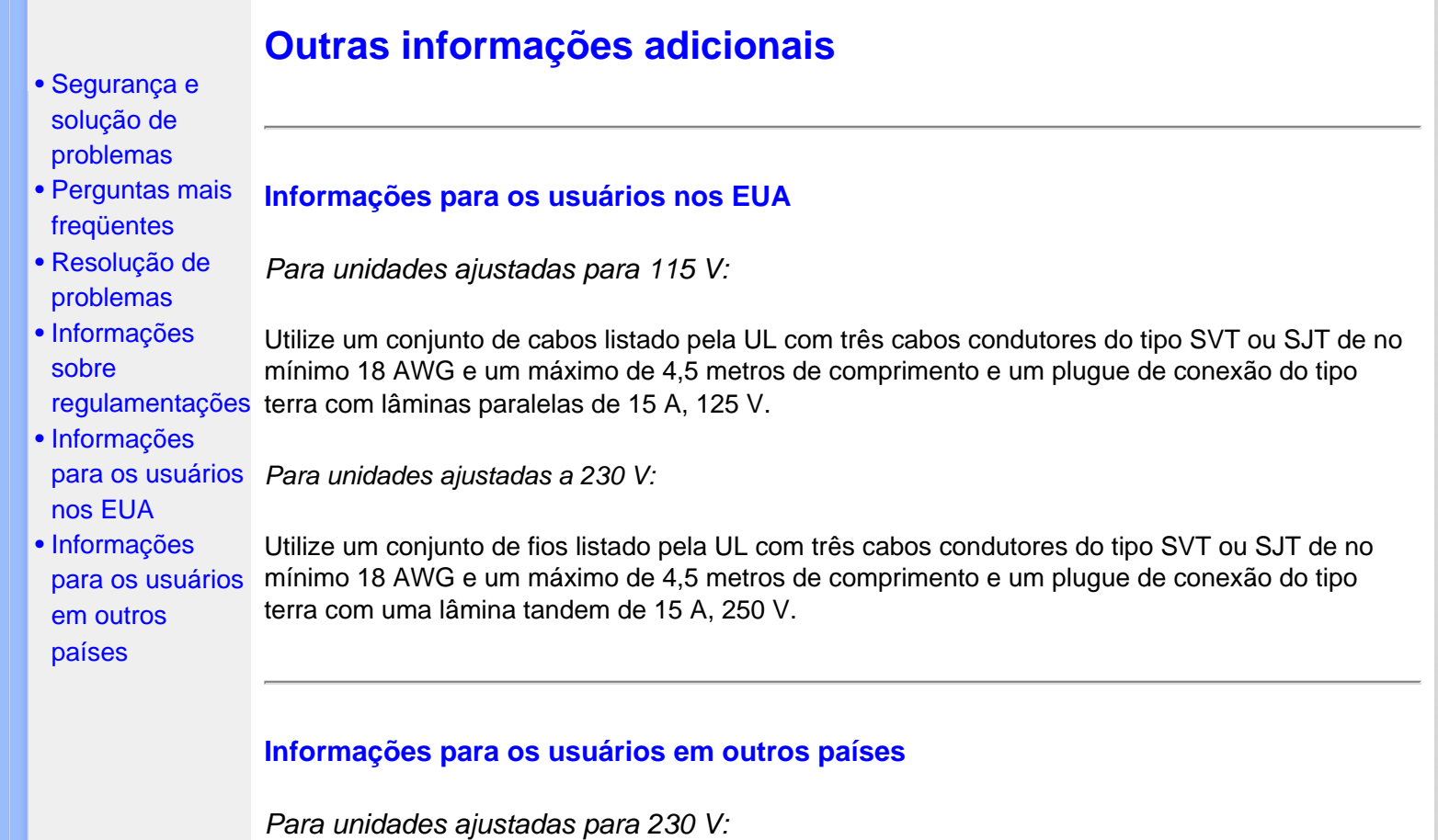

<span id="page-60-2"></span>Utilize um conjunto de cabos que consista de um cabo de no mínimo 18 AWG e um plugue de conexão do tipo terra de 15 A, 250 V. O conjunto de cabos deverá apresentar as devidas aprovações de segurança para o país em que o equipamento será instalado e/ou ser marcado com HAR.

[RETORNAR AO INÍCIO DA PÁGINA](#page-60-3)

<span id="page-61-3"></span><span id="page-61-2"></span><span id="page-61-1"></span><span id="page-61-0"></span>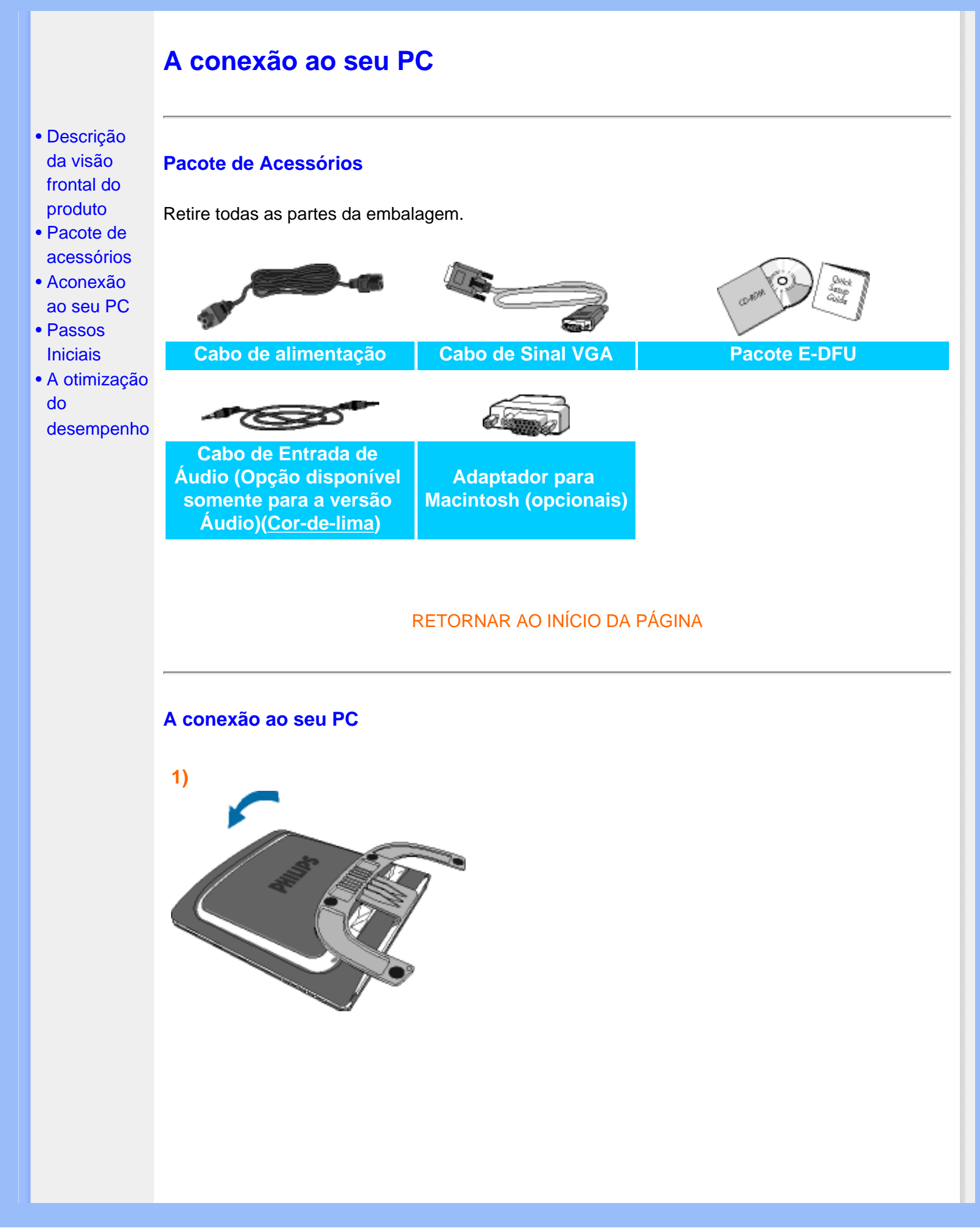

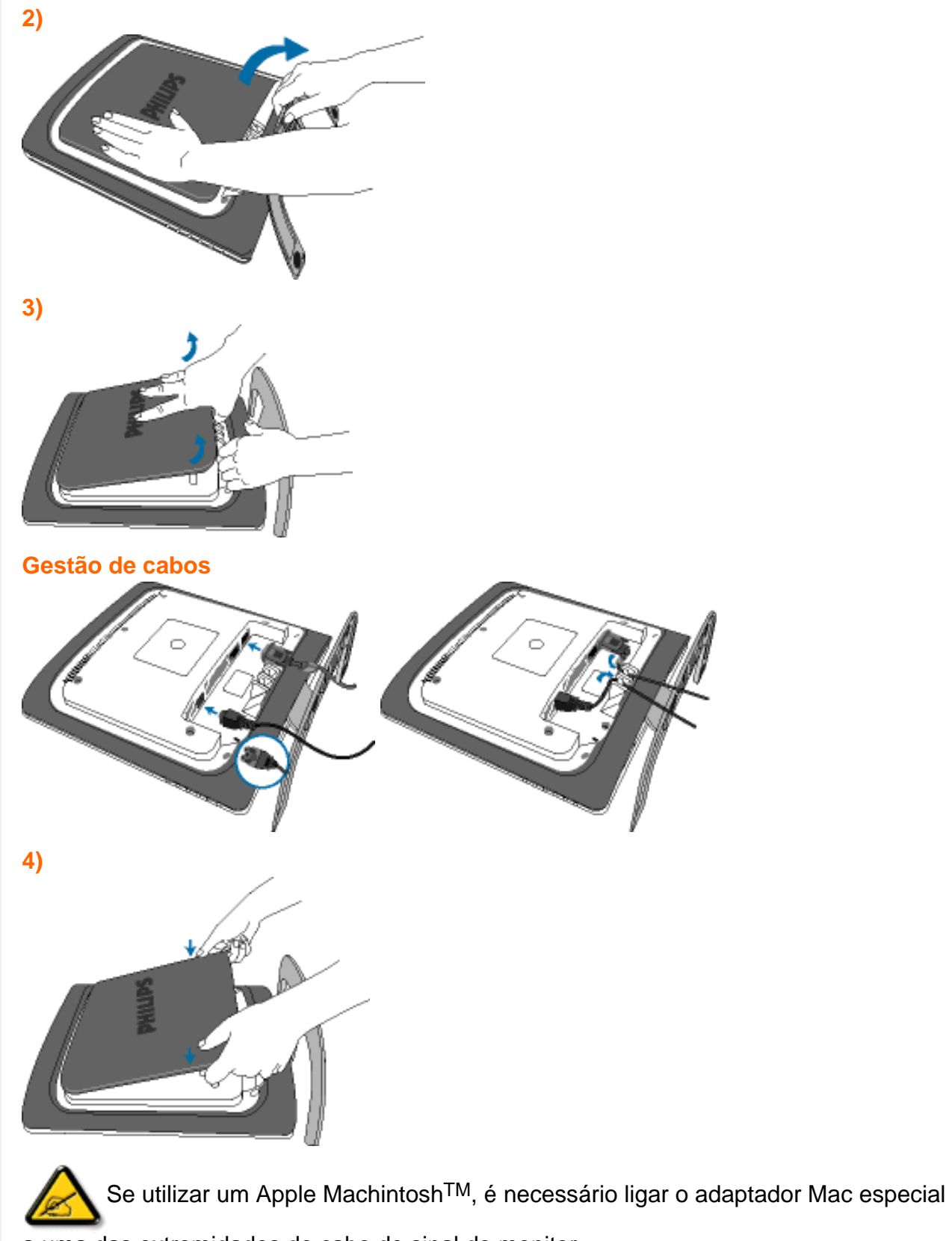

a uma das extremidades do cabo de sinal do monitor.

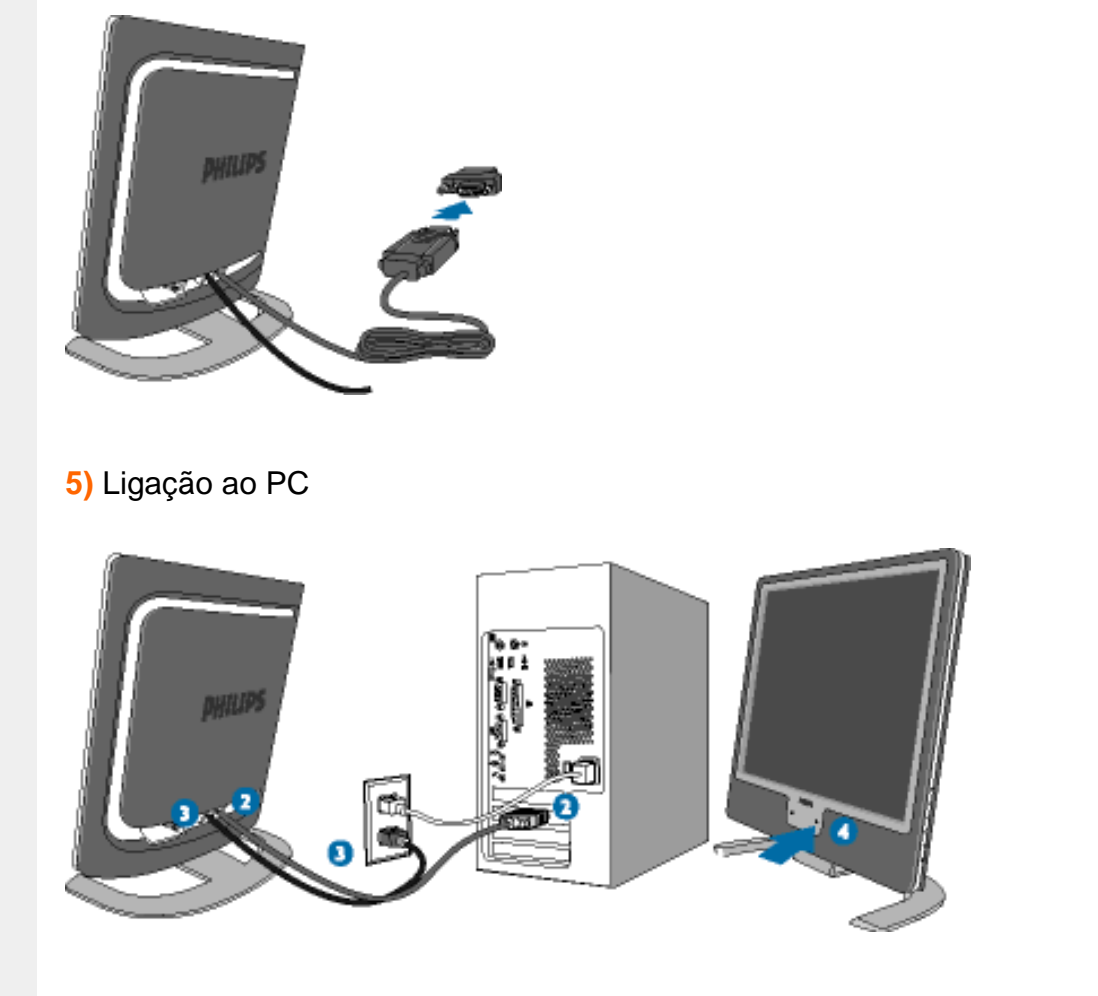

- (1) Desligue o computador e retire o cabo de alimentação;
- (2) Ligue o cabo de sinal do monitor ao conector de vídeo localizado na traseira do computador;
- (3) Ligue o cabo de alimentação do computador e do monitor a uma tomada;
- (4) Ligue o computador e o monitor. Se visualizar uma imagem no ecrã do monitor, é porque a instalação está concluída.

## [RETORNAR AO INÍCIO DA PÁGINA](#page-61-3)

# **Passos Iniciais**

<span id="page-64-0"></span>[•](#page-64-0) [Descrição](#page-19-0) [da visão](#page-19-0)  [frontal do](#page-19-0)  [produto](#page-19-0)

- [A conexão](#page-61-2) [ao seu PC](#page-61-2)
- Passos **Iniciais**

 $\bullet$  [A](#page-22-0) [otimização](#page-22-0)  [do](#page-22-0)

## **Passos Iniciais**

## **Utilizar o ficheiro de informação ( .inf) para o Windows® 95/98/2000/Me/XP ou mais recente**

Os monitores Philips têm incorporada a característica DDC2B VESA, de forma a suportar os requisitos Plug & Play para o Windows® 95/98/2000/Me/XP. Clique no ícone "Monitor" contido no painel de controlo do Windows® 95/98/2000/Me/XP e active a aplicação Plug & Play. O ficheiro de informação ( .inf) deve ser instalado. O procedimento de instalação baseado no Windows® 95 OEM versão 2 , 98 , Me, XP e 2000 está especificado abaixo.

[desempenho](#page-22-0)

#### **Para o Windows® 95**

- 1. Inicie o Windows® '95;
- 2. Clique no botão "Iniciar", aponte para "Definições" e clique em '"Painel de controlo";
- 3. Faça duplo clique sobre o ícone "Monitor";
- 4. Seleccione o separador "Definições" e clique em "Avançadas...";
- 5. Seleccione o botão "Monitor", aponte para '"Alterar..." e clique em "Com disquete ...";
- 6. Clique no botão "Procurar..." e seleccione a unidade F: ( unidade de CD-ROM) e clique no botão "OK";
- 7. Clique no botão "OK", seleccione o modelo do seu monitor e clique em "OK";
- 8. Clique no botão "Fechar".

#### **Para o Windows® 98**

- 1. Inicie o Windows® 98;
- 2. Clique no botão "Iniciar", aponte para "Definições" e a seguir clique em "Painel de controlo";
- 3. Faça duplo clique sobre o ícone "Monitor";
- 4. Seleccione o separador "Definições" e clique em "Avançadas...";
- 5. Clique no botão 'Monitor, aponte para "Alterar..." e clique em "Seguinte";
- 6. Seleccione "Apresentar uma lista de todos os controladores existentes numa localização específica", de forma a que possa seleccionar o controlador pretendido. Depois clique em "Seguinte" e a seguir clique em "Com disquete...";
- 7. Clique no botão "Procurar...", seleccione a unidade F: (unidade de CD-ROM) e clique no botão "OK";
- 8. Clique no botão "OK", seleccione o modelo do seu monitor, clique no botão "Seguinte" e torne a clicar no botão "Seguinte";
- 9. Clique no botão "Concluir" e a seguir clique no botão "Fechar".

#### **Para o Windows® Me**

- 1. Inicie o Windows® Me;
- 2. Clique no botão "Iniciar", aponte para "Definições" e clique em "Painel de controlo";
- 3. Faça duplo clique sobre o ícone "Monitor";
- 4. Seleccione o separador "Definições" e clique em "Avançadas...";
- 5. Clique no botão "Monitor" e a seguir clique no botão "Alterar...";
- 6. Seleccione "Especifique a localização do controlador (avançado)" e clique no botão "Seguinte";
- 7. Seleccione "Apresentar uma lista de todos os controladores existentes numa localização específica", de forma a seleccionar o controlador que pretende. Clique em "Seguinte" e a seguir clique em "Com disquete...";
- 8. Clique no botão "Procurar...", seleccione a unidade F: (unidade de CD-ROM) e clique no botão "OK";
- 9. Clique no botão "OK", seleccione o modelo do seu monitor, clique no botão "Seguinte" e torne a clicar no botão "Seguinte";
- 10. Clique no botão "Concluir" e a seguir clique no botão "Fechar.

#### **Para o Windows® 2000**

- 1. Inicie o Windows® 2000;
- 2. Clique no botão "Iniciar", aponte para "Definições" e clique em "Painel de controlo";
- 3. Faça duplo clique sobre o ícone "Monitor";
- 4. Seleccione o separador "Definições" e clique em "Avançadas...";
- 5. Clique no botão "'Monitor": se o botão "Propriedades" estiver inactivo, significa que o monitor não estiver configurado correctamente. Pare a instalação. Se o botão "Propriedades" estiver activo, clique no botão "Propriedades". Siga os passos seguintes;
- 6. Clique em "Controlador", clique em "Actualizar o controlador...' e a seguir clique no botão "Seguinte";
- 7. Seleccione "Apresentar uma lista de controladores conhecidos para este dispositivo", de forma a que possa seleccionar um controlador específico. Clique em "Seguinte" e a seguir clique em "Com disquete...";
- 8. Clique no botão "Procurar..." e seleccione a unidade F: (unidade de CD-ROM);
- 9. Clique no botão "Abrir" e a seguir clique no botão "OK";
- 10. Seleccione o modelo do seu monitor, clique no botão "Seguinte" e volte a clicar no botão "Seguinte";
- 11. Clique no botão "Concluir" e a seguir clique no botão "Fechar"; Se conseguir visualizar a janela "Não foi encontrada nenhuma assinatura digital", clique no botão "Sim".

#### **Para o Windows® XP**

- 1. Inicie o Windows® XP
- 2. Clique no botão "Iniciar" e, em seguida, em "Painel de Controlo".
- 3. Seleccione e clique em "Impressoras e outro hardware".
- 4. Clique no item "Monitor".
- 5. Escolha o separador "Definições" e, depois, clique no botão "Avançadas".
- 6. Escolha o separador "Monitor".

- Se o botão "Propriedades" estiver inactivo, significa que o monitor está correctamente configurado. Interrompa a instalação.

- Se o botão "Propriedades" estiver activo, clique no botão "Propriedades. Neste caso, siga os passos apresentados a seguir.

- 7. Clique no separador "Controlador" e, seguidamente, clique no botão "Actualizar controlador".
- 8. Escolha o botão "Instalar a partir de lista ou local específico [avançado]" e, a seguir, clique no botão "Seguinte".
- 9. Escolha o botão "Não procurar. Eu escolho o controlador a instalar". A seguir, clique no botão "Seguinte".
- 10. Clique no botão "Colocar disco..." e, depois, clique no botão "Procurar...". Seguidamente, seleccione a unidade adequada F: (Unidade de CD-ROM).
- 11. Clique no botão "Abrir" e, seguidamente, no botão "OK".
- 12. Escolha o modelo do monitor e clique no botão "Seguinte". - Se visualizar a mensagem "não passou o teste Windows® Logo para verificação da sua compatibilidade com o Windows® XP", clique no botão "Continuar mesmo assim".
- 13. Clique no botão "Terminar" e, depois, escolha o botão "Fechar".
- 14. Clique no botão "OK" e, depois, novamente no botão "OK" para fechar a caixa de diálogo Propriedades do monitor.

Se a versão do Windows® 95/98/2000/Me/XP for diferente ou necessitar de informação mais detalhadas acerca da instalação, consulte o manual do utilizador do Windows® 95/98/2000/Me/ XP.

RETORNAR AO INÍCIO DA PÁGINA

# **A sua Garantia Philips F1rst Choice**

## **Agradecemos o facto de ter adquirido este monitor Philips.**

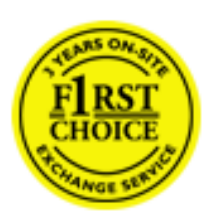

Todos os monitores Philips são concebidos e fabricados segundo elevados padrões e apresentam um desempenho de alta qualidade, facilidade de utilização e instalação. Na eventualidade de experimentar dificuldades na instalação ou utilização deste produto, queira contactar directamente o centro de apoio Philips para beneficiar da Garantia Philips F1rst Choice. Esta garantia de assistência de três anos dá-lhe o direito a trocar um modelo no local se o monitor tiver alguma avaria ou se apresentar avariado. A Philips que essa troca decorra no prazo de 48 horas a seguir à recepção da sua chamada.

## **O que é que está coberto?**

A Garantia Philips F1rst Choice aplica-se a Andorra, Áustria, Bélgica, Chipre, Dinamarca, França, Alemanha, Grécia, Finlândia, Irlanda; Itália, Liechtenstein, Luxemburgo, Mónaco, Países Baixos, Noruega, Portugal, Suécia, Suíça, Espanha e Reino Unido, exclusivamente para os monitores originalmente concebidos, fabricados, aprovados e/ou autorizados para utilização nos referidos países.

A cobertura da garantia tem início na data em que adquire o monitor. Nos três anos seguintes, o monitor será trocado por, pelo menos, um monitor equivalente no caso de deficiências abrangidas pela cobertura da garantia.

O monitor trocado fica na sua posse, enquanto a Philips fica na posse do monitor deficiente/ original. Relativamente ao monitor trocado, o prazo da garantia é igual ao do monitor original, ou seja, 36 meses a contar da data da aquisição do monitor original.

## **O que é que está excluído?**

A Garantia Philips F1rst choice aplica-se desde que o produto seja utilizado adequadamente para o fim a que se destina, nos termos das instruções de utilização e contra a apresentação da factura original de compra ou recibo, indicando a data de compra, o nome do concessionário, assim como o modelo e o número de produção do produto.

A Garantia Philips F1rst Choice poderá não ser aplicada se:

- Os documentos tiverem sido de algum modo alterados ou ficarem ilegíveis;
- O número do modelo ou de produção existente no produto tiver sido alterado, apagado, removido ou tornado ilegível;
- Tiverem sido realizadas reparações ou modificações e alterações ao produto por entidades ou pessoas não autorizadas;
- Os danos forem provocados por acidentes, incluindo, entre outros, relâmpagos, água ou incêndio, uso incorrecto ou descuido;
- Problemas de recepção provocados pelas condições do sinal ou sistemas de cabos ou antena no exterior da unidade;
- Deficiências provocadas pelo abuso ou uso incorrecto do monitor;
- O produto exigir alteração ou adaptação para possibilitar que cumpra normas técnicas locais ou nacionais, que se aplicam a países para os quais o produto não foi originalmente concebido, fabricado, aprovado e/ou autorizado. Por isso, verifique sempre se é possível utilizar o produto num país específico.
- Refira-se que os produtos que não são originalmente concebidos, fabricados, aprovados e/ ou autorizados para utilização nos países abrangidos pela Garantia Philips F1rst Choice não são cobertos pela mesma. Nestes casos, aplica-se as condições de garantia globais Philips.

## **À distância de um clique**

Em caso de problemas, aconselha-se a leitura atenta das instruções de funcionamento ou a consulta do Web Site [www.philips.com/support](http://www.philips.com/support) para obter suporte suplementar.

## **À distância de um telefonema**

Para evitar incómodos desnecessários, aconselha-se a leitura atenta das instruções de funcionamento ou a consulta do Web Site [www.philips.com/support](http://www.philips.com/support) para obteer suporte suplementar, antes de contactar o centro de apoio da Philips.

Para resolver rapidamente o problema, deverá munir-se das seguintes informações antes de contactar o centro de apoio Philips:

- Número de tipo Philips
- Número de série Philips
- Data de compra (poderá ser necessário apresentar prova de compra)
- Processador e ambiente do PC:
	- ❍ Pentium Pro 286/386/486/Memória Interna
	- ❍ Sistema operativo (Windows, DOS, OS/2, MAC)
	- ❍ Programa Fax/Modem/Internet?
- Outras placas instaladas

Se tiver as seguintes informações disponíveis poderá também ajudar a acelerar o processo:

- A prova de compra, indicando: data da compra, nome do concessionário, modelo e número de série do produto.
- A morada completa na qual o monitor deficiente deve ser recolhido e o modelo de troca deve ser entregue.

Os centros de apoio ao cliente da Philips estão espalhados pelo mundo. Clique aqui para ter

acesso às [Informações de Contacto F1rst Choice.](#page-78-0)

Ou contacte-nos através do:

Website: *<http://www.philips.com/support>*

# **A sua garantia na Europa Central e Oriental**

Estimado Cliente,

Agradecemos o facto de ter adquirido este produto Philips, concebido e fabricado de acordo com as normas mais elevadas. Se, infelizmente, algo correr mal com este produto, a Philips garante, sem encargos, a mão-de-obra e as peças de substituição durante um prazo de 36 meses a contar da data da respectiva compra.

## **O que é que está coberto?**

A presente Garantia Philips na Europa Central e Oriental aplica-se na República Checa, Hungria, Eslováquia, Eslovénia, Polónia, Rússia e Turquia, e somente para monitores originalmente concebidos, fabricados, aprovados e/autorizados para utilização nestes países.

A cobertura da garantia tem início na data em que adquire o monitor. *Nos três anos seguintes,* será prestada assistência ao monitor no caso de deficiências abrangidas pela cobertura da garantia.

## **O que é que está excluído?**

A garantia da Philips aplica-se desde que o produto seja utilizado adequadamente para o fim a que se destina, nos termos das instruções de utilização e contra a apresentação da factura original de compra ou recibo, indicando a data de compra, o nome do concessionário, assim como o modelo e o número de produção do produto.

A garantia da Phillips pode não ser aplicada se:

- os documentos forem alterados ou ilegíveis de alguma forma;
- o modelo ou o número de fabricação no produto for alterado, apagado, removido ou tornado ilegível;
- reparos ou modificações e alterações do produto forem executados por indivíduos ou organizações de serviço não autorizadas;
- o dano for causado por acidentes, incluindo, mas não limitando-se a, relâmpago, água ou fogo, uso indevido ou negligência.
- Problemas de recepção provocados pelas condições do sinal ou sistemas de cabos ou antena no exterior da unidade;
- Anomalias provocadas pela utilização incorrecta do monitor;
- O produto exigir alteração ou adaptação para possibilitar que cumpra normas técnicas locais ou nacionais, que se aplicam a países para os quais o produto não foi originalmente concebido, fabricado, aprovado e/ou autorizado. Por isso, verifique sempre se é possível utilizar o produto num país específico.

Chama-se a atenção para o facto de se considerar que, ao abrigo da presente garantia, o produtor não apresentar defeitos no caso de ser necessário introduzir alterações para que o produto cumpra quaisquer normas técnicas locais ou nacionais em países para os quais o produto não foi

originalmente concebido e/ou fabricado. Por isso, verifique sempre se é possível utilizar o produto num país específico.

## **À distância de um clique**

Em caso de problemas, aconselha-se a leitura atenta das instruções de funcionamento ou a consulta do Web Site [www.philips.com/support](http://www.philips.com/support) para obter suporte suplementar.

## **À distância de um telefonema**

Para evitar incómodos desnecessários, aconselha-se a leitura atenta das instruções de utilização antes de contactar os nossos representantes ou Centros de Informação.

No caso de o produto Philips não funcionar correctamente ou apresentar anomalias, contacte o representante da Philips ou, directamente, os [Centrps de Assistência e Informação aos Clientes da](#page-79-0) [Philips](#page-79-0).

Web site:*<http://www.philips.com/support>*
# **Sua Garantia International**

Prezado cliente,

Muito obrigado por comprar este produto Phillips, que foi projetado e fabricado com o mais alto padrão de qualidade.

Se por acaso, este produto apresentar algum problema, a Phillips garante a mão-de-obra e a reposição de peças, livre de qualquer despesa, independente do país em que o produto for consertado, durante um período de 12 meses a partir da data da compra. Esta garantia internacional da Phillips complementa as obrigações para com você da garantia nacional já existente dos revendedores e da Phillips no país da compra e não afeta os seus direitos como consumidor previstos por lei.

A garantia da Phillips se aplica desde que o produto seja devidamente manuseado para seu uso indicado, de acordo com suas instruções de operação e sob a apresentação de uma fatura original ou de um recibo de venda, indicando a data da compra, o nome do revendedor, o modelo e o número de fabricação do produto.

A garantia da Phillips pode não ser aplicada se:

- os documentos forem alterados ou ilegíveis de alguma forma;
- o modelo ou o número de fabricação no produto for alterado, apagado, removido ou tornado ilegível;
- reparos ou modificações e alterações do produto forem executados por indivíduos ou organizações de serviço não autorizadas;
- o dano for causado por acidentes, incluindo, mas não limitando-se a, relâmpago, água ou fogo, uso indevido ou negligência.

Note bem que o produto sob esta garantia não será considerado defeituoso quando for necessário modificações para que o mesmo esteja de acordo com os padrões técnicos locais ou nacionais, que se aplicam a países para os quais o produto não foi primeiramente projetado e/ou fabricado. Portanto, sempre verifique se o produto pode ser utilizado em um país específico.

Caso o seu produto Phillips não estiver funcionando corretamente ou for defeituoso, entre em contato com o seu revendedor Phillips. Se o seu produto precisar de serviço enquanto você estiver em outro país, o Serviço de Assistência ao Consumidor Phillips local, cujos números de telefone e fax podem ser encontrados neste folheto, poderá fornecer-lhe o endereço de um revendedor.

Para evitar qualquer inconveniência desnecessária, recomendamos que você leia cuidadosamente as instruções de operação antes de contatar o seu revendedor. No caso de dúvidas que o seu revendedor não possa esclarecer, ou qualquer pergunta relacionada com o produto, entre em contato com o [Centro de Informações ao Consumidor Phillips](#page-79-0) ou visite nosso endereço na:

Internet: *[http://www.philips.com](http://www.philips.com/)*

Sua Garantia International

# **A sua Garantia Philips F1rst Choice(Canadá/EUA)**

Agradecemos o facto de ter adquirido este monitor Philips.

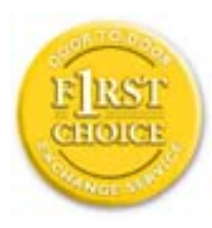

Todos os monitores Philips são concebidos e fabricados de acordo com padrões elevados de modo a garantirem um desempenho de alta qualidade, facilidade de utilização e de instalação. Caso encontre dificuldades na instalação ou utilização deste produto, contacte directamente com a Philips para beneficiar da sua Garantia Philips F1rst Choice. Esta garantia de três anos dá-lhe o direito a um modelo de troca no local no prazo de 48 horas a partir da recepção da sua chamada no primeiro ano de aquisição. Se ocorreram problemas no monitor no segundo ou terceiro ano depois de o ter adquirido, porcederemos à sua reparação se o enviar, a expensas suas, ao serviço de assistência. O monitor será então reparado e devolvido, no prazo de cinco dias úteis, sem mais encargos.

# **GARANTIA LIMITADA (Monitor de computador)**

**Clique aqui para alcançar a [Warranty Registration Card](file:///D|/My%20Documents/dfu/X_model/portugues/download/card.pdf).**

# **Três anos de mão-de-obra gratuita / Três anos de serviços em peças / Um ano para troca\***

*\*O produto será trocado por um novo, ou restaurado de acordo com as especificações originais da unidade, dentro de dois dias úteis, durante o primeiro ano de validade da garantia. A remessa do produto para serviço durante o segundo e o terceiro ano da garantia deve ser paga pelo proprietário.*

# **QUEM ESTÁ COBERTO PELA GARANTIA?**

Você precisa ter um comprovante de compra para receber serviço de garantia. Um recibo de venda ou outro documento mostrando que você comprou o produto é considerado um comprovante de compra. Anexe-o ao manual do proprietário e mantenha-os sempre à mão.

# **O QUE ESTÁ COBERTO PELA GARANTIA?**

*A cobertura de garantia começa no dia da compra do produto. A partir desta data, por três anos, todas as peças serão consertadas ou substituídas e toda a mão-de-obra será gratuita. Após três anos da data da compra, você pagará pelo conserto ou pela reposição de todas as peças e* 

#### *também por todas as despesas de mão-de-obra.*

Todas as peças, incluindo peças consertadas ou substituídas, estão cobertas apenas durante o período original de vigência da garantia. Quando a garantia do produto original expirar, a garantia sobre todos os produtos e peças consertados ou substituídos expirará.

# **O QUE ESTÁ EXCLUÍDO NA GARANTIA?**

Sua garantia não cobre:

- Despesas de mão-de-obra para montagem e instalação do produto, ajuste de controles do usuário no produto e instalação e reparo de sistemas de antena fora do produto.
- Conserto do produto e/ou reposição de peças como conseqüência de uso indevido, acidente, consertos não autorizados ou outra causa fora do controle da Phillips Consumer Electronics.
- Problemas de recepção causados por condições de sinais ou sistema de cabo ou antena fora da unidade.
- Produto que requeira modificação ou adaptação para poder operar em qualquer país, além daqueles para os quais o produto foi projetado, fabricado, aprovado e/ou autorizado ou os consertos necessários aos produtos danificados por essas modificações
- Danos eventuais e conseqüentes resultantes do produto. (Alguns estados não permitem a exclusão de danos eventuais e conseqüentes, de forma que a exclusão anterior pode não se aplicar a você. Inclusive, mas não se limitando a, material pré-gravado, protegido ou não por direitos autorais).
- Produto usado para finalidades comerciais ou institucionais.
- o modelo ou o número de fabricação no produto for alterado, apagado, removido ou tornado ilegível;

# **ONDE O SERVIÇO É DISPONÍVEL?**

A garantia de serviço é disponível em todos os países onde o produto é oficialmente distribuído pela Phillips Consumer Electronics. Nos países onde a Phillips Consumer Electronics não distribui o produto, a prestação de serviço local Phillips pode tentar fornecer o serviço (embora possam ocorrer atrasos se as peças de reposição adequadas e manual(ais) técnico(s) não estiverem disponíveis imediatamente.).

## **ONDE VOCÊ PODE OBTER MAIS INFORMAÇÕES?**

Para obter mais informações, entre em contato com o Centro de Informações ao Consumidor Phillips ligando para (877) 835-1838 (somente para clientes nos EUA) ou (919) 573-7855

#### *Antes de Solicitar Assistência...*

Verifique seu manual do proprietário antes de solicitar serviço. Os ajustes dos controles nele mencionados podem eliminar a necessidade de uma chamada de serviço.

# **PARA RECEBER SERVIÇO DE GARANTIA NOS EUA, PORTO RICO OU ILHAS VIRGENS (EUA)...**

Ligue para o telefone do Centro de Informações ao Consumidor Phillips listado a seguir para obter assistência e procedimento de serviços:

*Centro de Informações ao Consumidor Phillips*

#### *(877) 835-1838 ou (919) 573-7855*

*(Nos EUA, em Porto Rico e nas Ilhas Virgens todas as garantias implícitas, inclusive a garantia implícita de comercialização e adequabilidade para uma finalidade em particular do produto estão limitadas em duração à vigência desta garantia expressa. No entanto, como alguns estados não permitem limitações no período de vigência da garantia implícita, esta limitação pode não se aplicar a você.)*

## **PARA RECEBER SERVIÇO DE GARANTIA NO CANADÁ...**

Entre em contato com a Phillips:

#### *(800) 479-6696*

Três anos de peças e três anos de mão-de-obra gratuitos serão fornecidos pela instalação da Phillips Canadá ou por qualquer um dos seus centros de serviços autorizados.

*(No Canadá esta garantia é fornecida no lugar de todas as outras garantias. Nenhuma outra garantia está expressa ou implícita, inclusive as garantias implícitas de comercialização ou adequabilidade do produto para uma finalidade em particular. A Phillips não é responsável, sob nenhuma circunstância, por quaisquer danos diretos, indiretos, especiais, eventuais ou conseqüentes, independente da forma pela qual o dano ocorreu, ainda que notificada da possibilidade de tais danos.)*

**LEMBRE-SE...Marque abaixo o modelo e o número de série encontrados no produto:**

#### MODELO NÚMERO:

#### NÚMERO DE SÉRIE:

*Esta garantia lhe confere direito legais específicos. Você talvez tenha outros direitos que podem variar de estado/cidade a estado/cidade.*

Antes de contactar com a Philips, prepare os elementos seguintes para que possamos resolver rapidamente o problema.

- Número de tipo Philips
- Número de série Philips
- Data da aquisição (pode ser necessário apresentar cúpia do recibo de compra)
- Características do PC
	- ❍ Processador:286/386/486/Pentium Pro/Memória
	- o Interna/Sistema operativo (Windows, DOS, OS/2, MAC)
	- ❍ Fax/Modem/programa de Internet
- Outras placas instaladas

As informações seguintes ajudarão a acelerar ainda mais o processo:

- A sua prova de aquisição indicando: data da aquisição, nome do agente, modelo e número de série do produto.
- O endereço completo para onde deverá ser enviado o modelo de substituição.

## **Basta um único telefonema**

Os centros de apoio aos clientes Philips estão espalhados pelo mundo. Nos E.U.A., pode contactar com a assistência aos clientes da Philips de 2ª a 6ª feira, entre as 08,00 horas e as 21,00 horas, hora da costa oriental ("ET"), e aos sábados e domingos, entre as 10 horas e as 17,00 horas ET, utilizando um dos seguintes números de contacto.

Para mais informações sobre a presente garantia e mais produtos Philips interessantes, visite o nosso Web site em:

Website: *[http://www.philips.com](http://www.philips.com/)*

# **Informações de Contacto F1rst Choice**

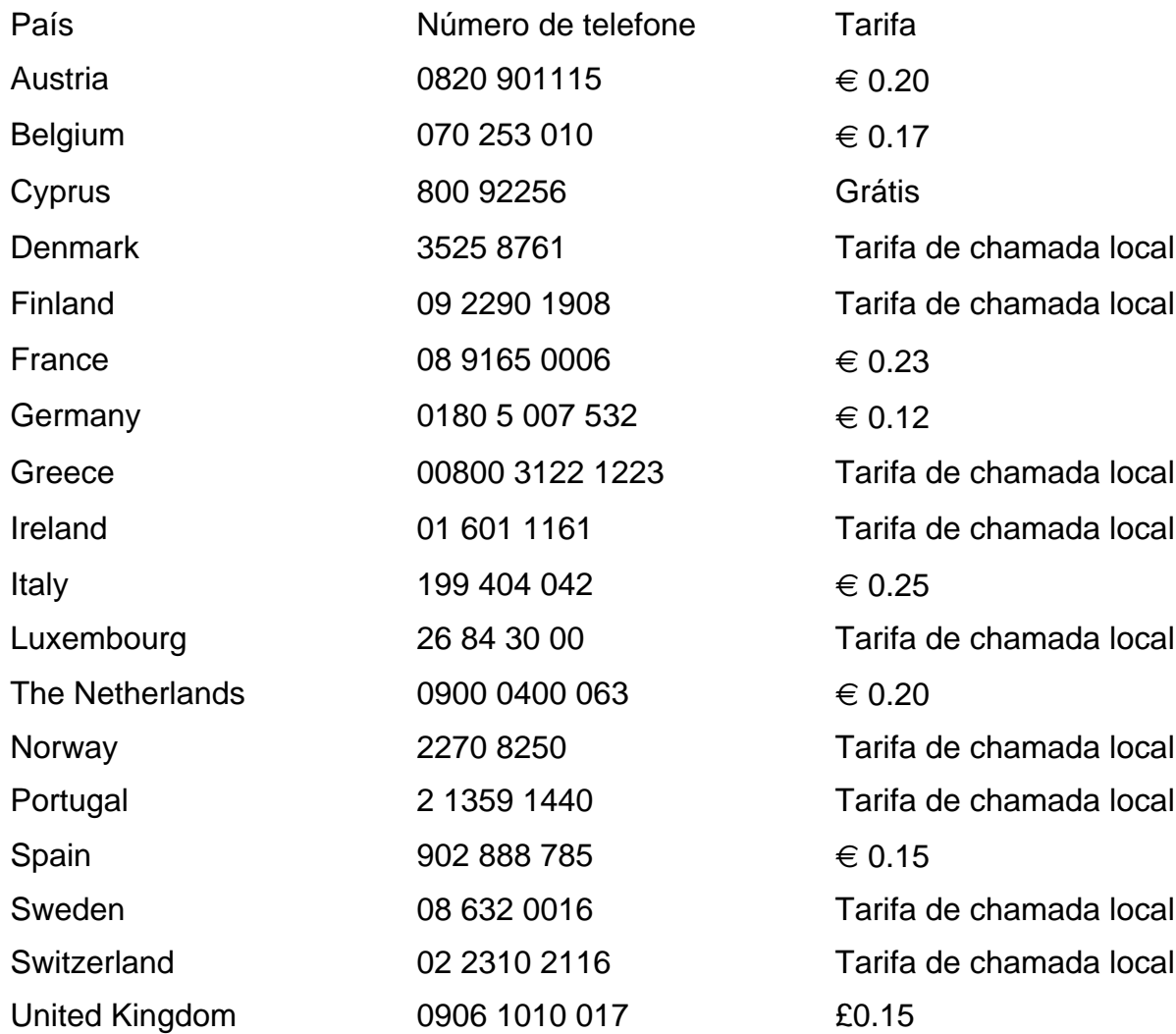

# <span id="page-79-0"></span>**Consumer Information Centers**

[Antilles](#page-82-0) • [Argentina](#page-82-1) • [Australia](#page-84-0) • [Bangladesh](#page-85-0) • [Brasil](#page-82-2) • [Canada](#page-84-1) • [Chile](#page-82-3) • [China](#page-85-1) • [Colombia](#page-83-0) • [Belarus](#page-79-1) • [Bulgaria](#page-79-2) • [Croatia](#page-79-3) • [Czech Republic](#page-79-4) • [Estonia](#page-80-0) • [Dubai](#page-89-0) • [Hong Kong](#page-85-2) • [Hungary](#page-80-1) • [India](#page-86-0) • [Indonesia](#page-86-1) • [Korea](#page-87-0) • [Latvia](#page-80-2) • [Lithuania](#page-80-3) • [Malaysia](#page-87-1) • [Mexico](#page-83-1) • [Morocco](#page-88-0) • [New Zealand](#page-85-3) • [Pakistan](#page-87-2) • [Paraguay](#page-83-2) • [Peru](#page-83-3) • [Philippines](#page-87-3) • [Poland](#page-79-0) • [Romania](#page-80-4) • [Russia](#page-81-0) • [Serbia &](#page-80-5)  [Montenegro](#page-80-5) • [Singapore](#page-88-1) • [Slovakia](#page-81-1) • [Slovenia](#page-81-2) • [South Africa](#page-89-1) • [Taiwan](#page-88-2) • [Thailand](#page-88-3) • [Turkey](#page-81-3) • [Ukraine](#page-82-4) • [Uruguay](#page-84-2) • [Venezuela](#page-84-3)

# Eastern Europe

#### <span id="page-79-1"></span>**BELARUS**

Technical Center of JV IBA M. Bogdanovich str. 155 BY - 220040 Minsk Tel: +375 17 217 33 86

#### <span id="page-79-2"></span>BULGARIA

LAN Service 140, Mimi Balkanska Str. Office center Translog 1540 Sofia, Bulgaria Tel: +359 2 960 2360 www.lan-service.bg

#### <span id="page-79-4"></span>CZECH REPUBLIC

Xpectrum Lužná 591/4 CZ - 160 00 Praha 6 Tel: 800 100 697 Email:info@xpectrum.cz www.xpectrum.cz

## <span id="page-79-3"></span>**CROATIA**

Renoprom d.o.o. Mlinska 5, Strmec HR - 41430 Samobor Tel: +385 1 333 0974

#### <span id="page-80-0"></span>**ESTONIA**

FUJITSU SERVICES OU Akadeemia tee 21G EE-12618 Tallinn Tel: +372 6519900 www.ee.invia.fujitsu.com

#### <span id="page-80-1"></span>**HUNGARY**

Serware Szerviz Vizimolnár u. 2-4 HU - 1031 Budapest Tel: +36 1 2426331 Email: inbox@serware.hu www.serware.hu

#### <span id="page-80-2"></span>LATVIA

ServiceNet LV Jelgavas iela 36 LV - 1055 Riga, Tel: +371 7460399 Email: serviss@servicenet.lv

#### <span id="page-80-3"></span>LITHUANIA

ServiceNet LT Gaiziunu G. 3 LT - 3009 KAUNAS Tel: +370 7400088 Email: servisas@servicenet.lt www.servicenet.lt

#### <span id="page-80-4"></span>ROMANIA

Blue Ridge Int'l Computers SRL 115, Mihai Eminescu St., Sector 2 RO - 020074 Bucharest Tel: +40 21 2101969

#### <span id="page-80-5"></span>SERBIA & MONTENEGRO

Tehnicom Service d.o.o. Bulevar Vojvode Misica 37B YU - 11000 Belgrade Tel: +381 11 3060 886

#### <span id="page-81-1"></span>**SLOVAKIA**

Datalan Servisne Stredisko Puchovska 8 SK - 831 06 Bratislava Tel: +421 2 49207155 Email: servis@datalan.sk

#### <span id="page-81-2"></span>**SLOVENIA**

PC HAND Brezovce 10 SI - 1236 Trzin Tel: +386 1 530 08 24 Email: servis@pchand.si

#### POLAND

Zolter ul.Zytnia 1 PL - 05-500 Piaseczno Tel: +48 22 7501766 Email: servmonitor@zolter.com.pl www.zolter.com.pl

#### <span id="page-81-0"></span>RUSSIA

Tel: +7 095 961-1111 Tel: 8-800-200-0880 Website: www.philips.ru

#### <span id="page-81-3"></span>**TURKEY**

Türk Philips Ticaret A.S. Yukari Dudullu Org.San.Bolgesi 2.Cadde No:22 34776-Umraniye/Istanbul Tel: (0800)-261 33 02

#### <span id="page-82-4"></span>UKRAINE

Comel Shevchenko street 32 UA - 49030 Dnepropetrovsk Tel: +380 562320045 www.csp-comel.com

# Latin America

#### <span id="page-82-0"></span>ANTILLES

Philips Antillana N.V. Kaminda A.J.E. Kusters 4 Zeelandia, P.O. box 3523-3051 Willemstad, Curacao Phone: (09)-4612799 Fax : (09)-4612772

#### <span id="page-82-1"></span>ARGENTINA

Philips Antillana N.V. Vedia 3892 Capital Federal CP: 1430 Buenos Aires Phone/Fax: (011)-4544 2047

# <span id="page-82-2"></span>**BRASIL**

Philips da Amazônia Ind. Elet. Ltda. Rua Verbo Divino, 1400-São Paulo-SP CEP-04719-002 Phones: 11 21210203 -São Paulo & 0800-701-0203-Other Regions without São Paulo City

#### <span id="page-82-3"></span>**CHILE**

Philips Chilena S.A. Avenida Santa Maria 0760 P.O. box 2687Santiago de Chile Phone: (02)-730 2000 Fax : (02)-777 6730

#### <span id="page-83-0"></span>**COLOMBIA**

Industrias Philips de Colombia S.A.-Division de Servicio CARRERA 15 Nr. 104-33 Bogota, Colombia Phone:(01)-8000 111001 (toll free) Fax : (01)-619-4300/619-4104

### <span id="page-83-1"></span>**MEXICO**

Consumer Information Centre Norte 45 No.669 Col. Industrial Vallejo C.P.02300, -Mexico, D.F. Phone: (05)-3687788 / 9180050462 Fax : (05)-7284272

#### <span id="page-83-2"></span>PARAGUAY

Av. Rca. Argentina 1780 c/Alfredo Seiferheld P.O. Box 605 Phone: (595 21) 664 333 Fax: (595 21) 664 336 Customer Desk: Phone: 009 800 54 1 0004

#### <span id="page-83-3"></span>**PERU**

Philips Peruana S.A. Customer Desk Comandante Espinar 719 Casilla 1841 Limab18 Phone: (01)-2136200 Fax : (01)-2136276

## <span id="page-84-2"></span>URUGUAY

Rambla O'Higgins 5303 Montevideo Uruguay Phone: (598) 619 66 66 Fax: (598) 619 77 77 Customer Desk: Phone: 0004054176

#### <span id="page-84-3"></span>VENEZUELA

Industrias Venezolanas Philips S.A. Apartado Postal 1167 Caracas 1010-A Phone: (02) 2377575 Fax : (02) 2376420

# Canada

#### <span id="page-84-1"></span>**CANADA**

Philips Electronics Ltd. 281 Hillmount Road Markham, Ontario L6C 2S3 Phone: (800) 479-6696

# Pacific

#### <span id="page-84-0"></span>AUSTRALIA

Philips Consumer Electronics Consumer Care Center Level 1, 65 Epping Rd North Ryde NSW 2113 Phone: 1300 363 391 Fax : +61 2 9947 0063

#### <span id="page-85-3"></span>NEW ZEALAND

Philips New Zealand Ltd. Consumer Help Desk 2 Wagener Place, Mt.Albert P.O. box 1041 Auckland Phone: 0800 477 999 (toll free) Fax : 0800 288 588

# Asia

#### <span id="page-85-0"></span>BANGLADESH

Philips Service Centre 100 Kazi Nazrul Islam Avenue Kawran Bazar C/A Dhaka-1215 Phone: (02)-812909 Fax : (02)-813062

#### <span id="page-85-1"></span>**CHINA**

SHANGHAI Rm 1007, Hongyun Building, No. 501 Wuning road, 200063 Shanghai P.R. China Phone: 4008 800 008 Fax: 21-52710058

#### <span id="page-85-2"></span>HONG KONG

Philips Electronics Hong Kong Limited Consumer Service Unit A, 10/F. Park Sun Building 103-107 Wo Yi Hop Road Kwai Chung, N.T. Hong Kong Phone: (852)26199663 Fax: (852)24815847

## <span id="page-86-0"></span>INDIA

Phone: 91-20-712 2048 ext: 2765 Fax: 91-20-712 1558

BOMBAY Philips India Customer Relation Centre Bandbox House 254-D Dr. A Besant Road, Worli Bombay 400 025

**CALCUTTA** Customer Relation Centre 7 justice Chandra Madhab Road Calcutta 700 020

MADRAS Customer Relation Centre 3, Haddows Road Madras 600 006

NEW DELHI Customer Relation Centre 68, Shivaji Marg New Dehli 110 015

#### <span id="page-86-1"></span>**INDONESIA**

Philips Group of Companies in Indonesia Consumer Information Centre Jl.Buncit Raya Kav. 99-100 12510 Jakarta Phone: (021)-7940040 ext: 2100 Fax : (021)-794 7511 / 794 7539

# <span id="page-87-0"></span>**KOREA**

Philips Korea Ltd. Philips House C.P.O. box 3680 260-199, Itaewon-Dong. Yongsan-Ku, Seoul 140-202 Phone: 080 600 6600 (toll free) Fax : (02) 709 1210

#### <span id="page-87-1"></span>MALAYSIA

After Market Solutions Sdn Bhd, Philips Authorised Service Center, Lot 6, Jalan 225, Section 51A, 46100 Petaling Jaya, Selangor Darul Ehsan, Malaysia. Phone: (603)-7954 9691/7956 3695 Fax: (603)-7954 8504 Customer Careline: 1800-880-180

#### <span id="page-87-2"></span>PAKISTAN

Philips Consumer Service Mubarak manzil, 39, Garden Road, Saddar, Karachi-74400 Tel: (9221) 2737411-16 Fax: (9221) 2721167 E-mail: care@philips.com Website: www.philips.com.pk

#### <span id="page-87-3"></span>PHILIPPINES

PHILIPS ELECTRONICS & LIGHTING, INC. Consumer Electronics 48F PBCOM tower 6795 Ayala Avenue cor VA Rufino St. Salcedo Village 1227 Makati City, PHILS Phone: (02)-888 0572, Domestic Toll Free: 1-800-10-PHILIPS or 1-800-10-744 5477 Fax: (02)-888 0571

#### <span id="page-88-1"></span>**SINGAPORE**

Accord Customer Care Solutions Ltd Authorized Philips Service Center Consumer Service 620A Lorong 1 Toa Rayoh Singapore 319762 Tel: +65 6882 3999 Fax: +65 6250 8037

#### <span id="page-88-2"></span>TAIWAN

Philips Taiwan Ltd. Consumer Information Centre 13F, No. 3-1 Yuan Qu St., Nan Gang Dist., Taipei 115, Taiwan Phone: 0800-231-099 Fax : (02)-3789-2641

#### <span id="page-88-3"></span>THAILAND

Philips Electronics (Thailand) Ltd. 26-28th floor, Thai Summit Tower 1768 New Petchburi Road Khwaeng Bangkapi, Khet Huaykhwang Bangkok10320 Thailand Tel: (66)2-6528652 E-mail: cic Thai@philips.com

# **Africa**

## <span id="page-88-0"></span>**MOROCCO**

Philips Electronique Maroc 304,BD Mohamed V Casablanca Phone: (02)-302992 Fax : (02)-303446

# <span id="page-89-1"></span>SOUTH AFRICA

PHILIPS SA (PTY) LTD Customer Care Center 195 Main Road Martindale, Johannesburg P.O. box 58088 Newville 2114 Telephone: +27 (0) 11 471 5194 Fax: +27 (0) 11 471 5123 E-mail: phonecare.za@philips.com

# Middle East

#### <span id="page-89-0"></span>**DUBAI**

Philips Middle East B.V. Consumer Information Centre P.O.Box 7785 DUBAI Phone: (04)-335 3666 Fax : (04)-335 3999

# **Normas da Philips quanto ao defeito de pixel**

- <span id="page-90-0"></span>[•](#page-90-0) [Características](#page-6-0)  [do produto](#page-6-0)
- [•](#page-90-0) [Especificações](#page-12-0)  [técnicas](#page-12-0)
- [•](#page-90-0) [Resoluções e](#page-14-0) [modos de](#page-14-0) [fábrica](#page-14-0)
- [•](#page-90-0) [Economia](#page-15-0)  [automática de](#page-15-0)  [energia](#page-15-0)
- [•](#page-90-0) [Características](#page-15-1)  [físicas](#page-15-1)
- [•](#page-90-0) [Marcação de](#page-16-0) [pinos](#page-16-0)
- [•](#page-90-0) [Visualizações](#page-17-0)  [do produto](#page-17-0)

#### **Normas da Philips quanto ao defeito de pixel dos monitores de tela plana**

A Philips se esforça para oferecer produtos da mais alta qualidade. Utilizamos alguns dos mais avançados processos de fabricação disponíveis no mercado e uma rigorosa prática de controle de qualidade. Entretanto, algumas vezes os defeitos de pixel ou subpixel decorrentes em painéis LCD TFT utilizados em monitores de tela plana são inevitáveis. Nenhum fabricante pode garantir que todos os painéis sejam imunes a defeitos de pixel, mas a Philips garante que todo monitor que apresentar vários defeitos inaceitáveis será reparado ou substituído, de acordo com a garantia. Este informativo explica os diferentes tipos de defeitos de pixel, além de definir os níveis aceitáveis de defeito para cada tipo. Para ter o seu monitor reparado ou substituído de acordo com a garantia, o número de defeitos de pixel em um painel LCD TFT deverá ultrapassar estes níveis aceitáveis. Por exemplo, no máximo 0,0004% de subpixels em um monitor XGA de 15 polegadas podem estar com defeito. Além disso, pelo fato de alguns tipos ou combinações de defeitos de pixel serem mais perceptíveis do que outros, a Philips determina padrões ainda mais elevados de qualidade para estes casos. Esta política aplica-se a todo o mundo.

#### Pixels e Subpixels

Um pixel, ou um elemento de figura, é composto de três subpixels nas cores primárias de vermelho, verde e azul. Muitos pixels juntos formam uma figura. Quando todos os subpixels de um pixel estão claros, os três subpixels coloridos aparecem juntos como um único pixel branco. Quando todos estiverem escuros, os três subpixels coloridos aparecem juntos como um único pixel preto. Outras combinações de subpixels claros e escuros aparecem como pixels únicos de outras cores.

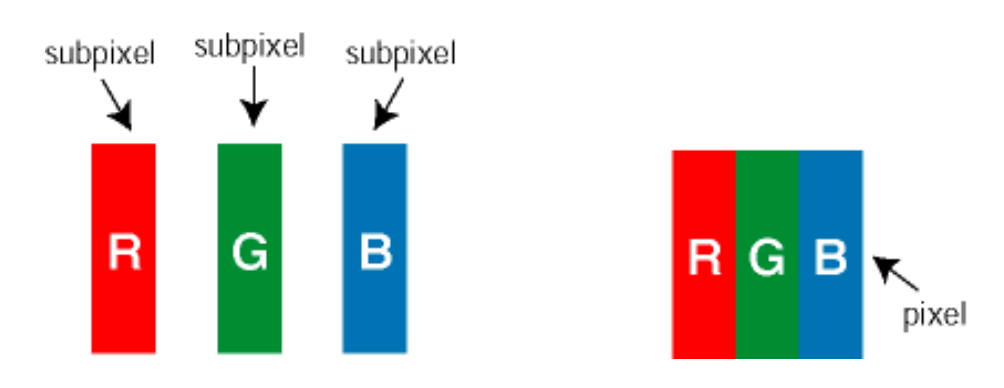

#### Tipos de defeitos de pixel

Os defeitos de pixel e subpixel aparecem na tela de diferentes maneiras. Há duas categorias de defeitos de pixel e diversos tipos de defeitos de subpixels em cada categoria.

Defeitos com pontos brilhantes Os defeitos com pontos brilhantes aparecem como pixels ou subpixels que estão sempre claros ou "ligados". Estes são os tipos de defeitos de pontos brilhantes:

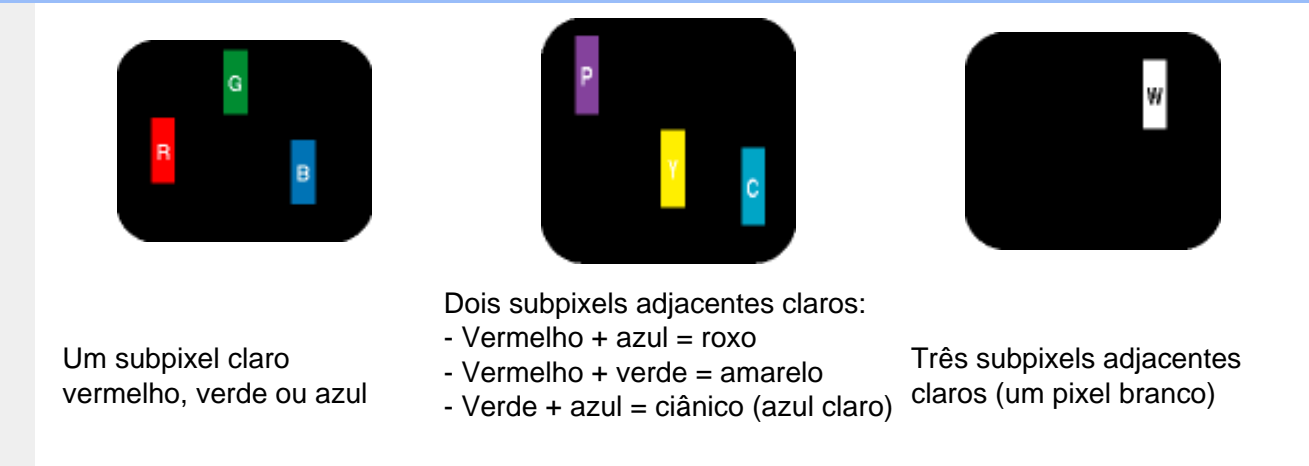

Defeitos com pontos pretos Os defeitos com pontos pretos aparecem como pixels ou subpixels que estão sempre escuros ou "desligados". Estes são os tipos de defeitos de pontos pretos:

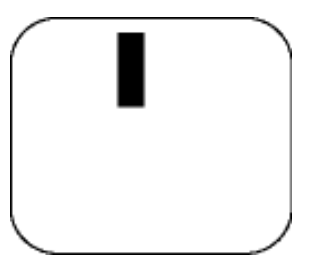

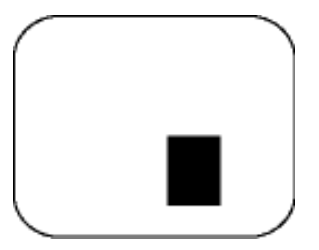

Um subpixel escuro Dois ou três subpixels adjacentes escuros

Proximidade dos defeitos de pixel

Pelo fato de os defeitos de pixel e subpixel do mesmo tipo e que estejam próximos um do outro serem mais perceptíveis, a Philips também especifica tolerâncias para a proximidade de defeitos de pixel.

Tolerâncias de defeitos de pixel

Um painel TFT LCD padrão num monitor de painel plano Philips tem cinco ou menos defeitos de pixel ou sub-pixel; para ter direito a reparação ou substituição devido a defeitos de pixel durante o prazo de garantia, os painéis devem ter cinco ou mais defeitos de pixel ou sub-pixel.

Tendo em conta que utilizamos painéis de alta qualidade em modelos seleccionados, os 170X5 e 190X5 da Philips, por exemplo, estes modelos são fornecidos com uma garantia de Nenhum Ponto Brilhante ou Painel Perfeito. A garantia Nenhum Ponto Brilhante assegura a inexistência de defeitos de pontos brilhantes; os modelos Painel Perfeito têm a garantia de estar isentos de defeitos relacionados com pontos brilhantes e escuros. As tolerâncias em termos de pontos encontram-se nos quadros seguintes.

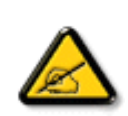

#### **\*Ponto brilhante**

Cada pixel é constituído por três sub-pixels ou pontos, um vermelho, um verde e um azul.

Um *ponto brilhante* é um sub-pixel que sobressai no ecrã quando o monitor apresenta um padrão escuro. *Um ponto brilhante vermelho ou escuro é 50% mais brilhante que os pontos vizinhos; um ponto brilhante verde é 30% mais brilhante que os pontos vizinhos.*

#### **\*Ponto escuro**

Um *ponto escuro* é um sub-pixel que sobressai no ecrã quando o monitor apresenta um padrão claro.

# *Nenhum ponto brilhante*

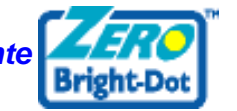

#### *Aplica-se aos modelos X5 produzidos antes de Março de 2005*

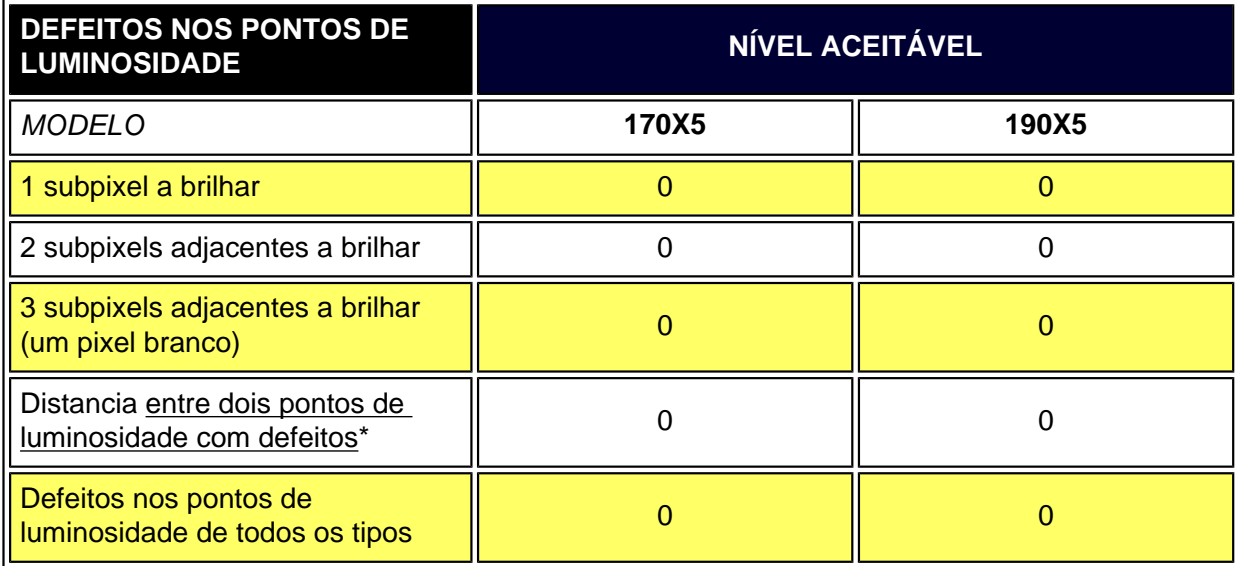

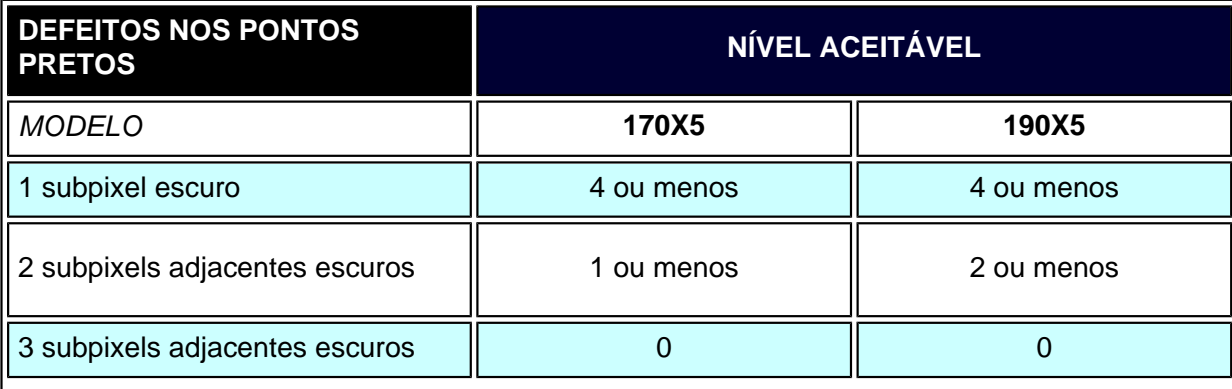

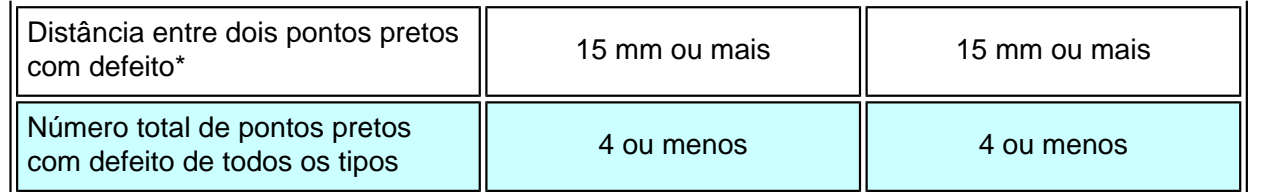

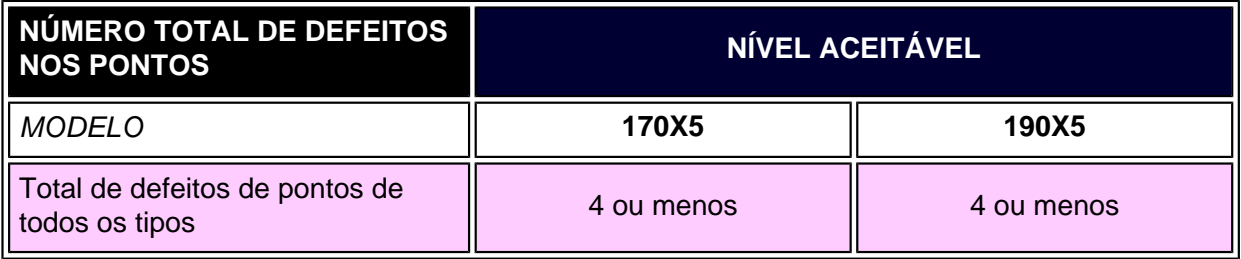

# *Painel Perfeito*

# *Aplica-se aos modelos X5 produzidos a partir de Março de 2005*

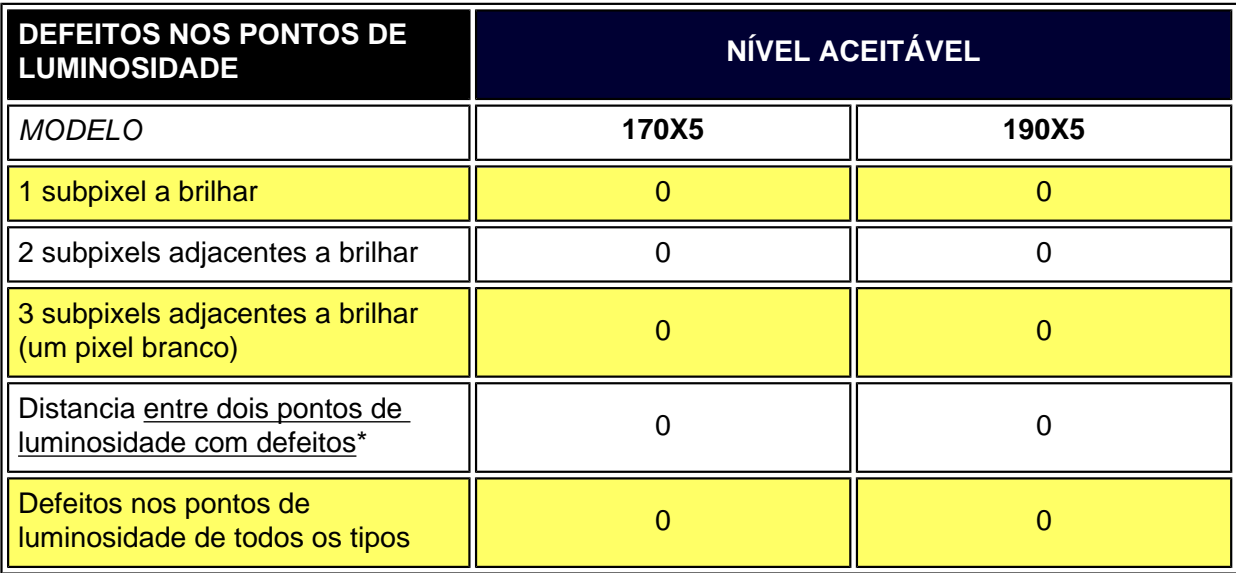

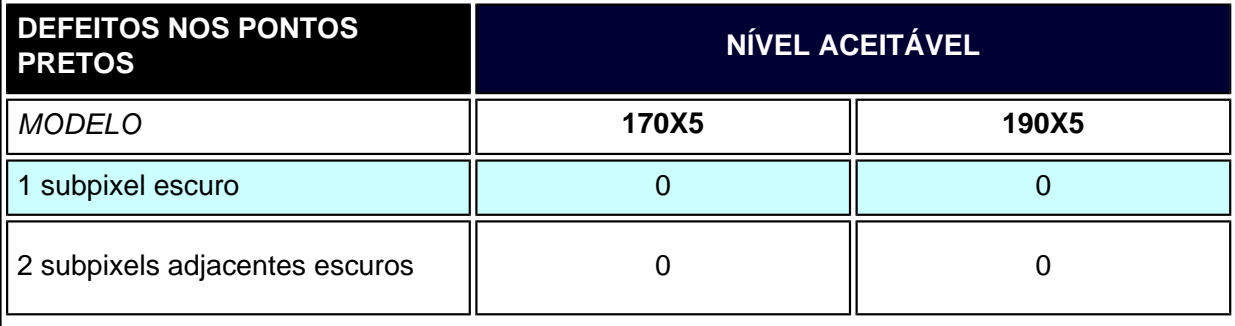

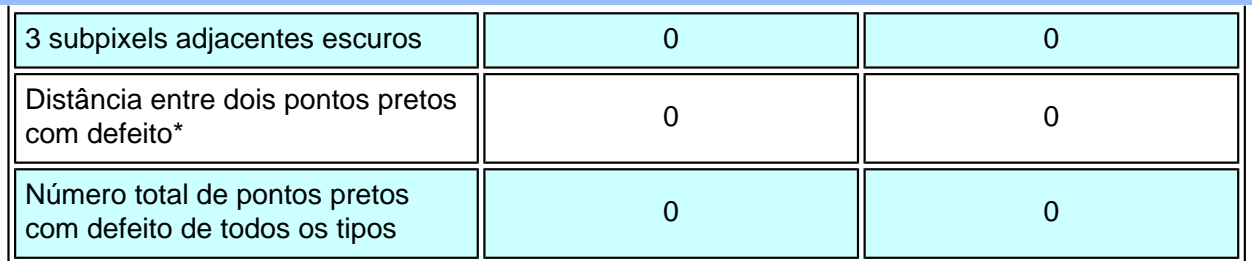

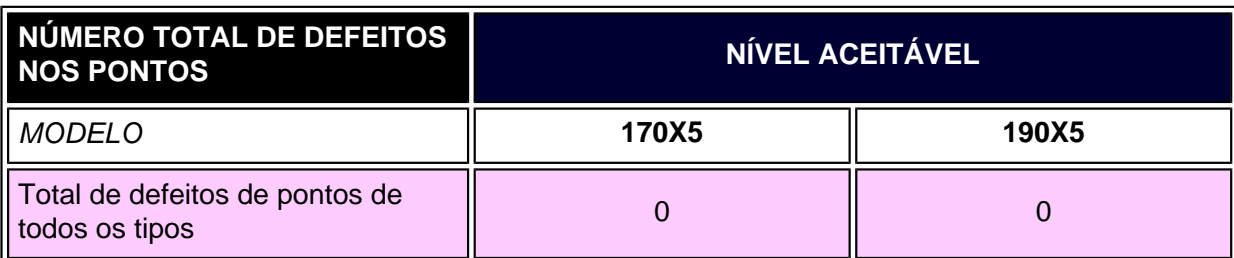

#### *Nota:*

*\* Defeitos em 1 ou 2 subpixels adjacentes = 1 ponto com defeito*

*Todos os monitores Philips estÁo de acordo comas normas ISO13406-2.*

# RETORNAR AO INÍCIO DA PÁGINA